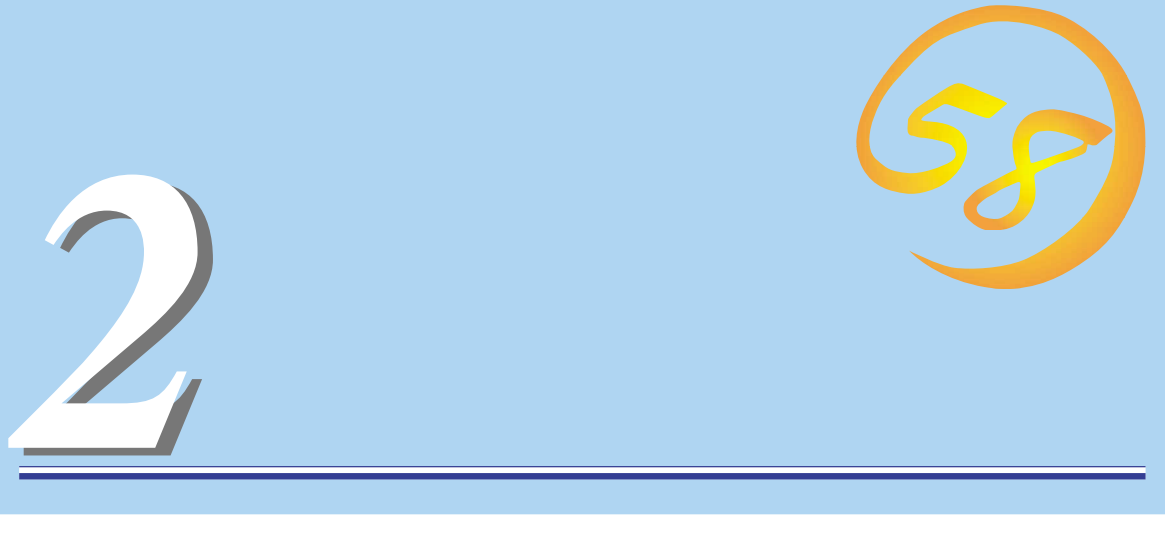

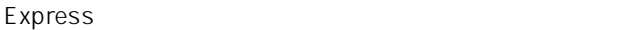

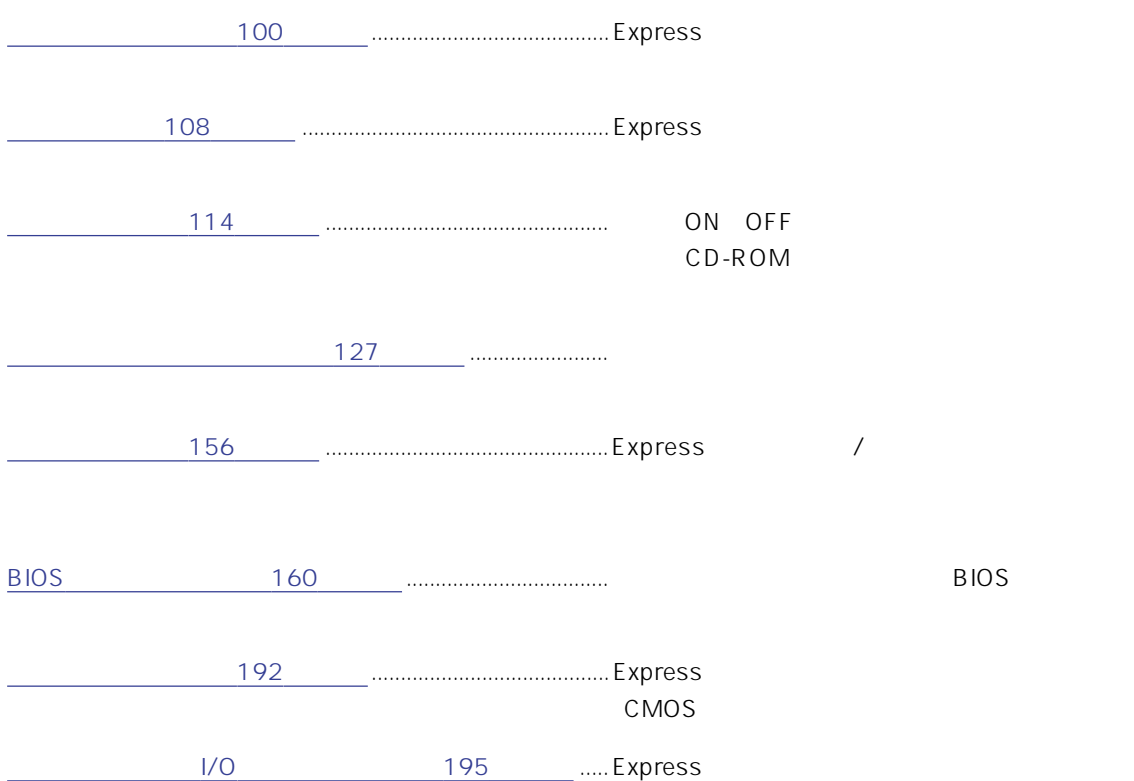

## <span id="page-1-0"></span>POWER 5.25 CD-ROM  $3.5$ 114 114 スタビライザ(2個) SLEEP DISK /  $334$  1 106 STATUS / 105 POWER ON OFF 104 114

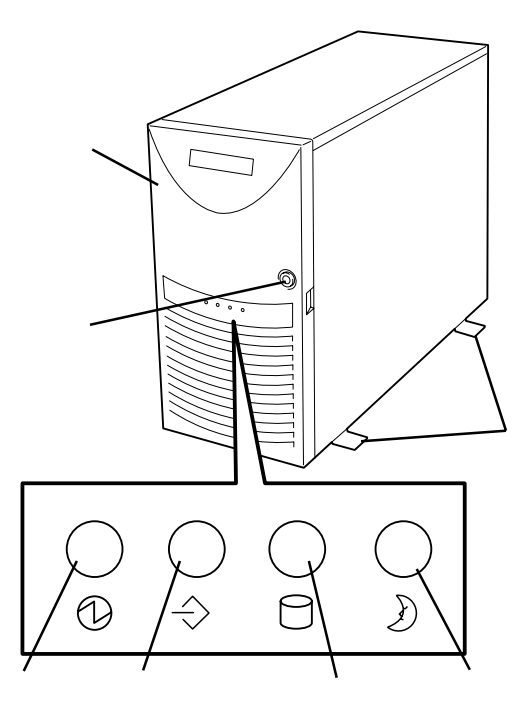

### POWER

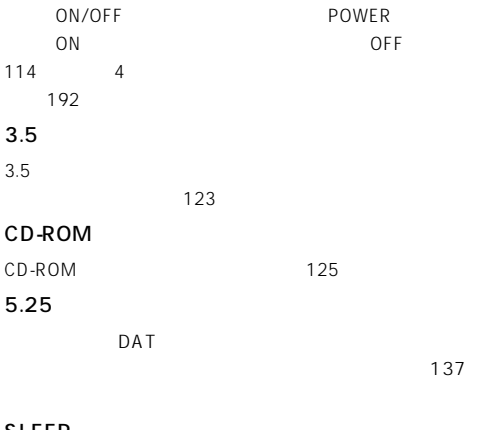

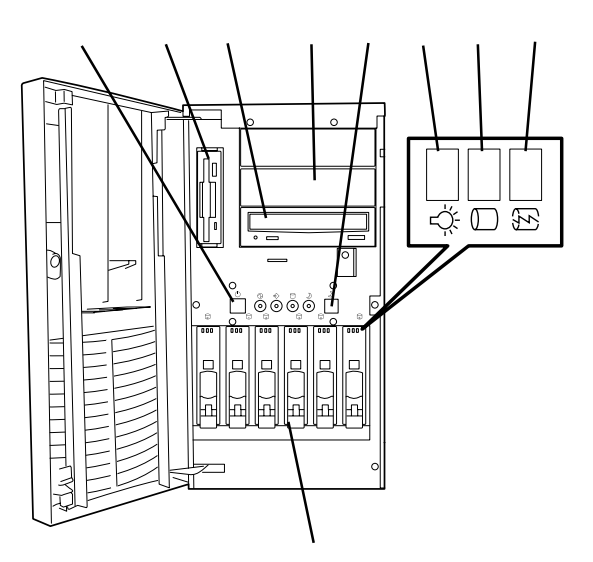

### SLEEP

NT 4.0  $3.5$ 

25.4mm 1 132 SCSI ID IDO ID5

### DISK

 $107$ DISK 107  $DISK$ 

107

OS Windows

### ACインレット

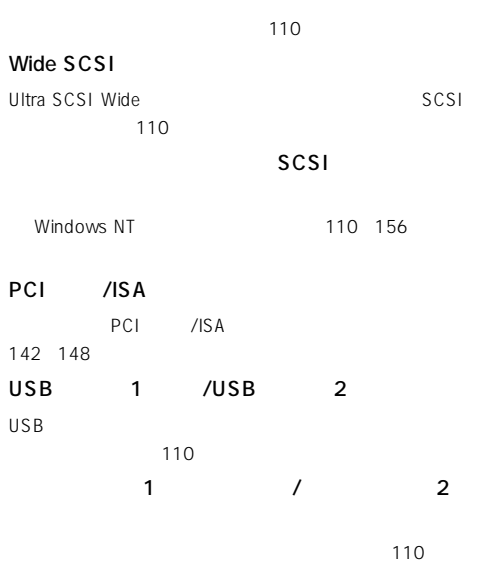

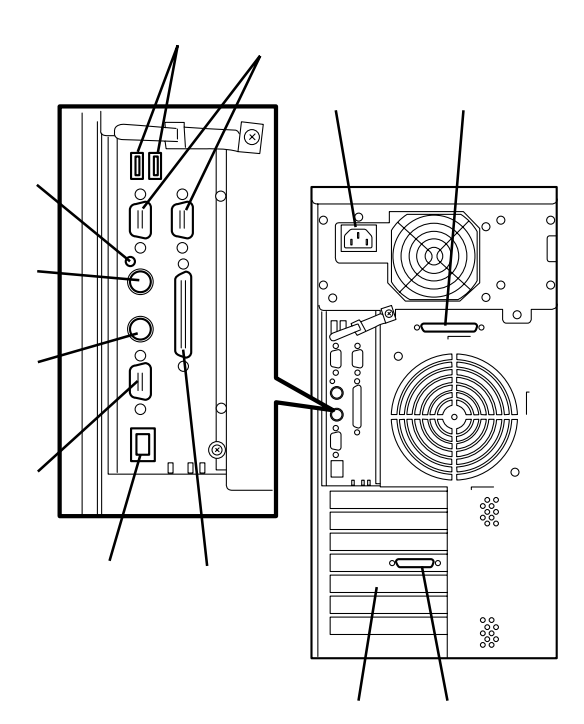

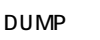

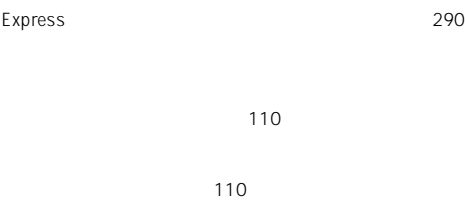

110

### 100BASE-TX/10BASE-T

 $LAN$  110

110

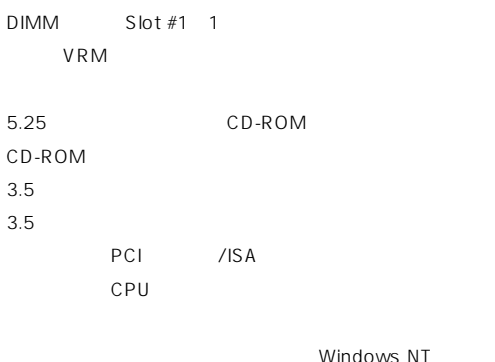

 $\Theta$ 

**NOWS NT** 

CPU1 CPU<sub>2</sub>

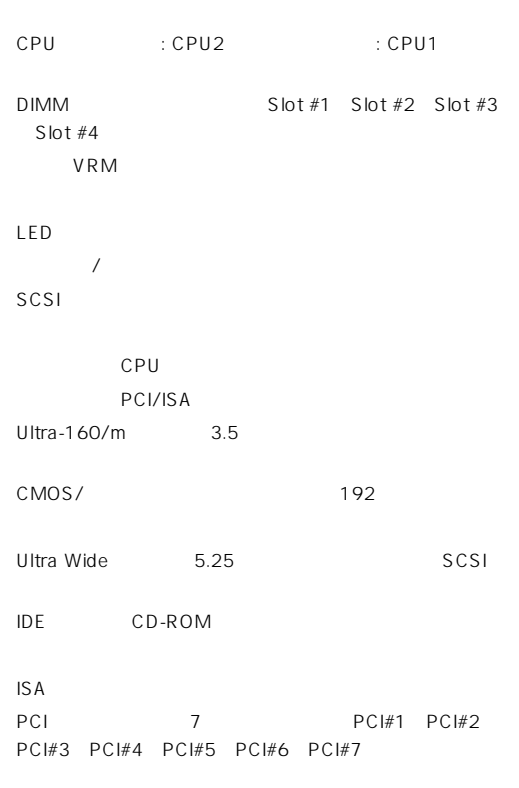

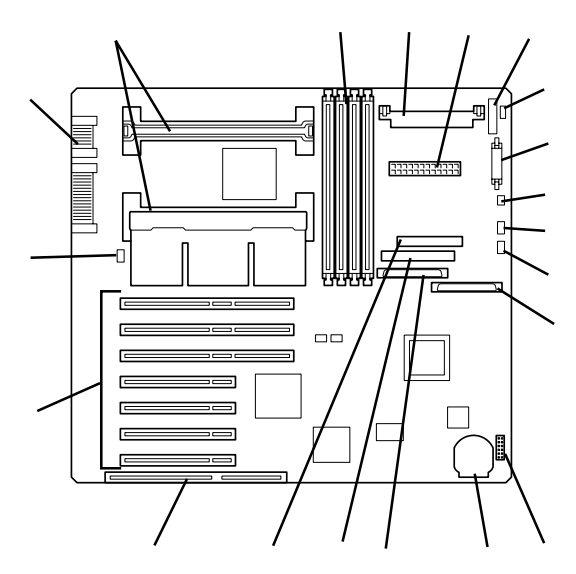

 $*$ 

### Express

### POWER

Express ON POWER Express POWER

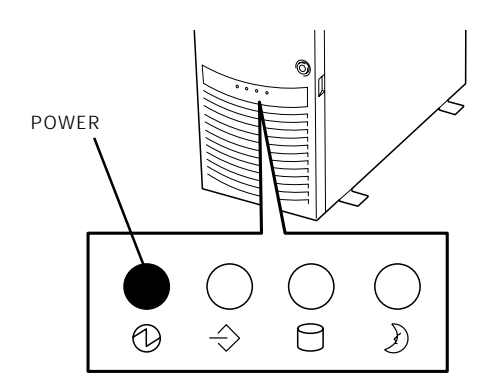

### **STATUS** Express STATUS STATUS STATUS  $\sqrt{a}$ Express STATUS  $\overline{\odot}$  $\Theta$  $\bigcirc$  $\Rightarrow$ ● ESMPRO

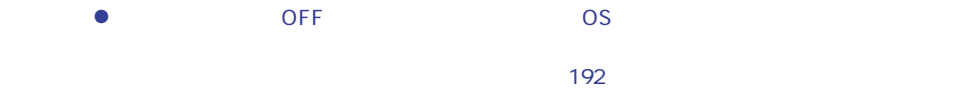

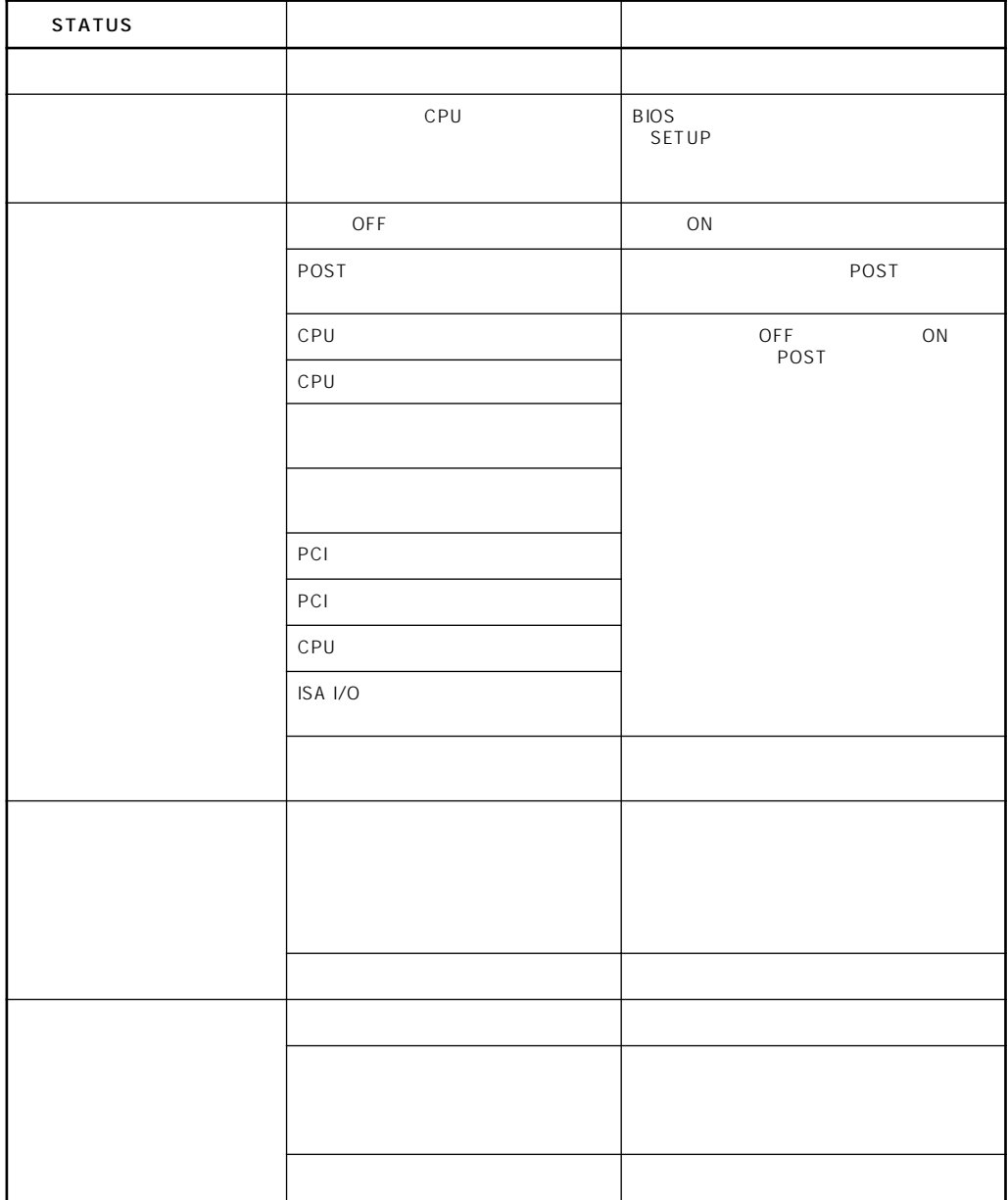

### DISK ACCESS

DISK ACCESS 3.5

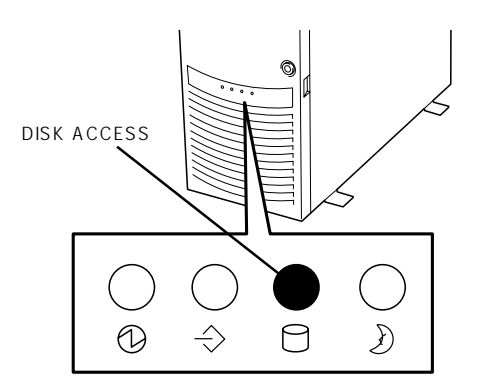

DISK ACCESS

DISK ACCESS

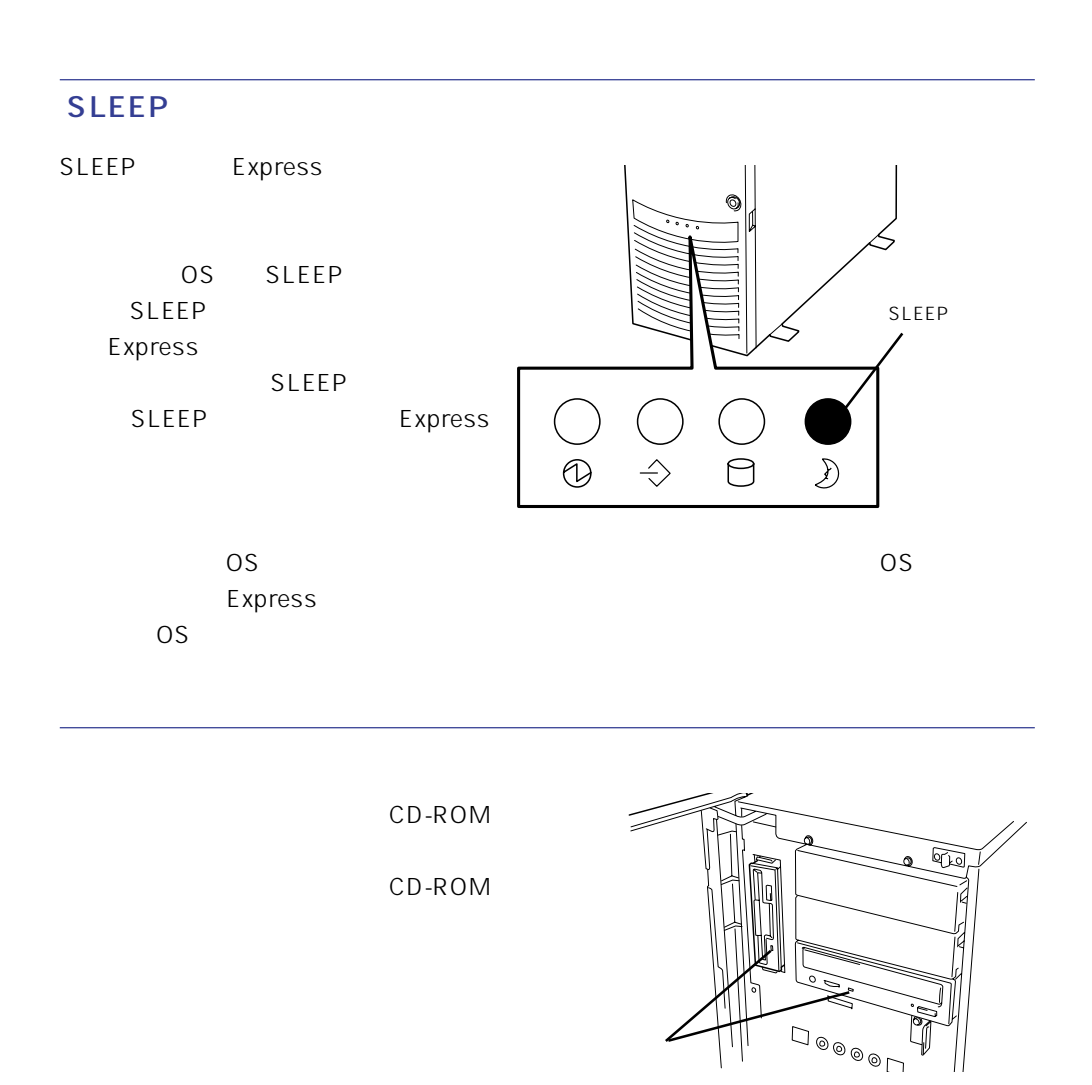

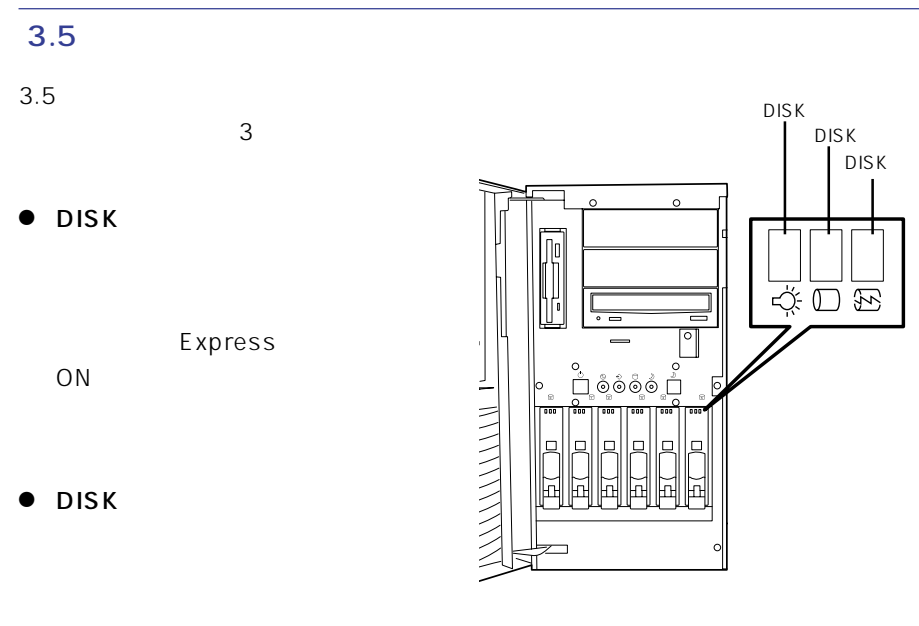

 $\bullet$  DISK

DISK ACCESS

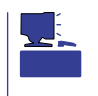

ACCESS

RAID1 RAID5 1

 $DSK$  DISK DISK

DISK ACCESS DISK ACCESS

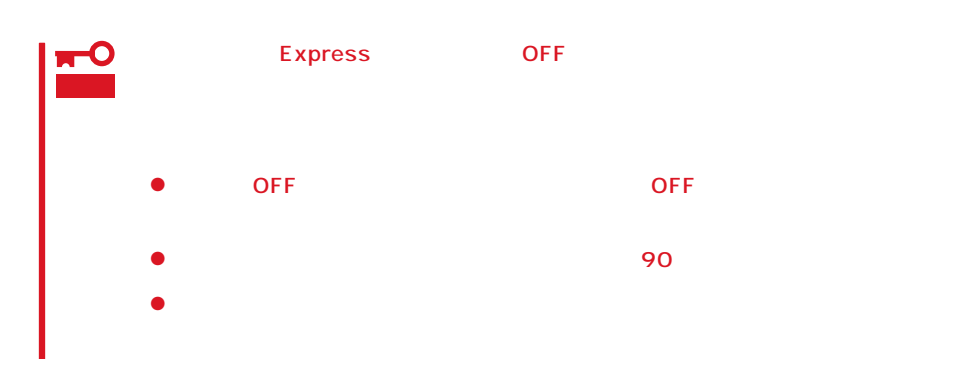

### <span id="page-9-0"></span>Express

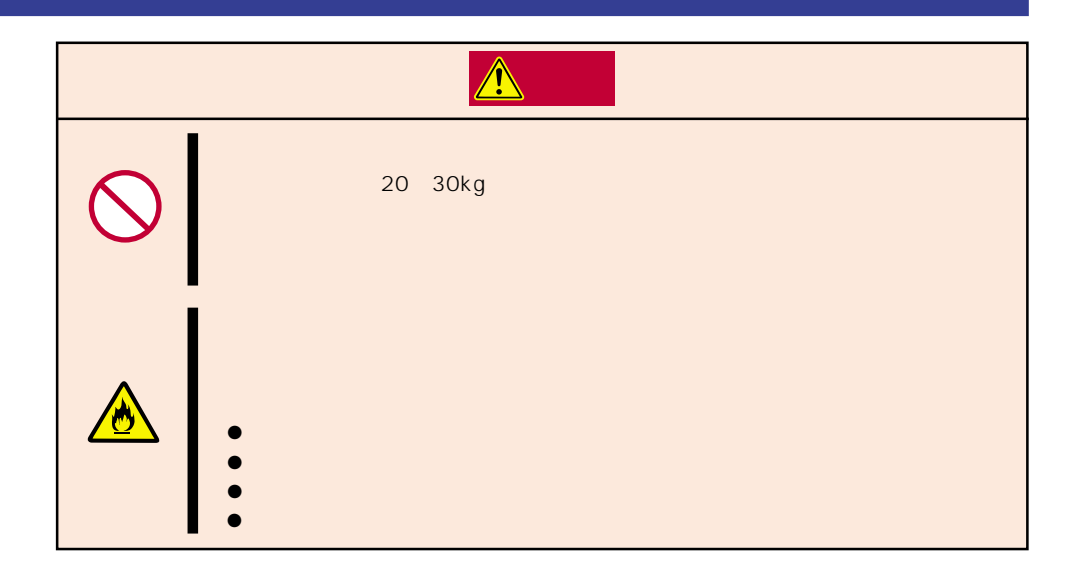

### Express

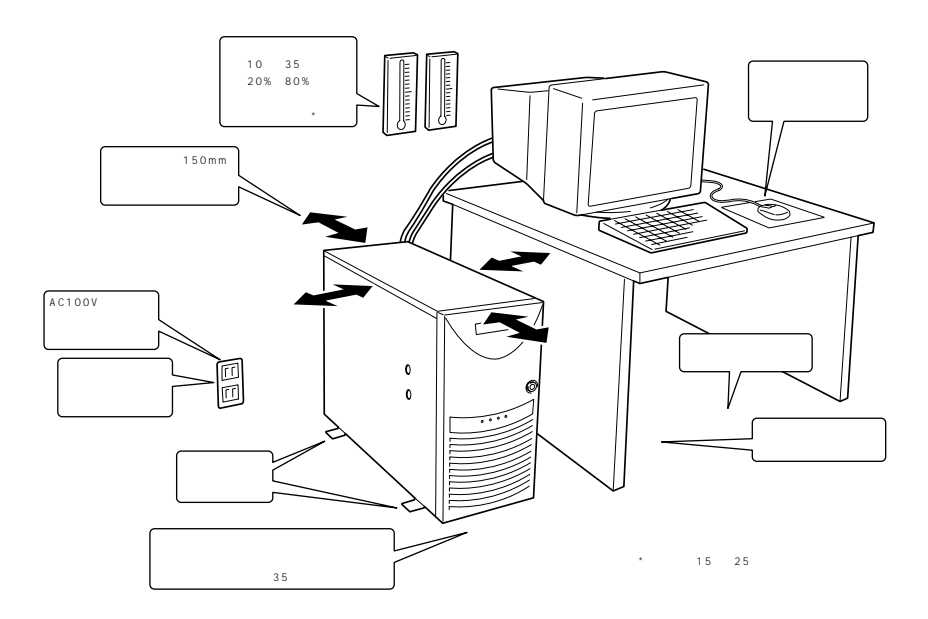

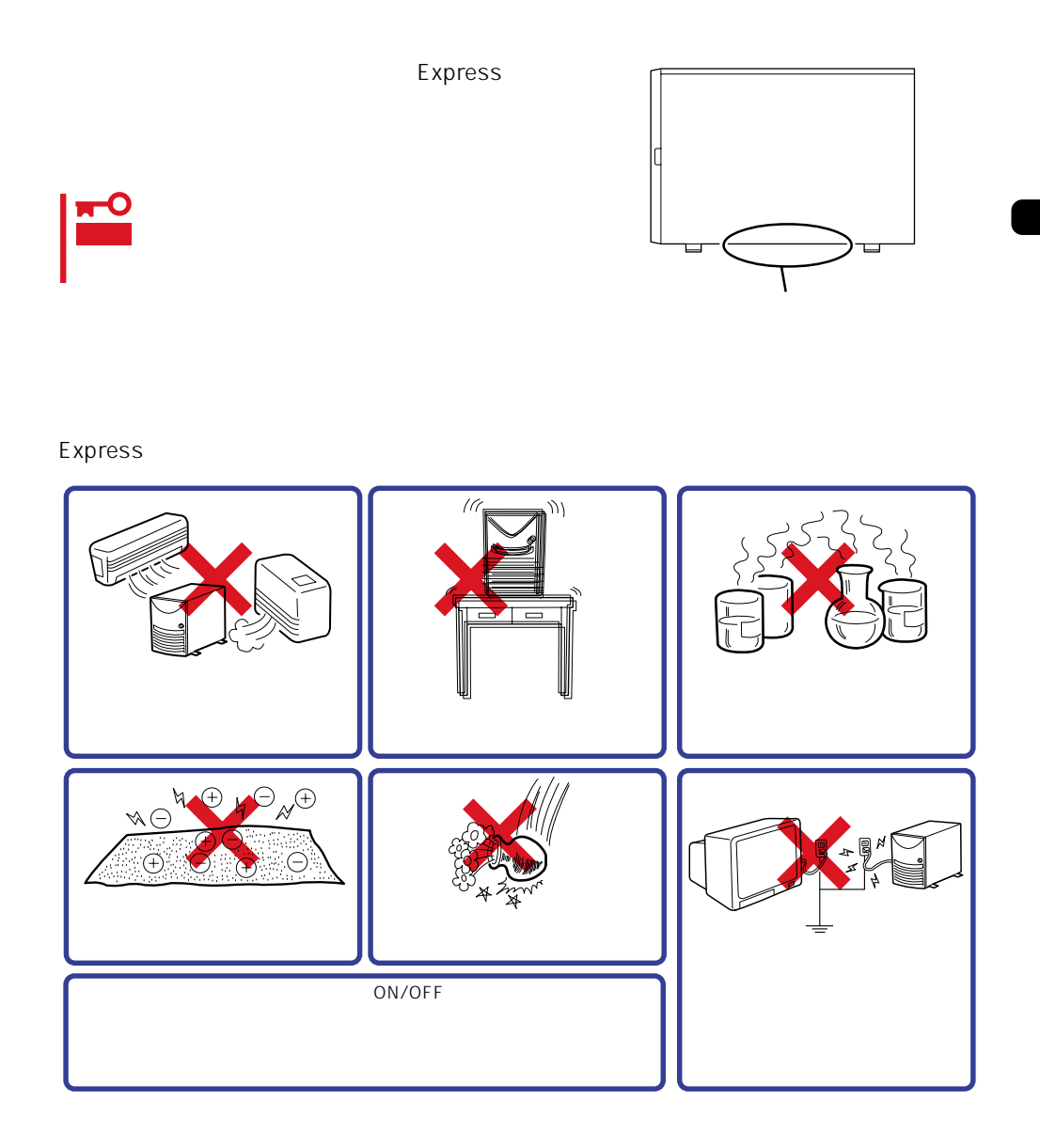

Express Express that is a state and the state and the state and the state and the state and the state and the state and the state and the state and the state and the state and the state and the state and the state and the state an

Express

Express

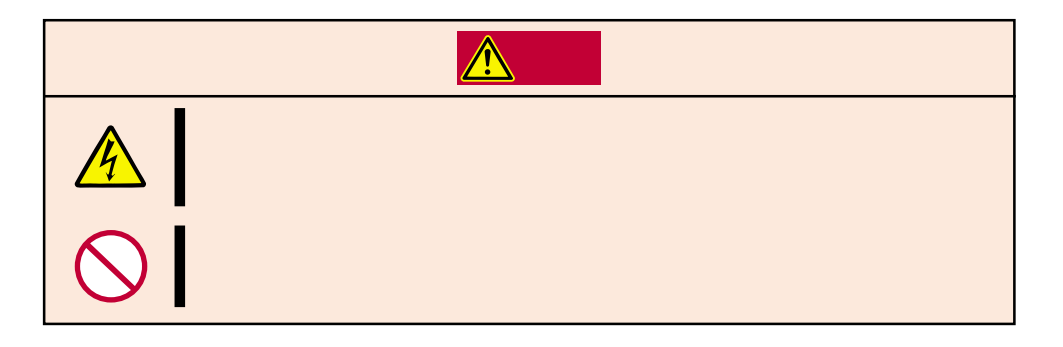

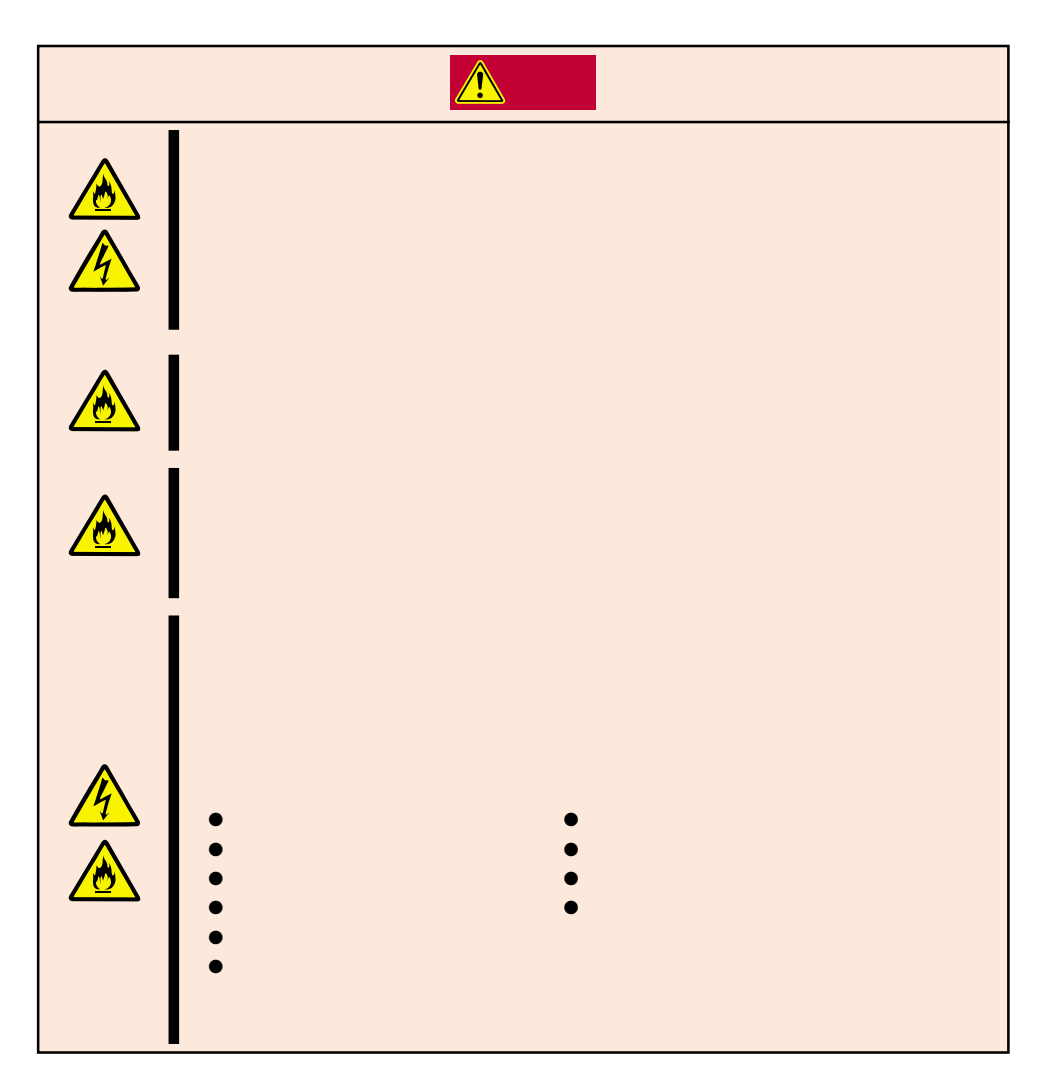

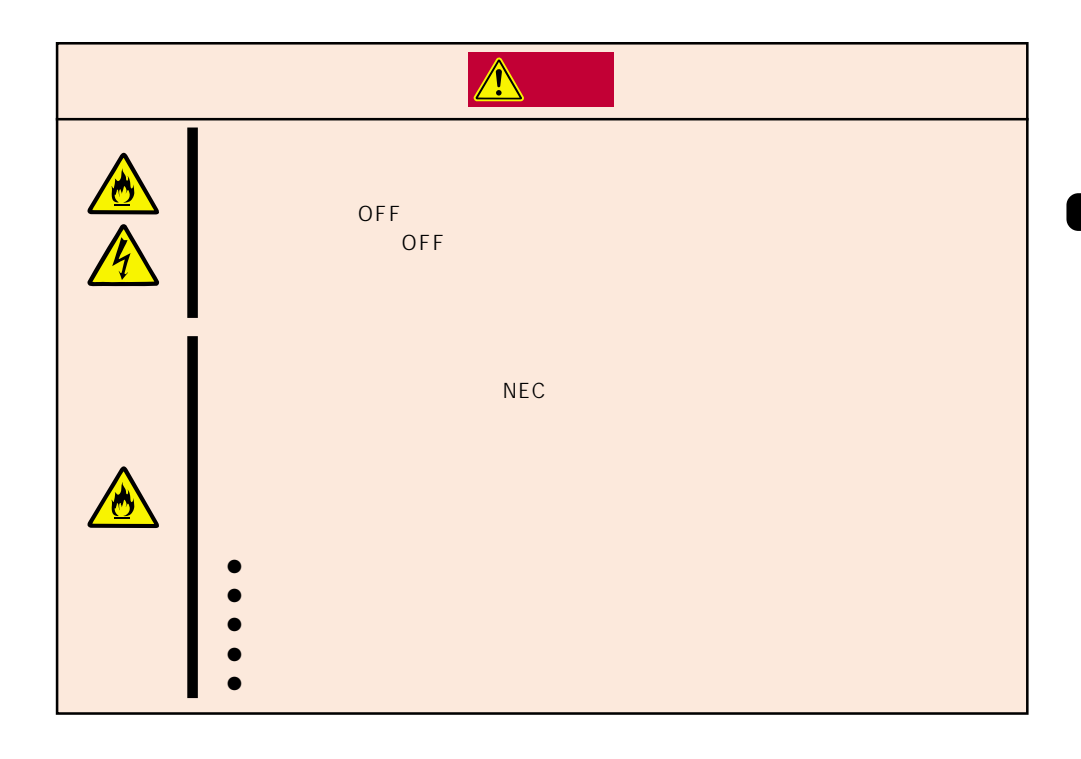

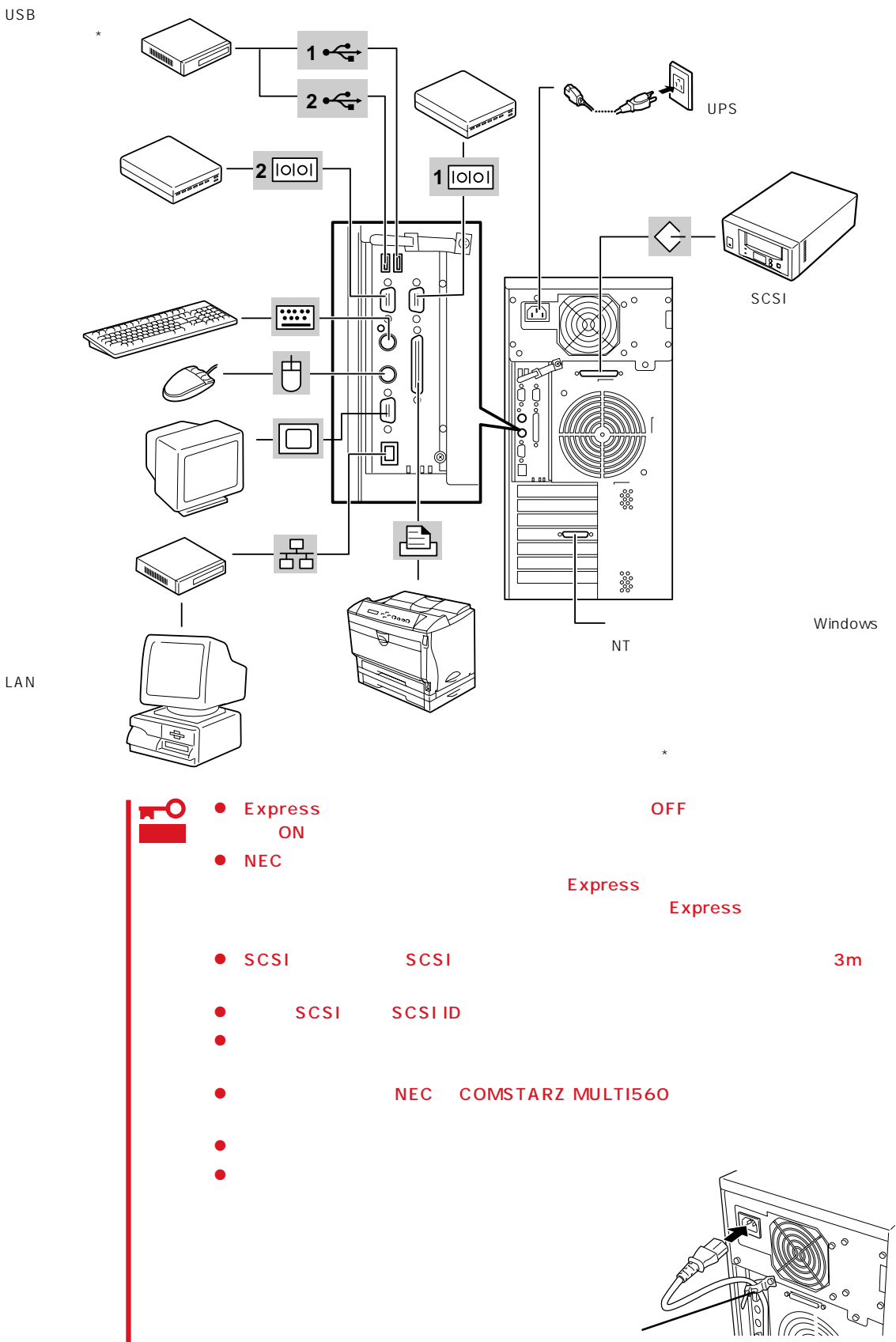

LAN

Express UPS UPS UPS

UPS SWITCH OUT UN-SWITCH OUT 2 OUTPUT1 OUTPUT2

$$
\mathsf{U}\mathsf{P}\mathsf{S}
$$

ESMPRO/UPSController

SWITCH OUT

UN-SWITCH OUT
24

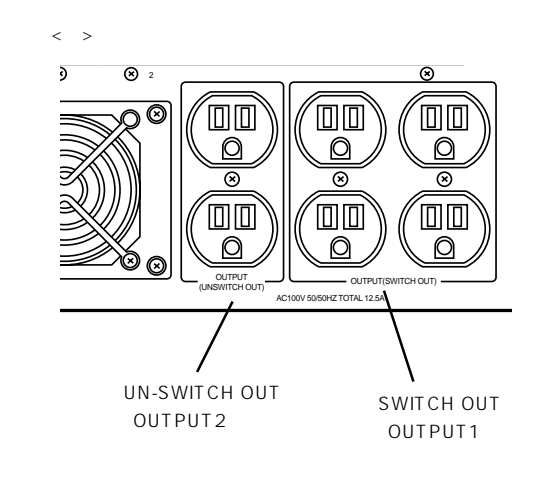

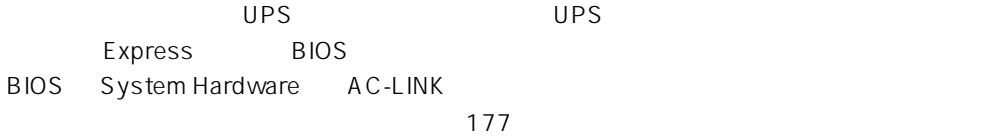

### <span id="page-15-0"></span>Express

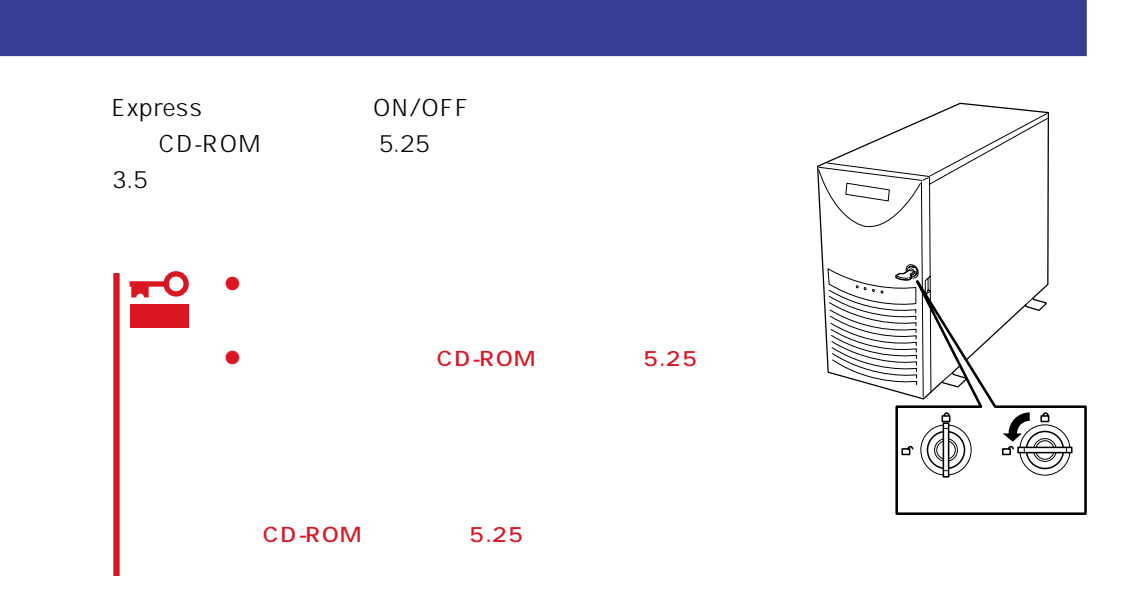

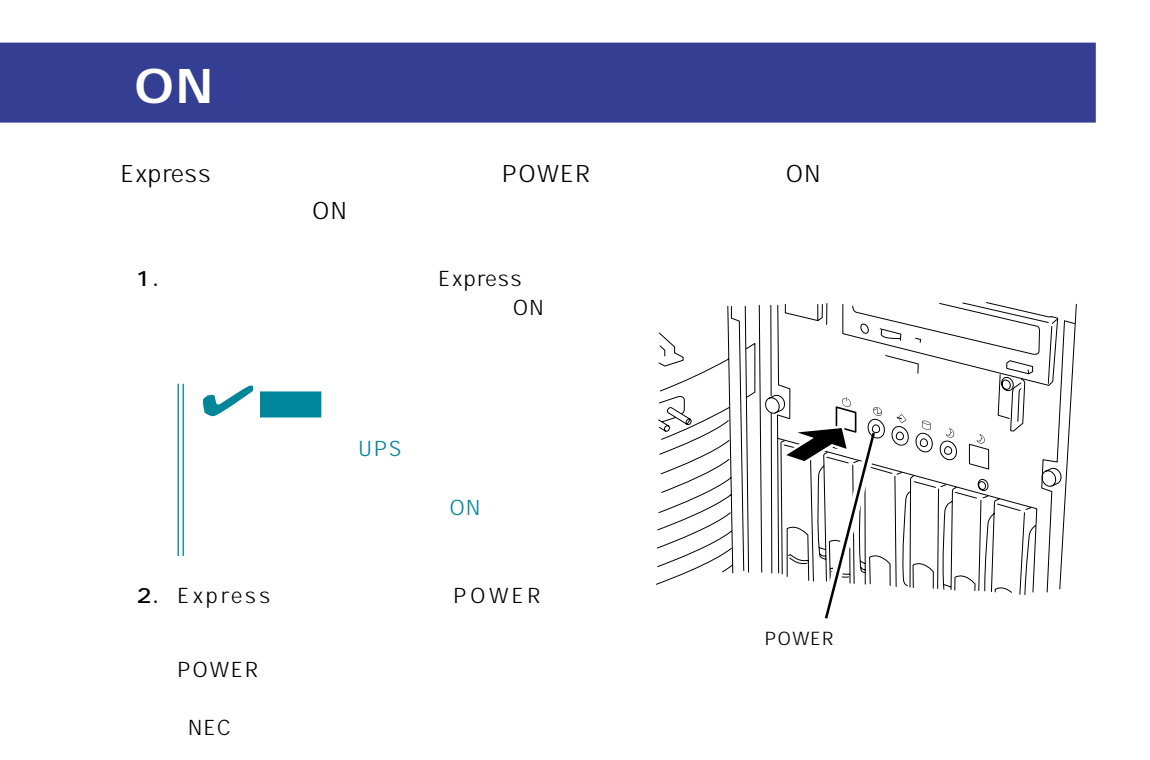

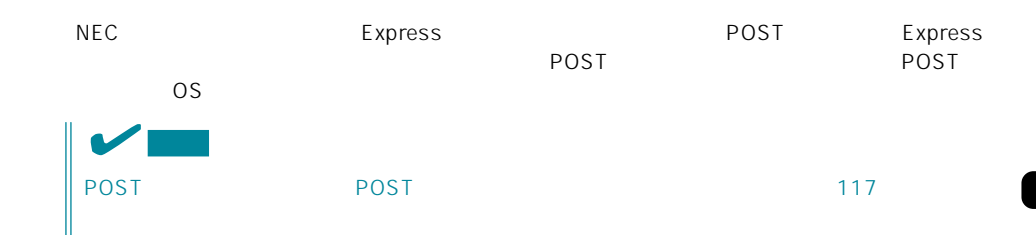

# **POST**

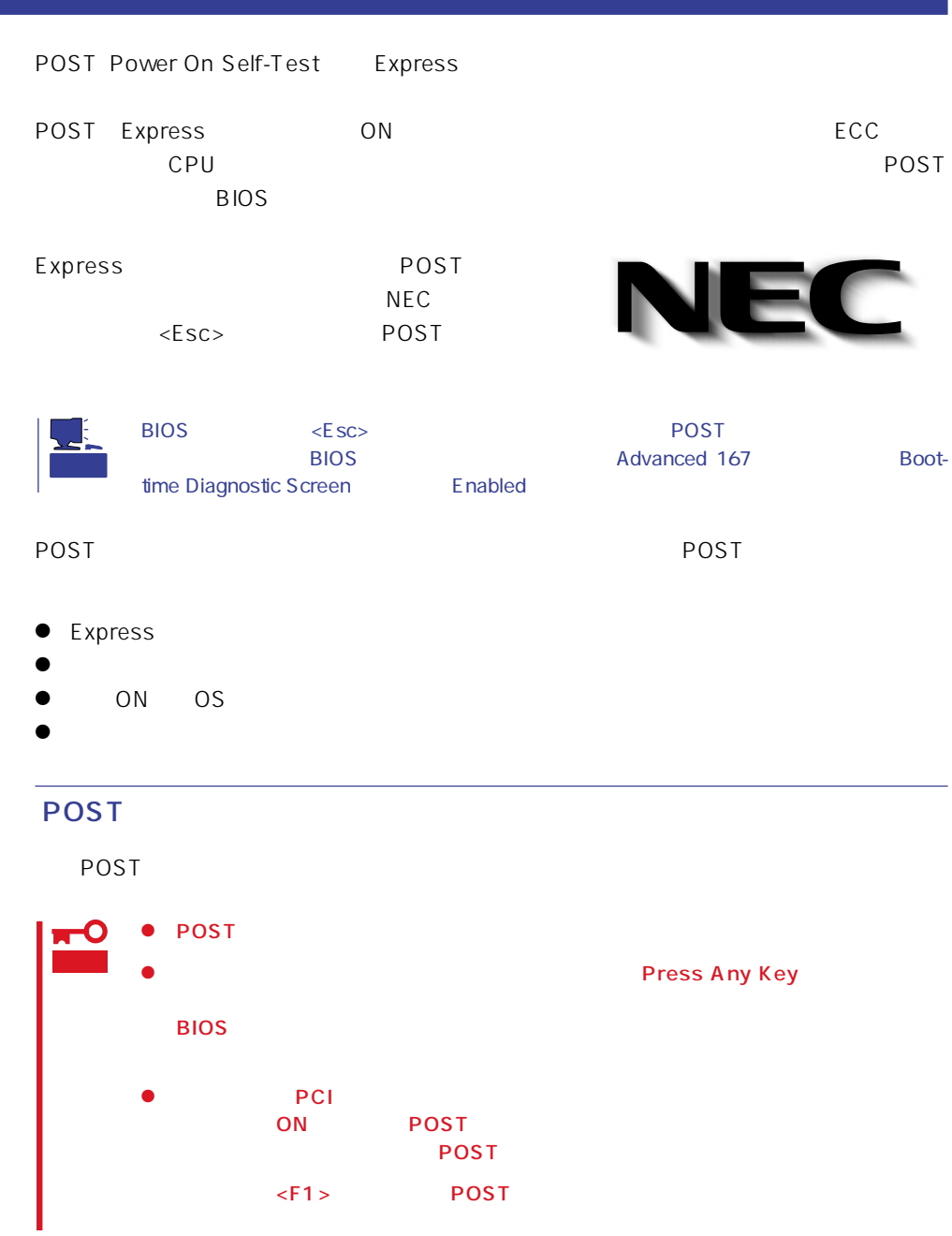

 $\mathsf{Express}\,$ 

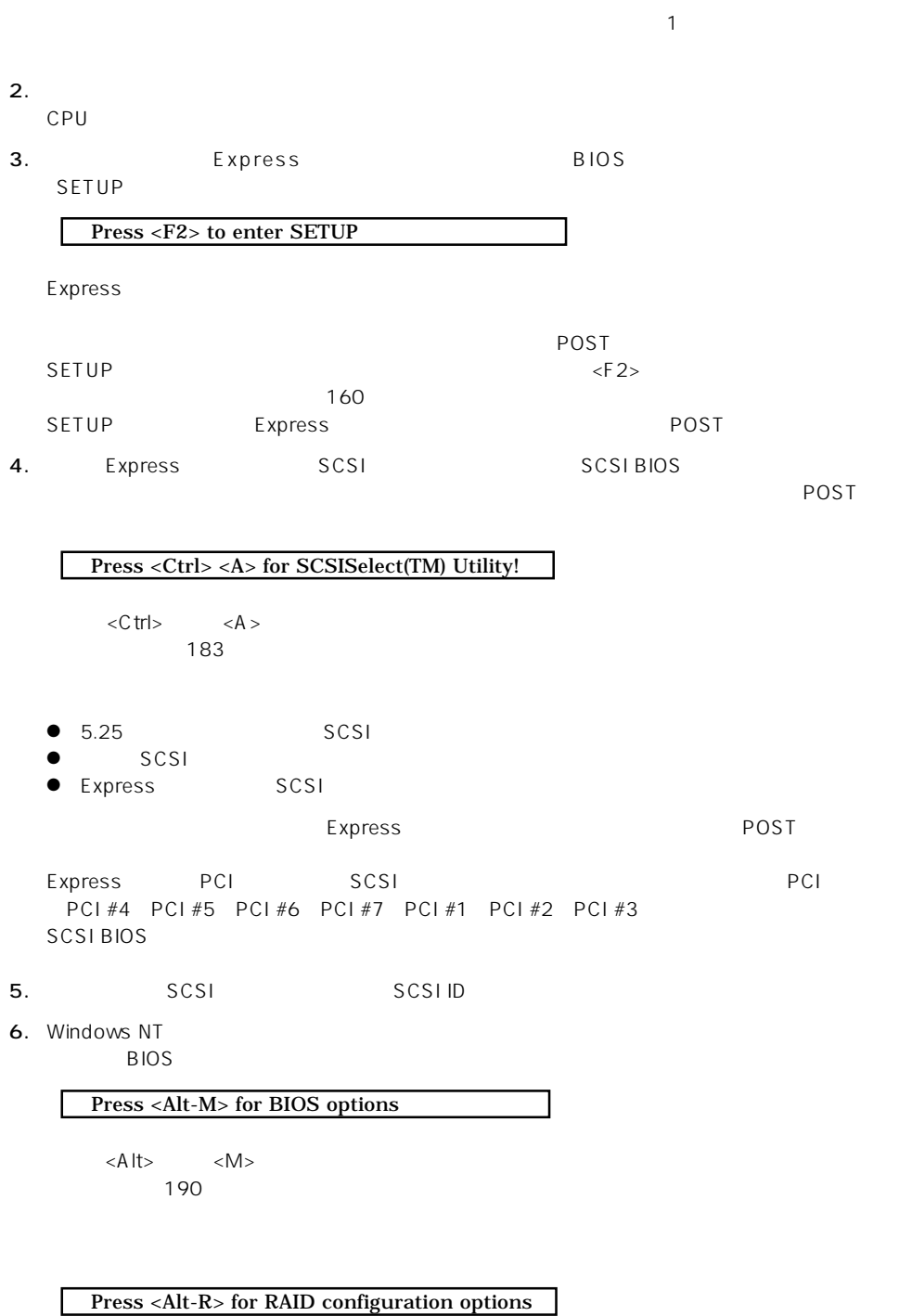

 $\overline{POSI}$ 

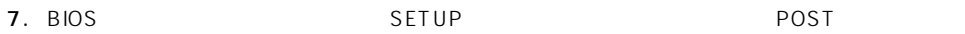

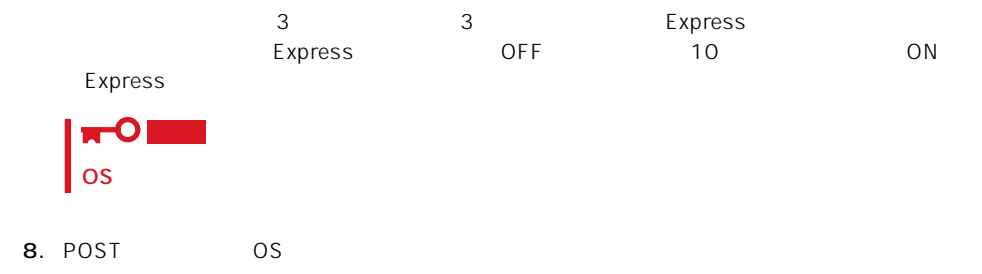

### POST

POST キャンセージを示すことができるとディスプレイ装置の画面にエラーを表示します。<br>アクセスプレイ

重要

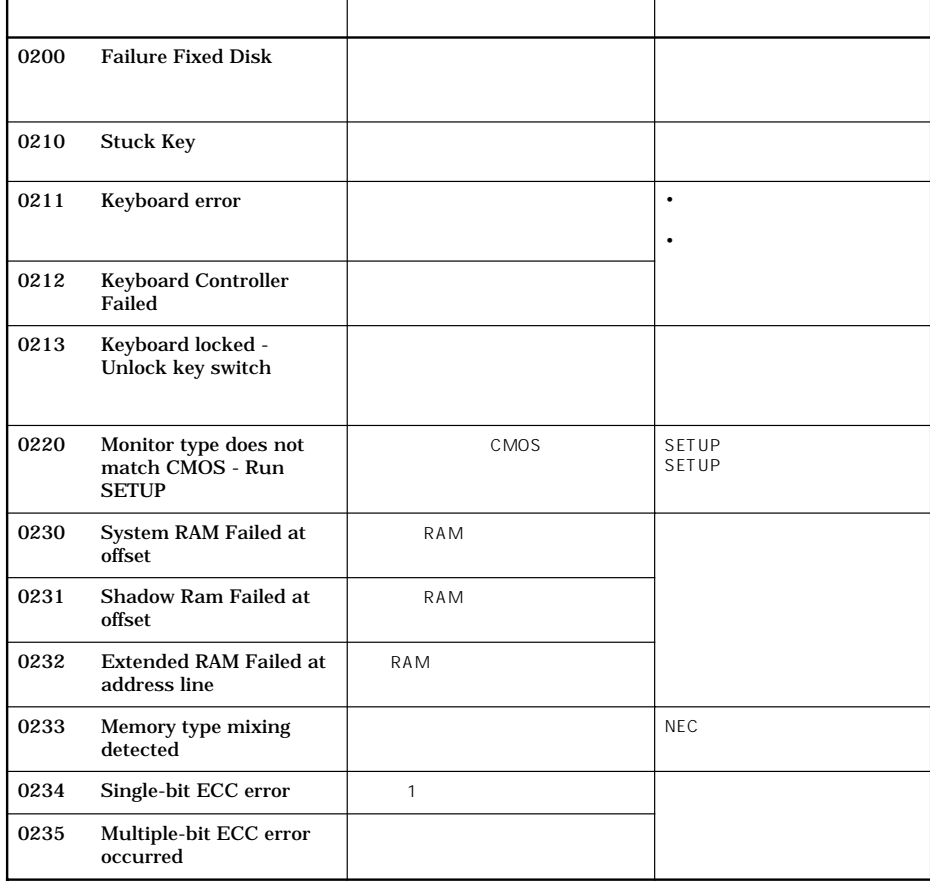

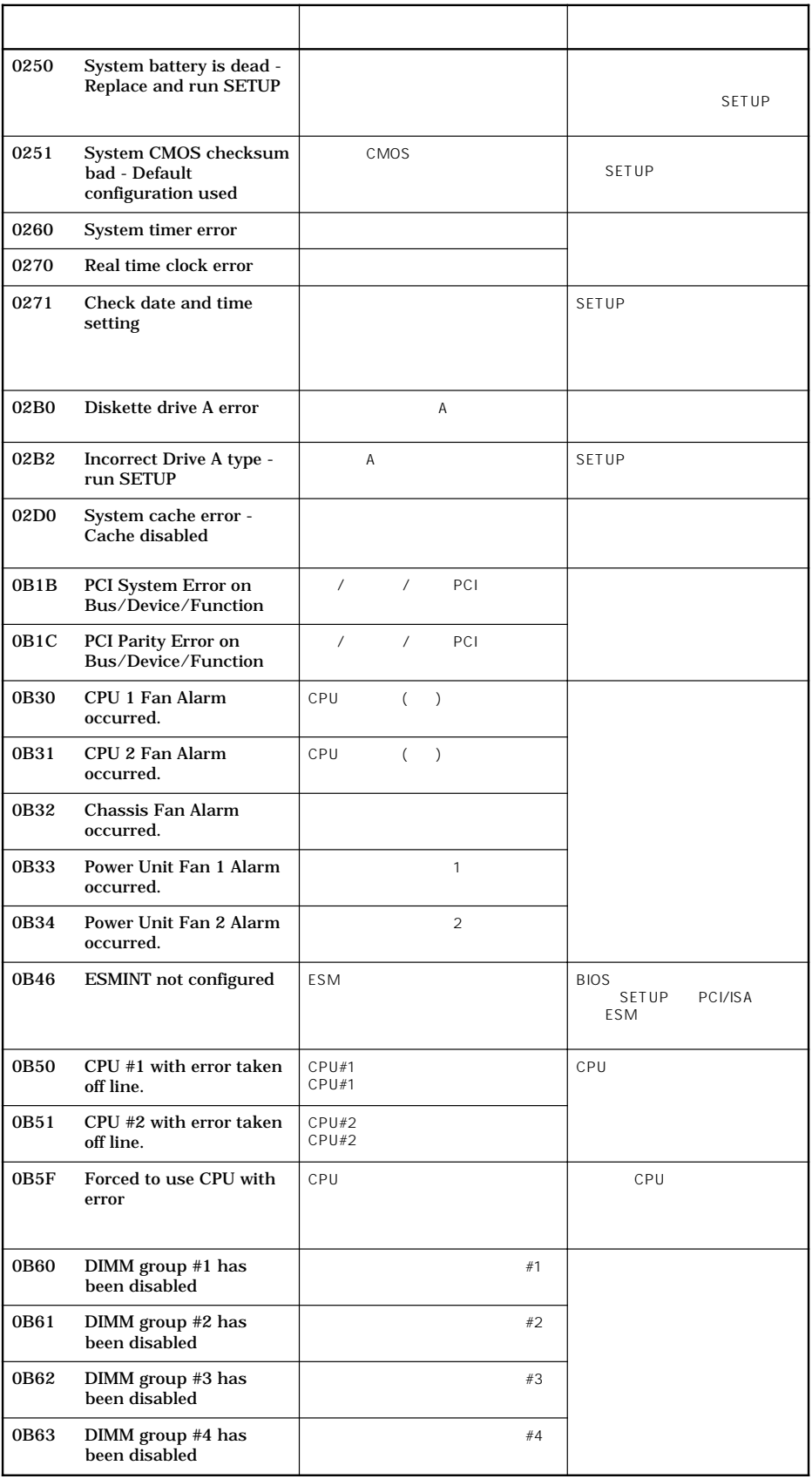

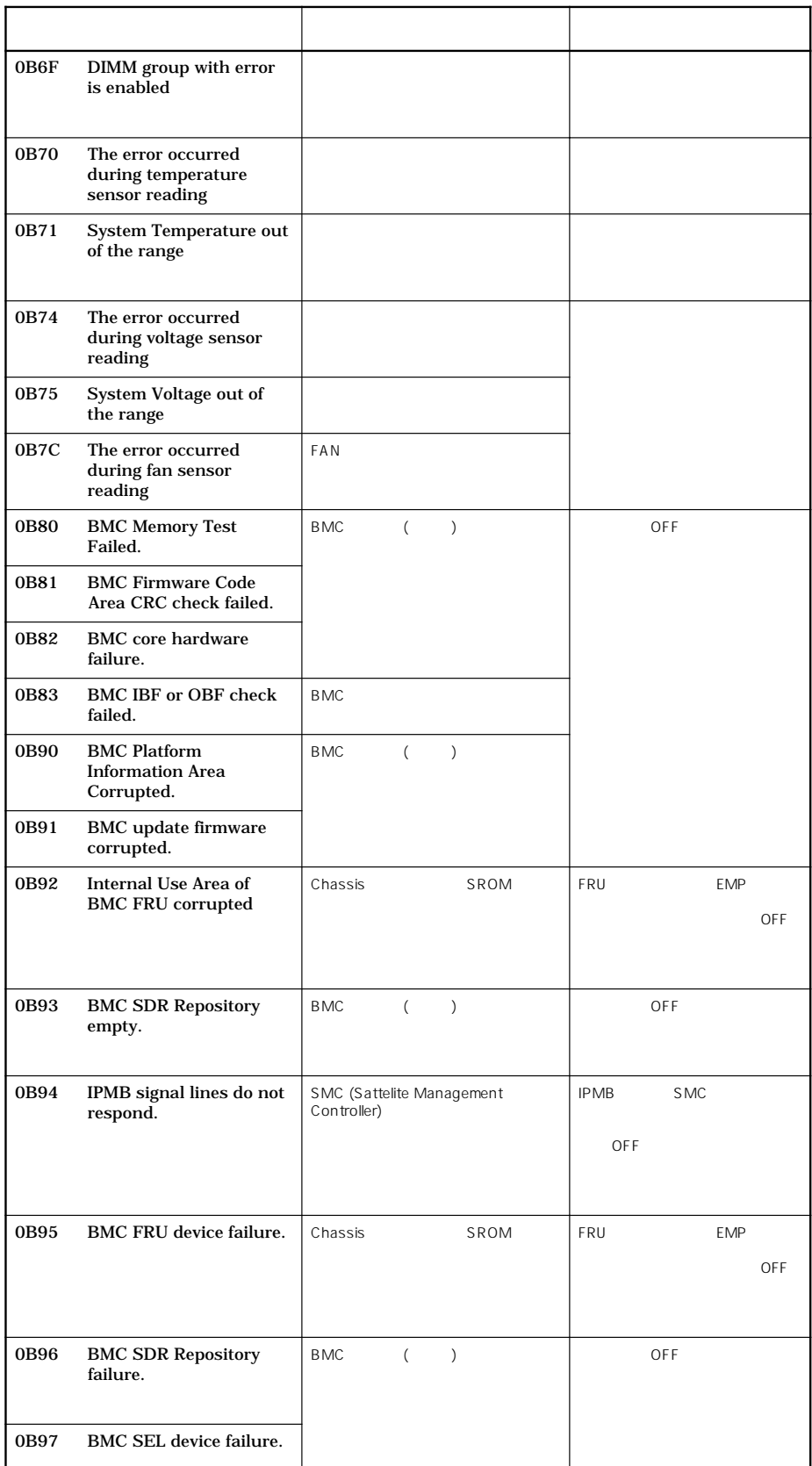

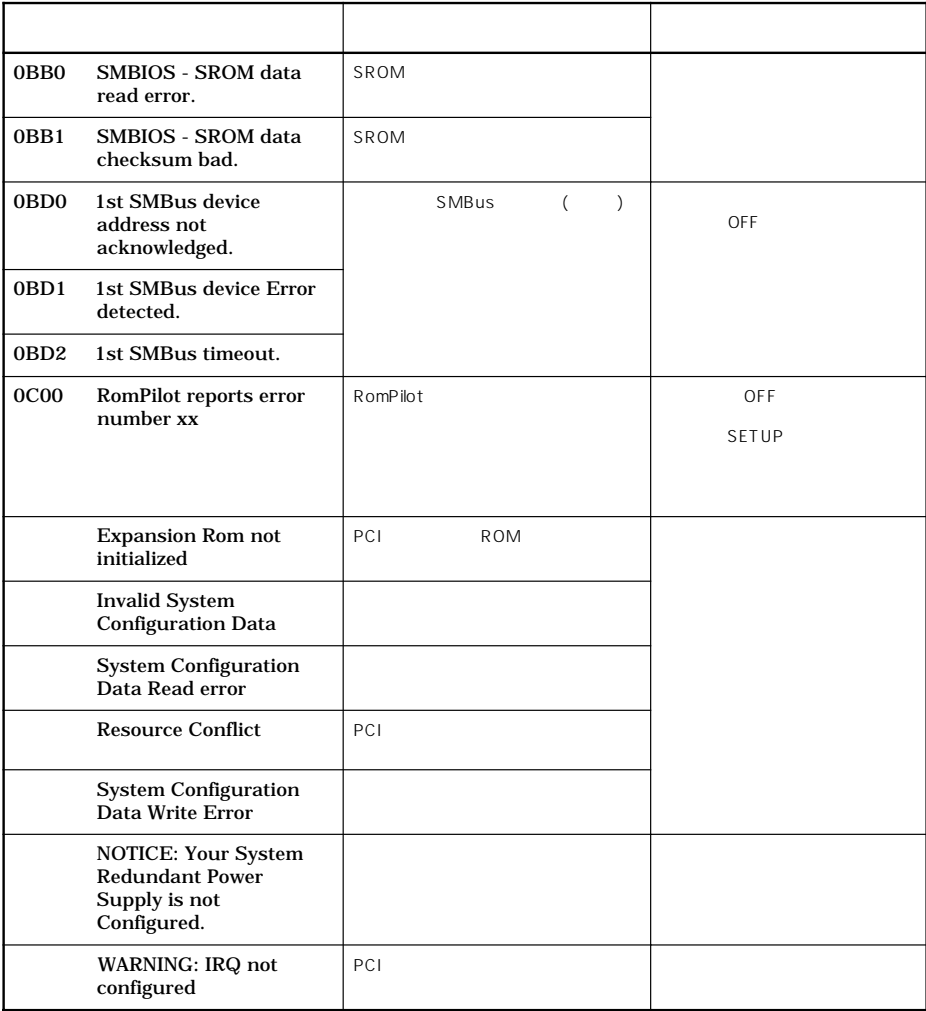

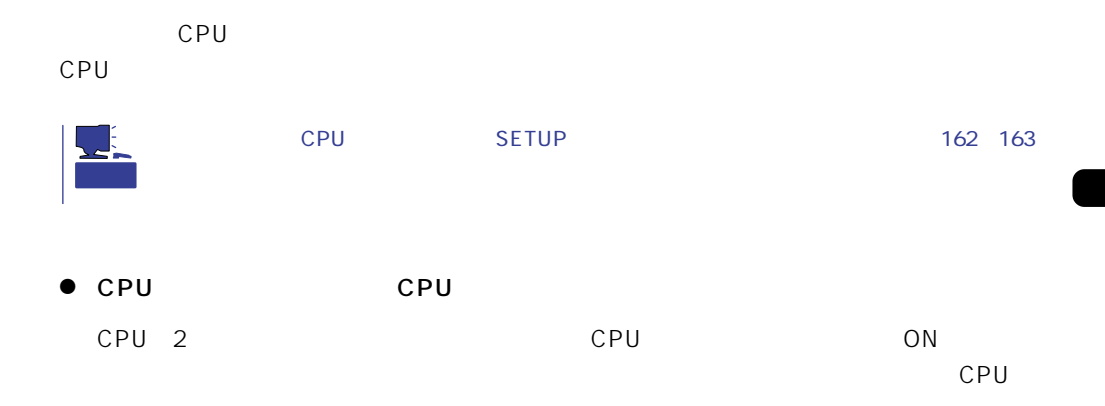

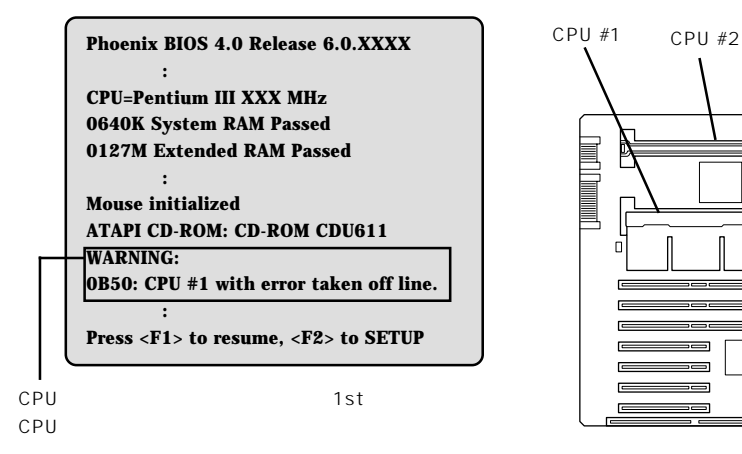

 $\bullet$ 

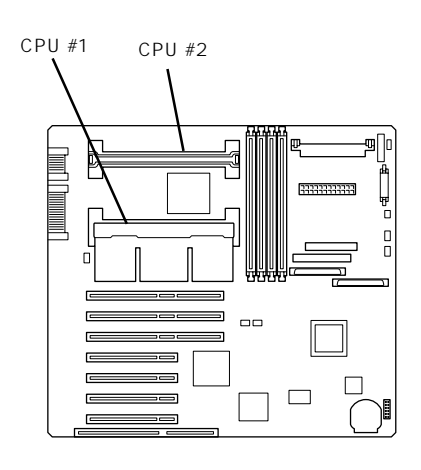

 $\Box$ エラーメッセージ』 マザーボード エラーメッセージ こうしゅうしょく

 $2$ 

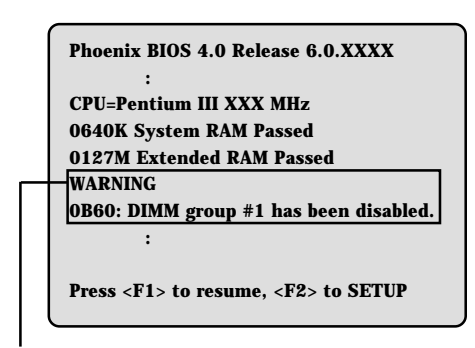

1st DIMM

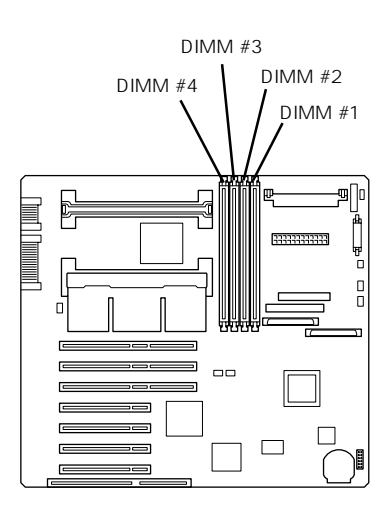

121

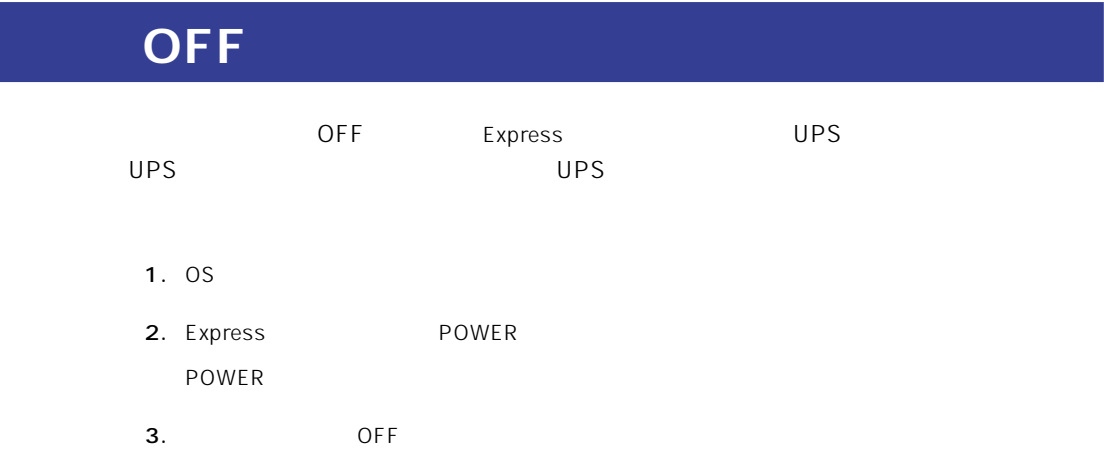

SLEEP Express

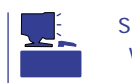

SLEEP CS マッキは、スリープ機能をサポートしているときに関することをしているときに機能します。 Windows NT 4.0

SLEEP SLEEP

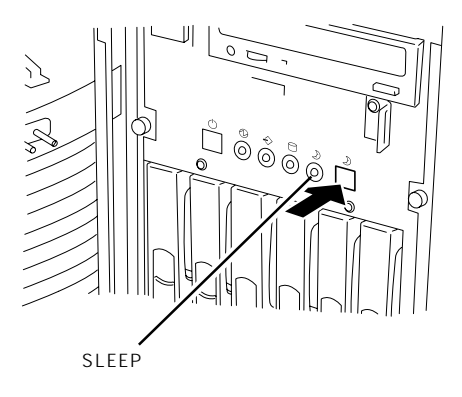

SLEEP

OS Windows NT 4.0

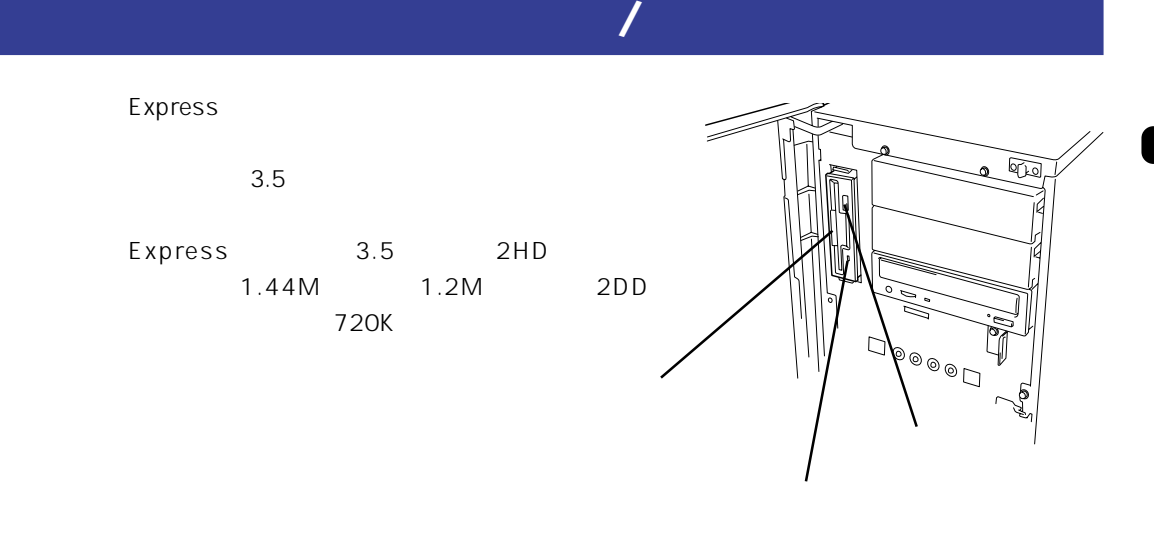

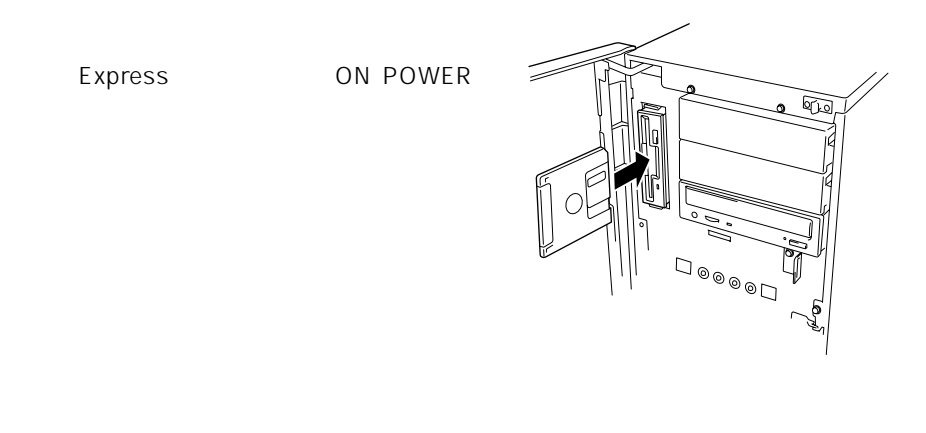

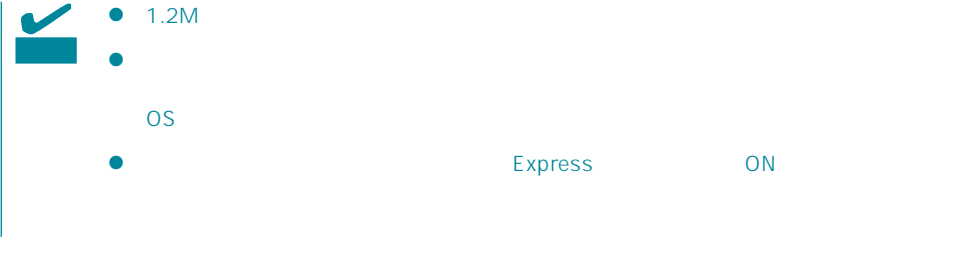

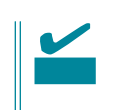

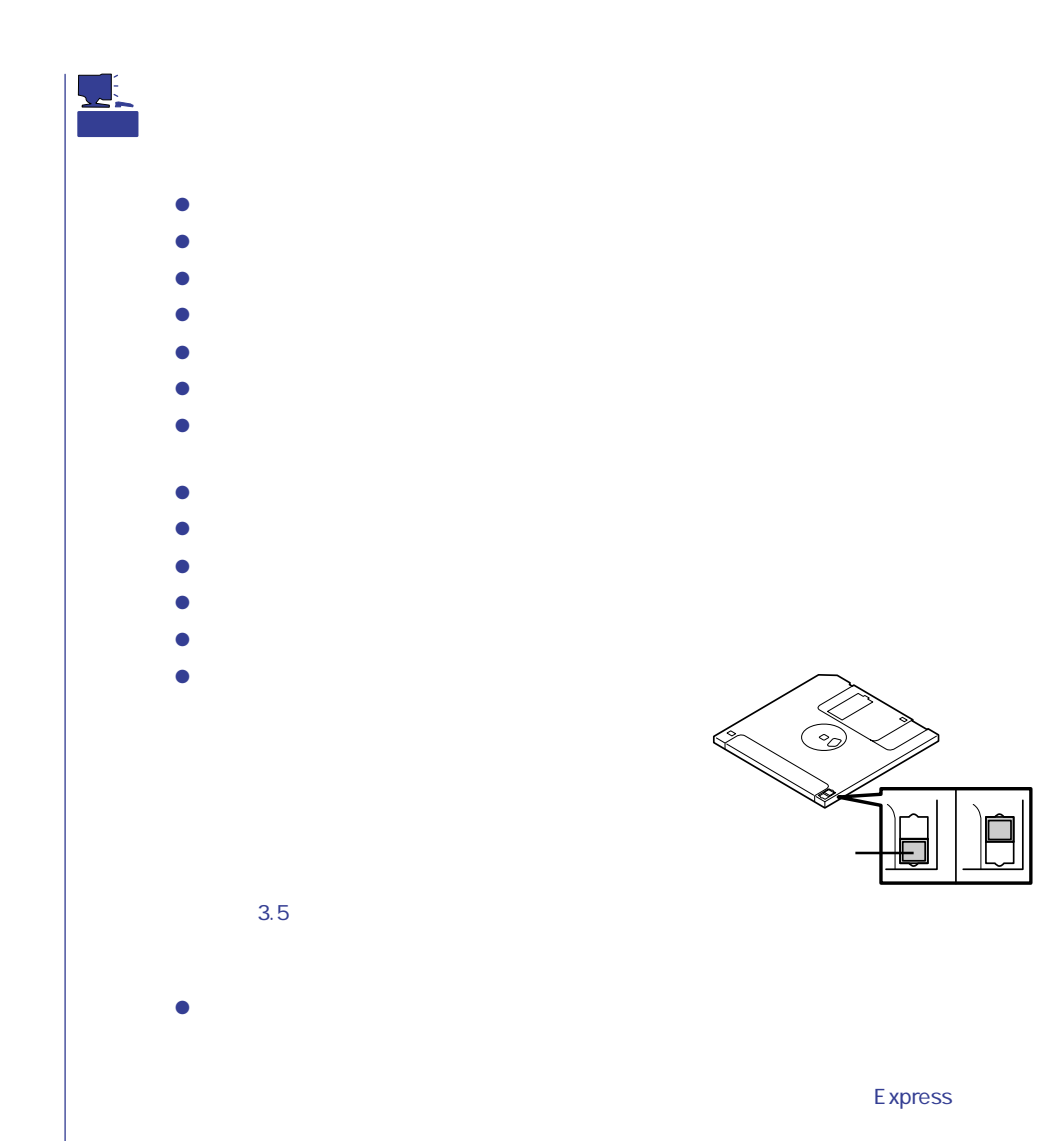

# CD-ROM /

Express CD-ROM CD-ROM CD-ROM CD-ROM  $CD$ -ROM

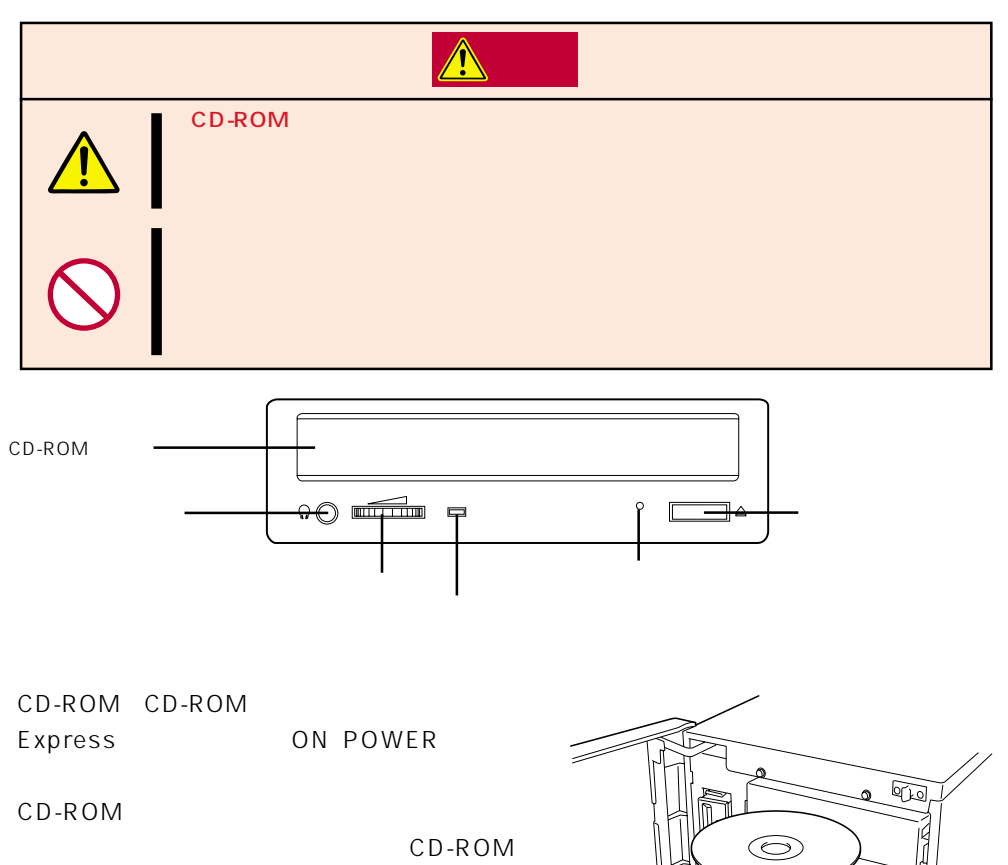

CD-ROM

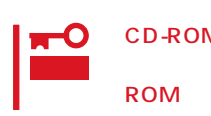

CD-ROM CD-ROM

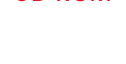

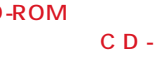

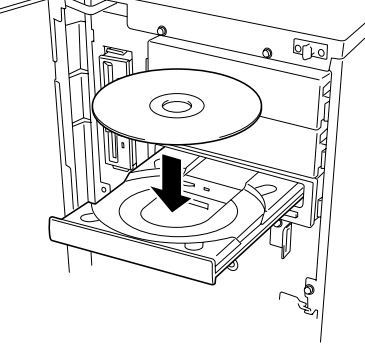

CD-ROM CD-ROM

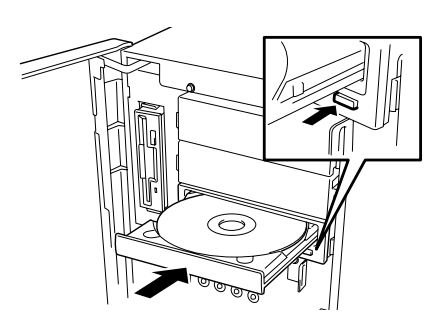

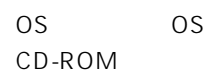

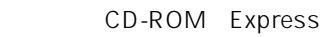

CD-ROM

- 1. POWER Express OFF POWER
- **2.** 1.2mm 100mm

CD-ROM

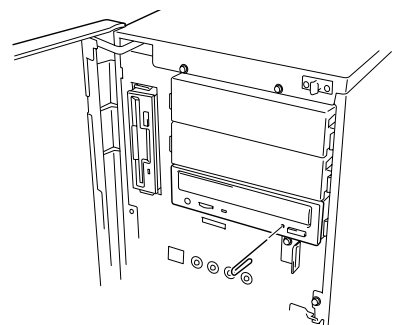

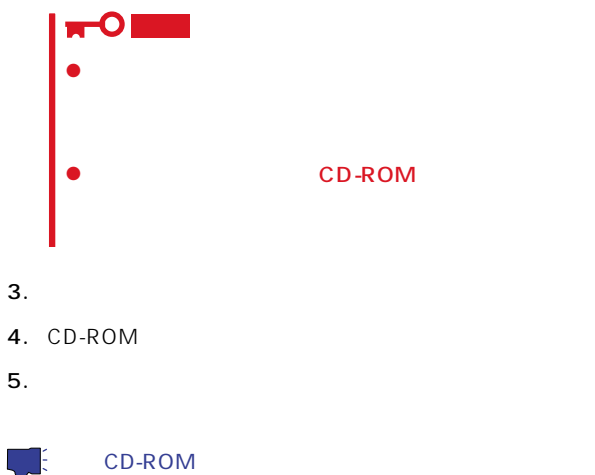

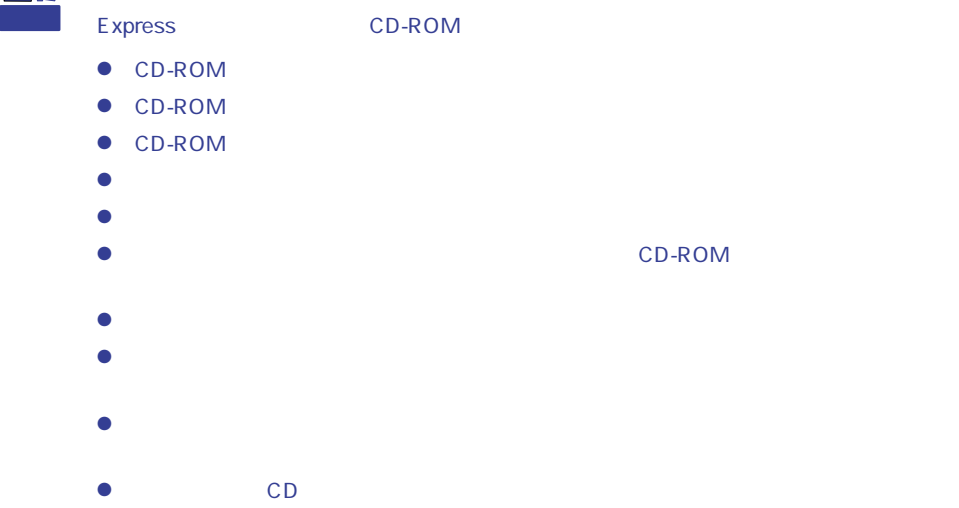

 $\bullet$ 

### <span id="page-28-0"></span>Express that the state of the state of the state of the state of the state of the state of the state of the state of the state of the state of the state of the state of the state of the state of the state of the state of t

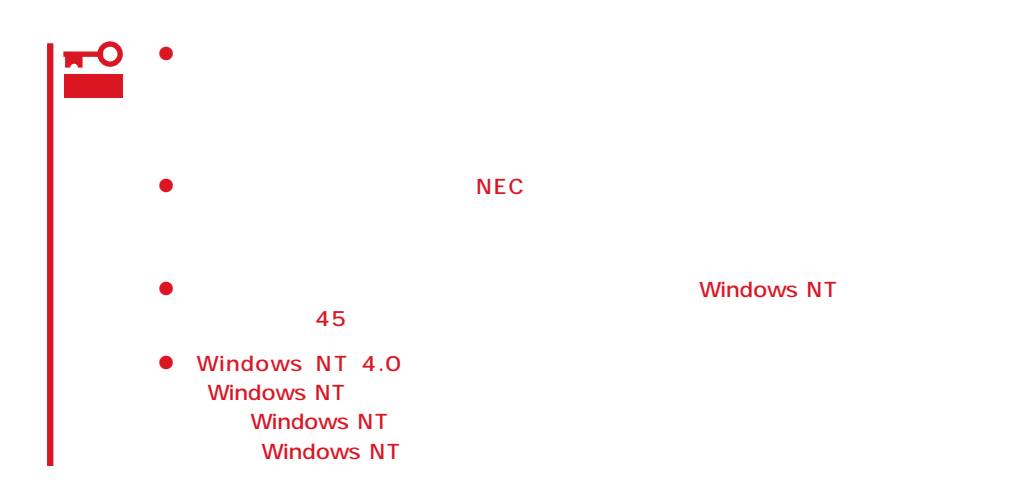

 $\Delta$ **警告�** CD-ROM CD-ROM いちかん ONになっているときに W

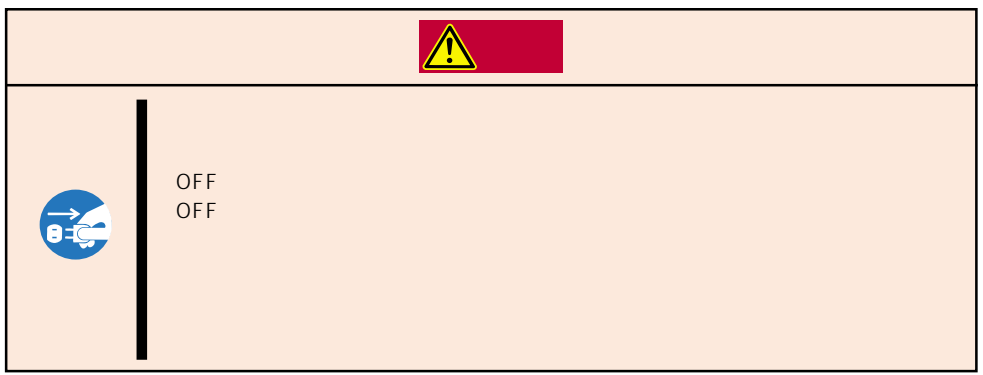

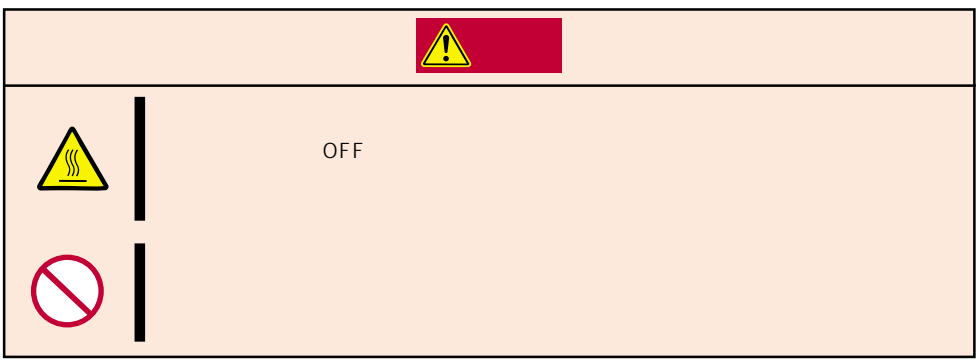

### Express that all the state and all the state and the state and the state and the state and the state and the state and the state and the state and the state and the state and the state and the state and the state and the

- $\bullet$
- $\bullet$
- 
- $\bullet$
- $\bullet$
- $\bullet$ 
	- -

- 1. OS
- 2. POWER Express OFF POWER
- 3. Express
- 4. Express
- 5. Express  $1~2m$

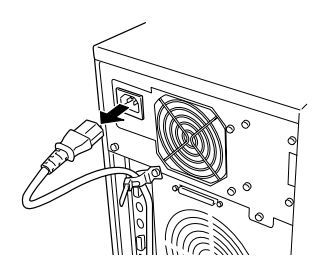

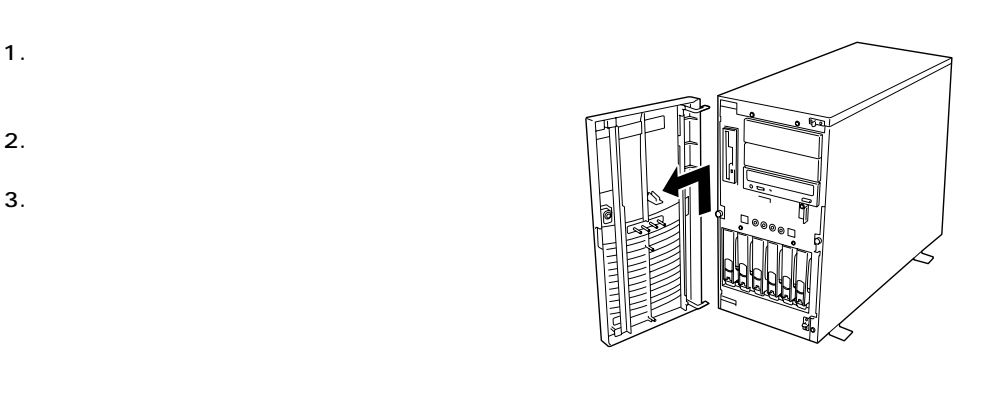

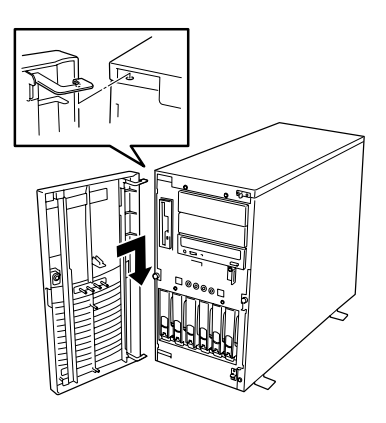

 $\overline{2}$ 

**アメリカン インファン インファン** 

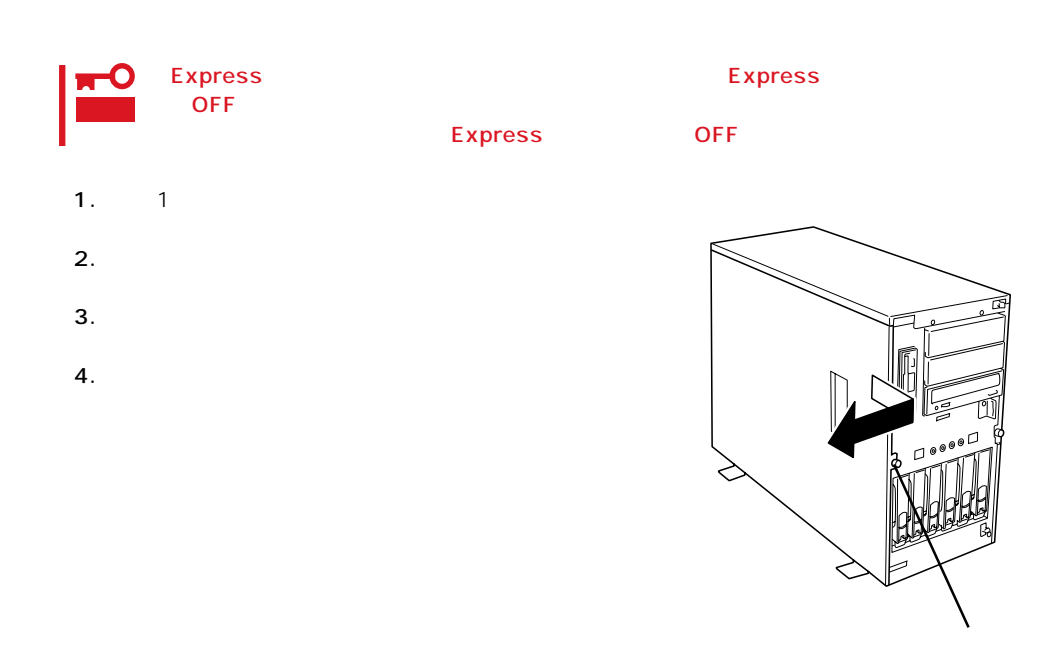

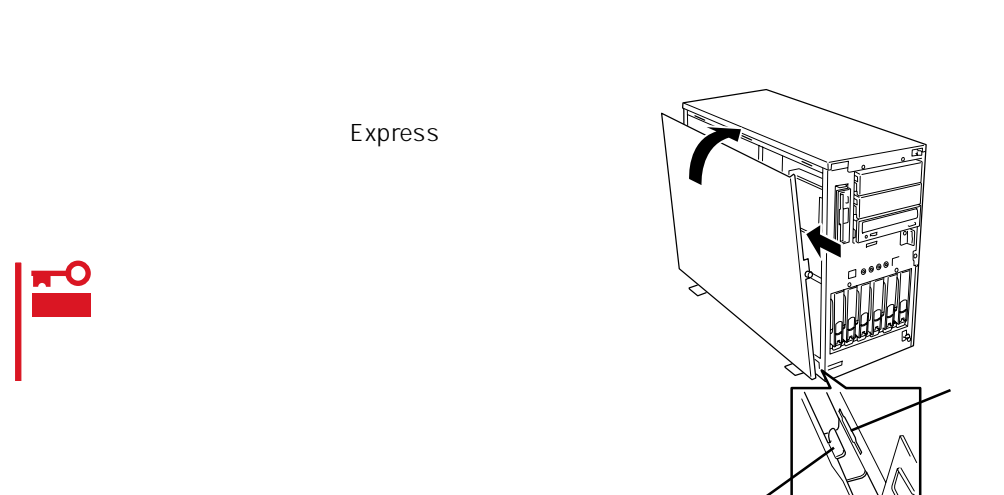

### $3.5$

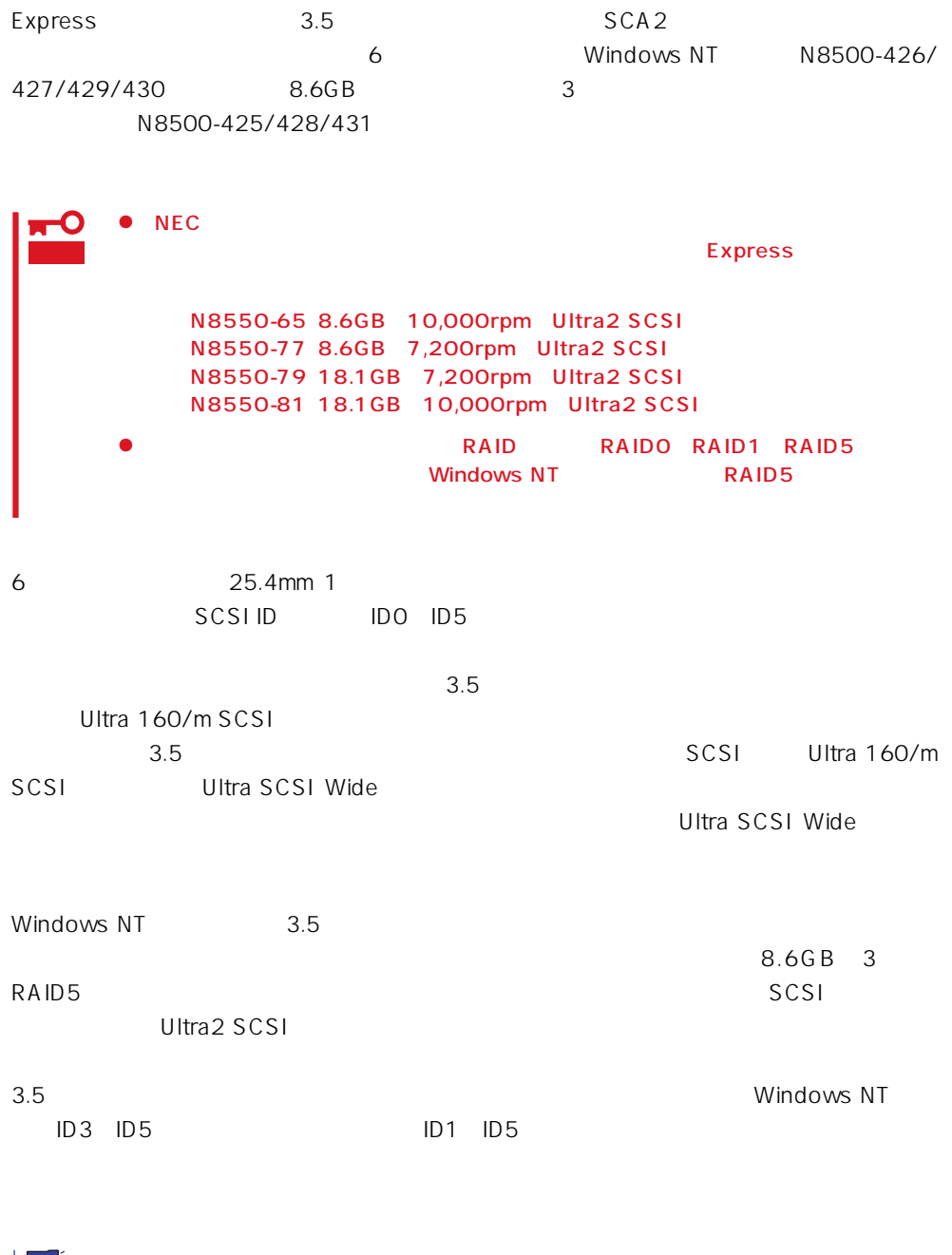

<u>トント</u>

 $IDO$ 

# エント

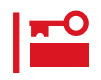

### 1. 129

- 2.  $\blacksquare$
- $3.$

# 6 SCSI ID

SCSI IDO ID5

### $4.$

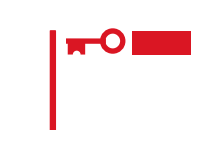

### $5.$

 $6.$ 

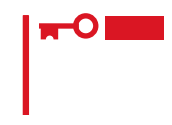

Express ON

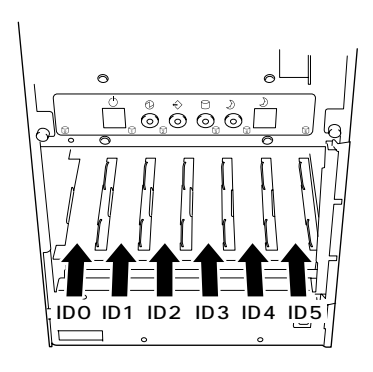

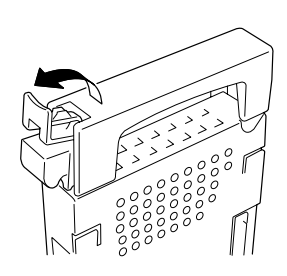

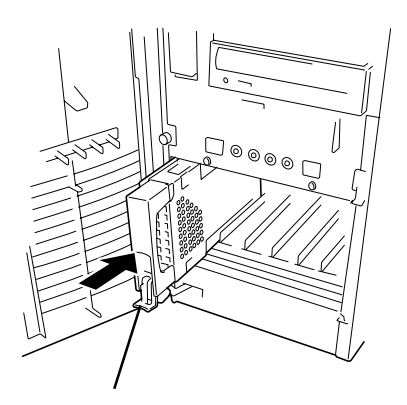

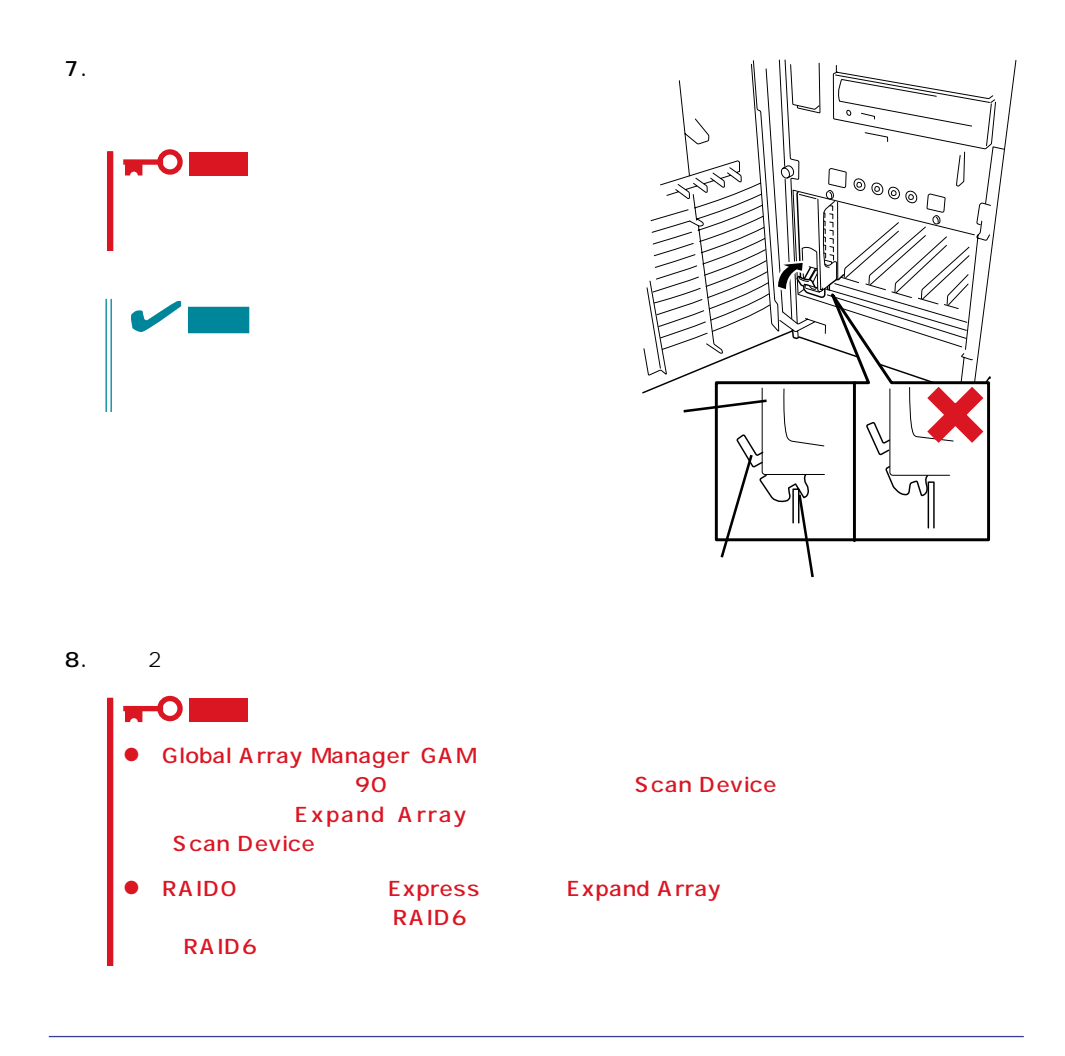

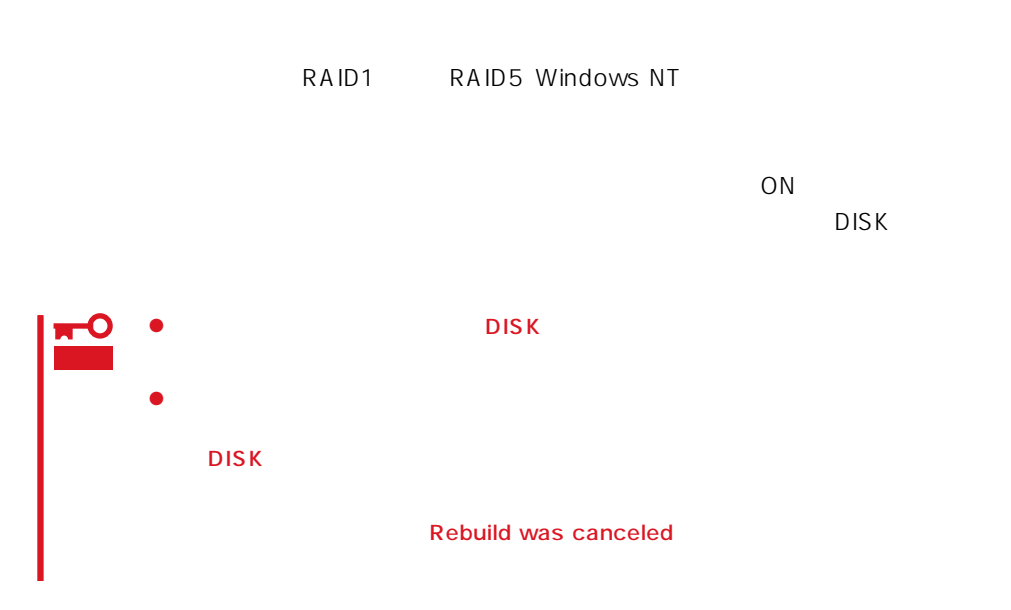
- $\bullet$ ⓦ ハードディスクの取り外し/取り付けは、90秒以上の間隔をあけて行ってください。  $\bullet$
- - $1. 129$
- 2.  $\blacksquare$
- $3.$

 $4.$  $5.$ Express

6.  $2$ 

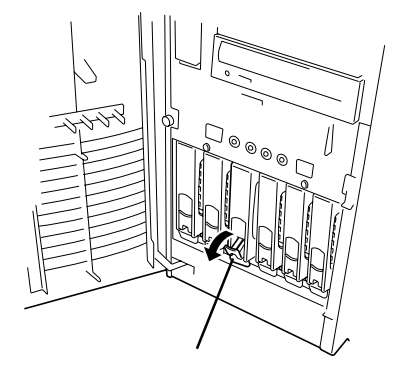

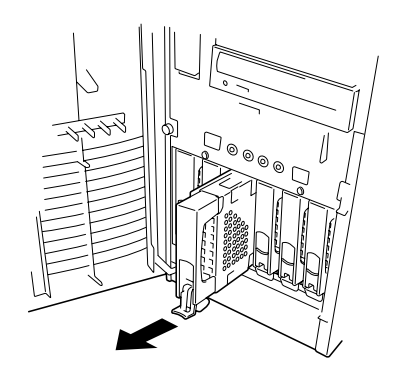

# CPU

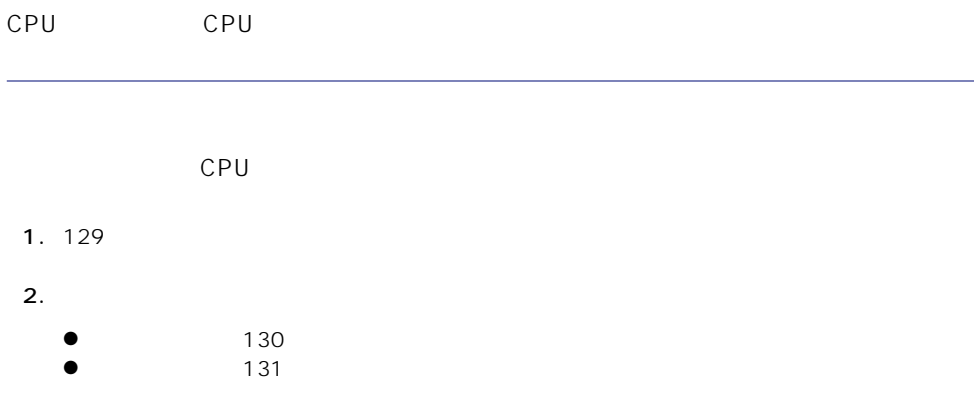

3. CPU

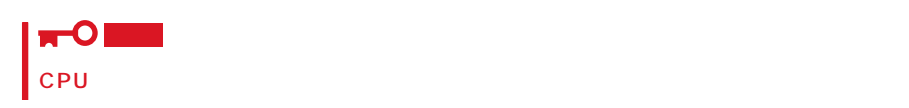

4. CPU

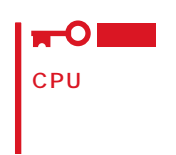

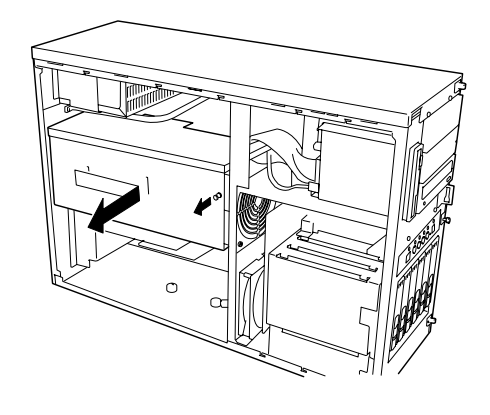

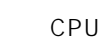

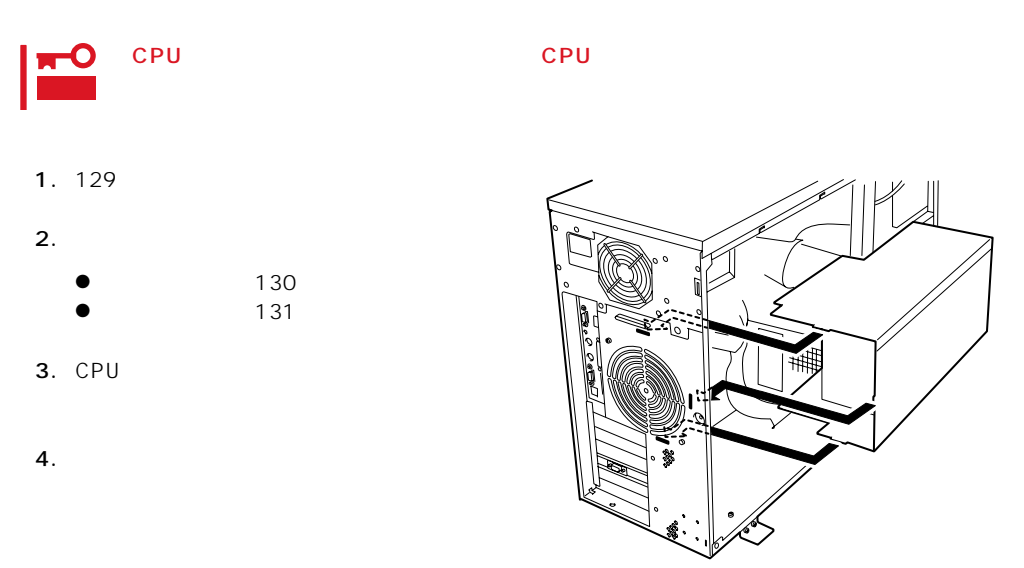

# $5.25$

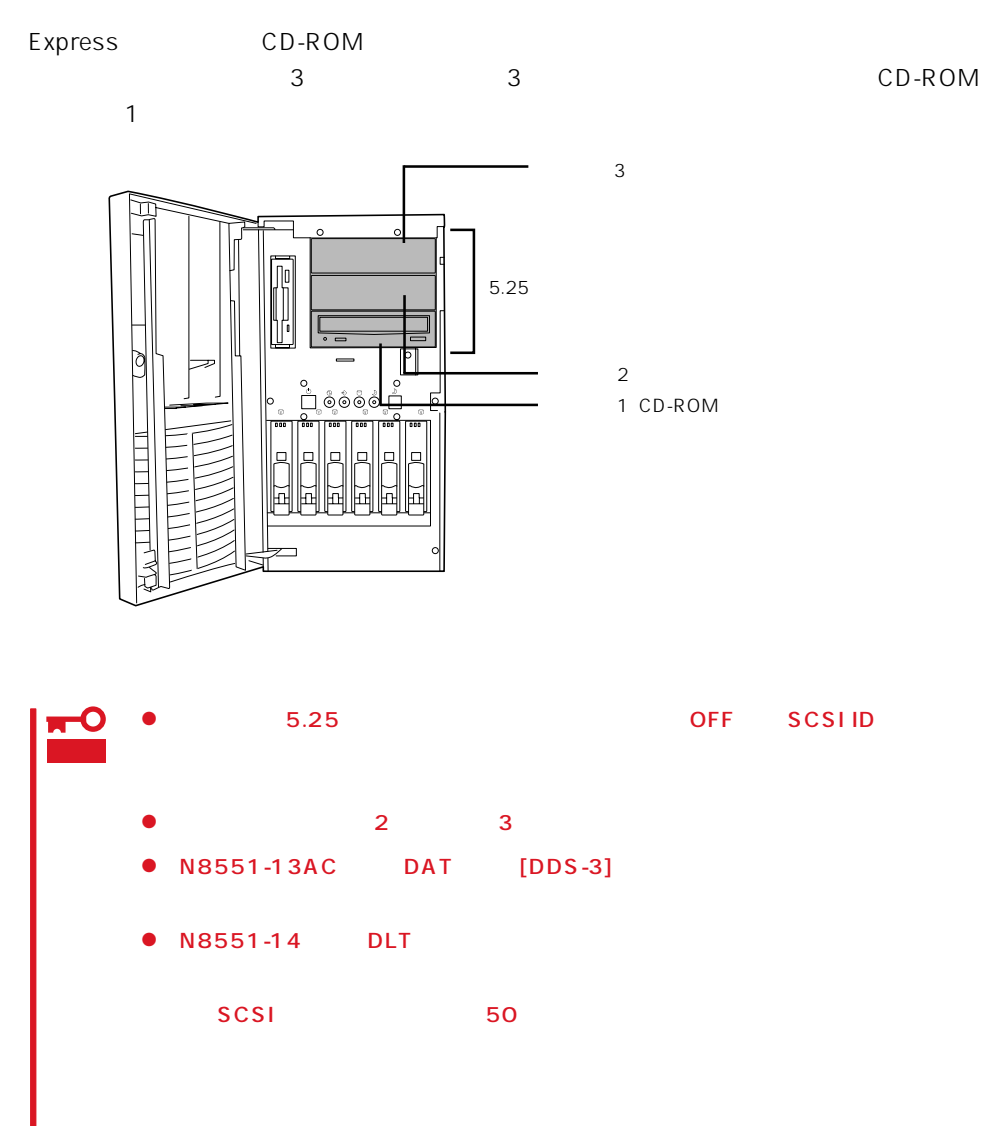

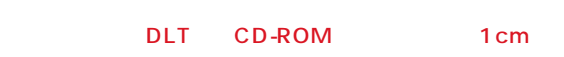

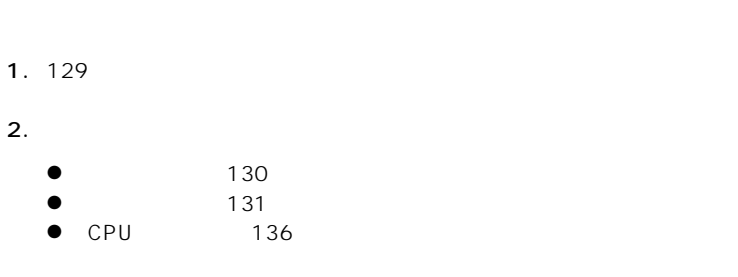

 $3.$ 

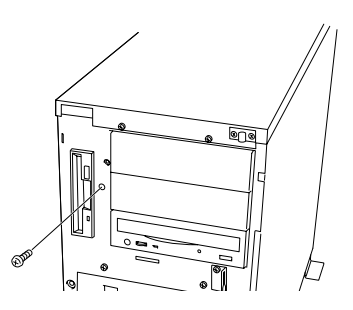

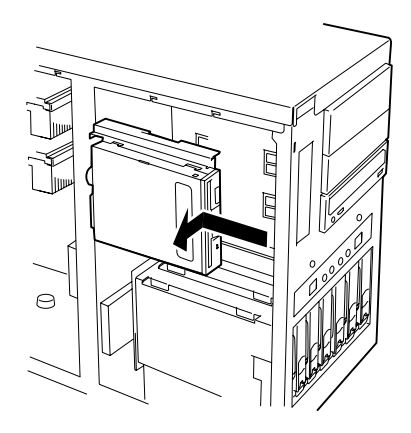

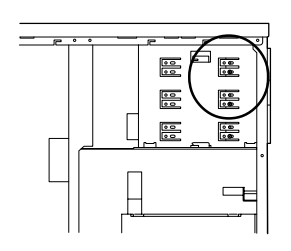

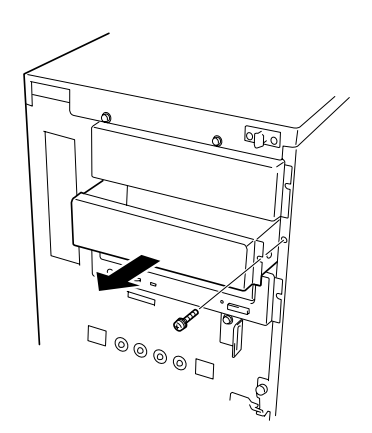

 $5.$ 

 $4.$ 

 $\mathbf 1$ 

 $6.$ 

**7.**  $\blacksquare$ 

8. Second in the first state  $\sim$ 

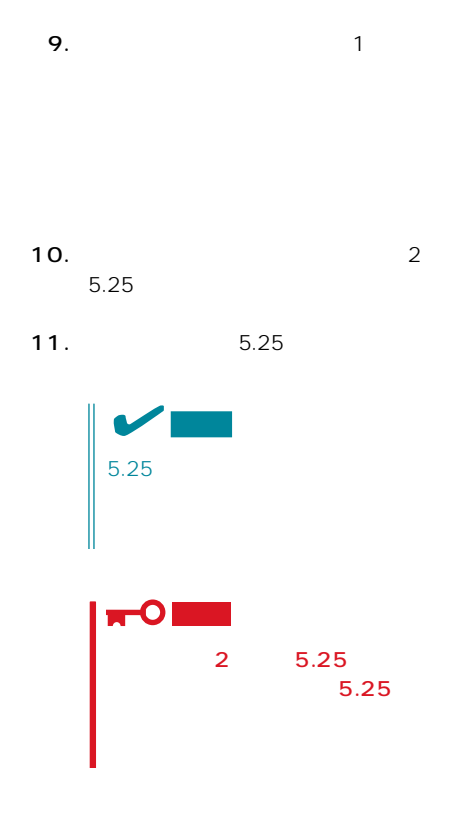

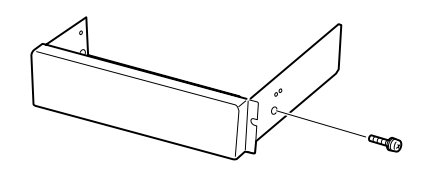

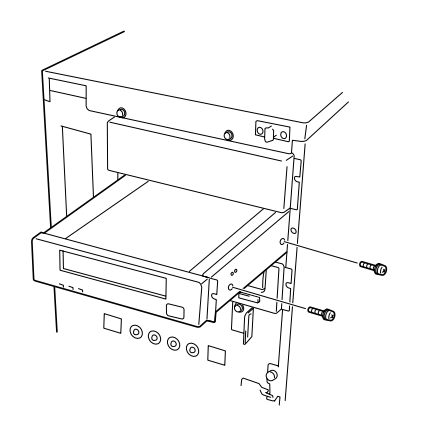

 $12.$  6

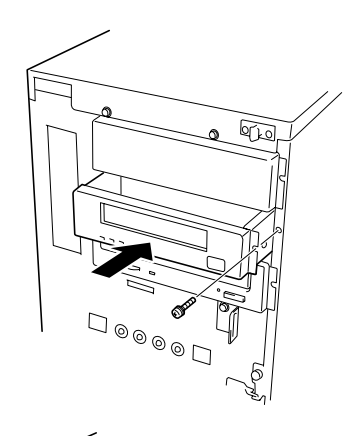

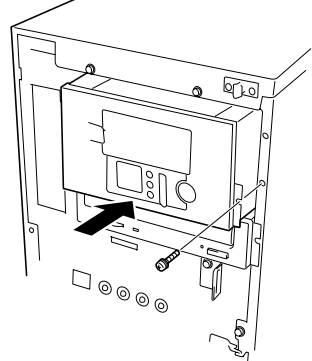

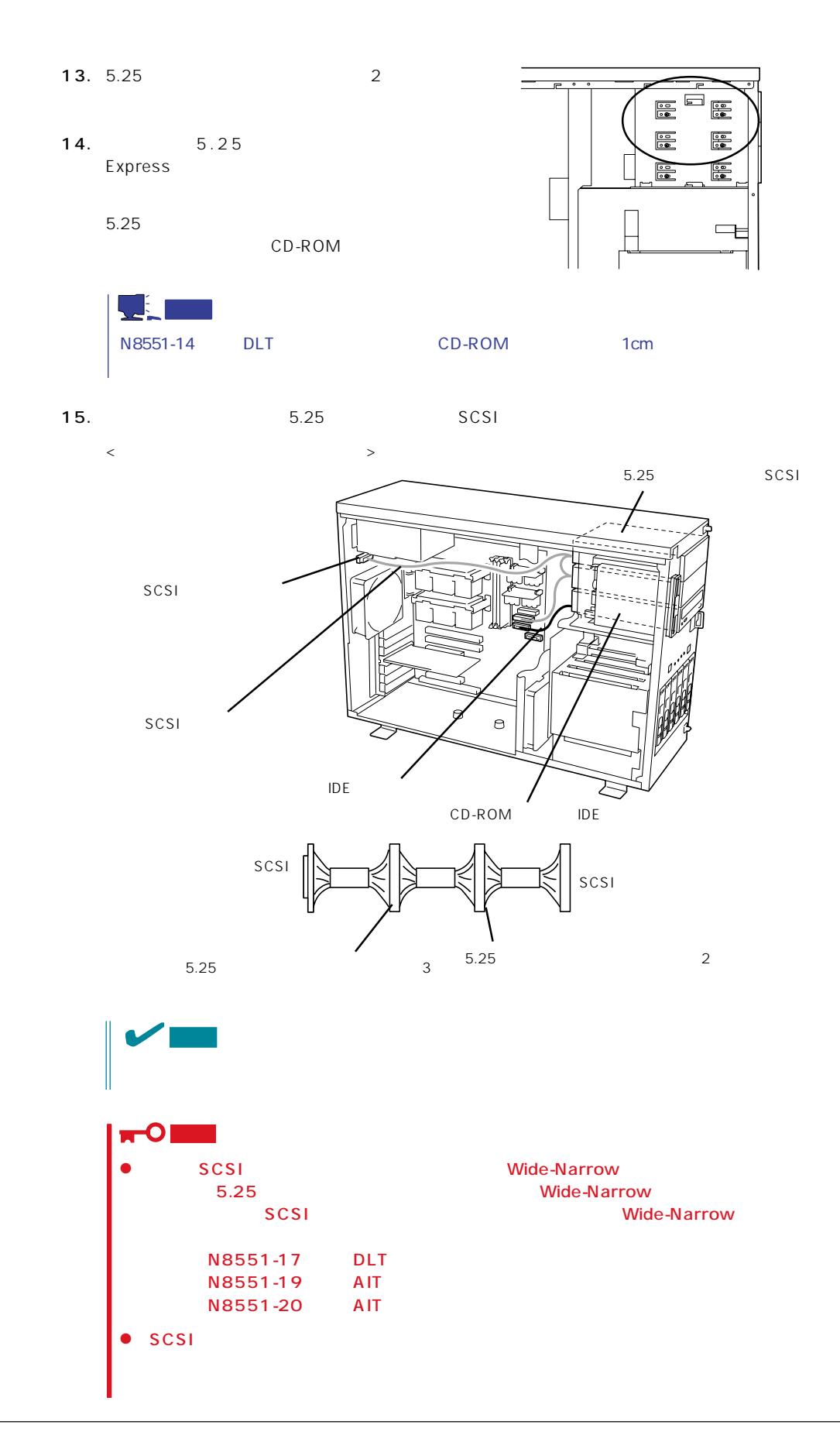

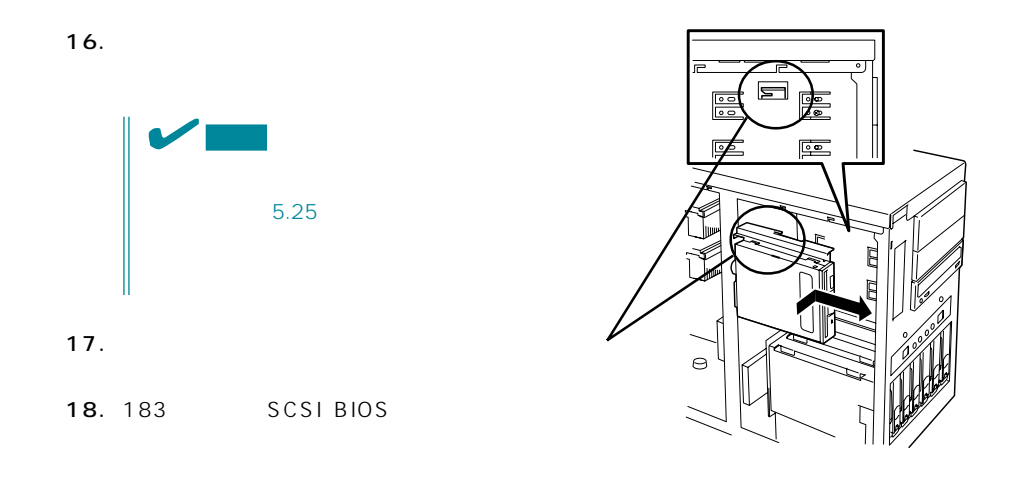

## PCI

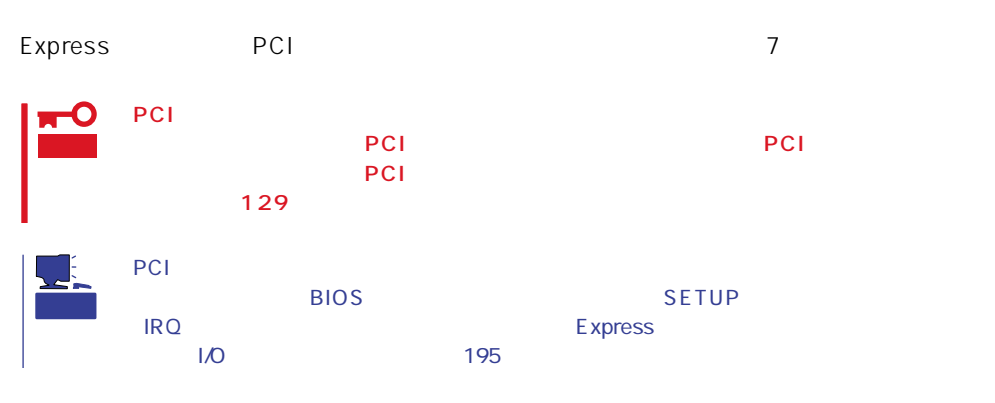

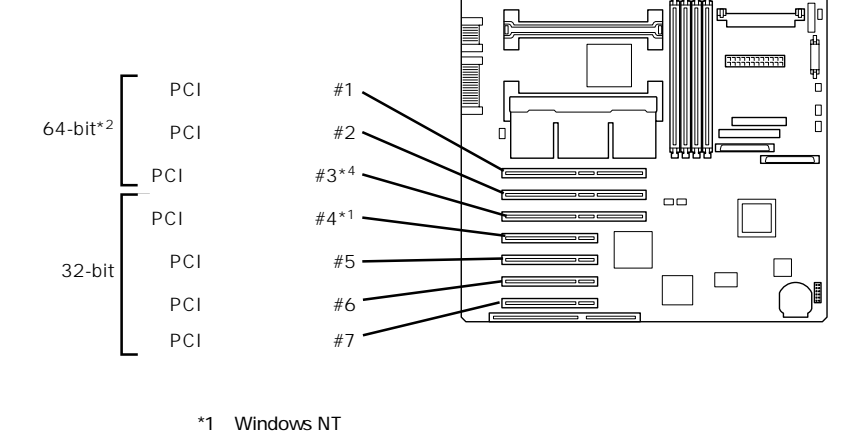

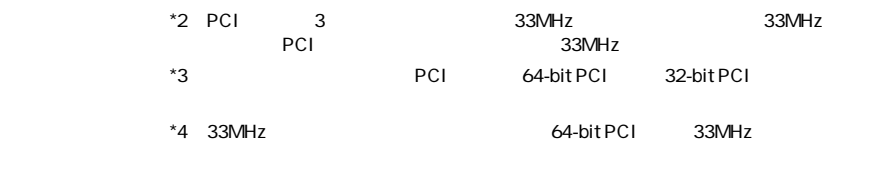

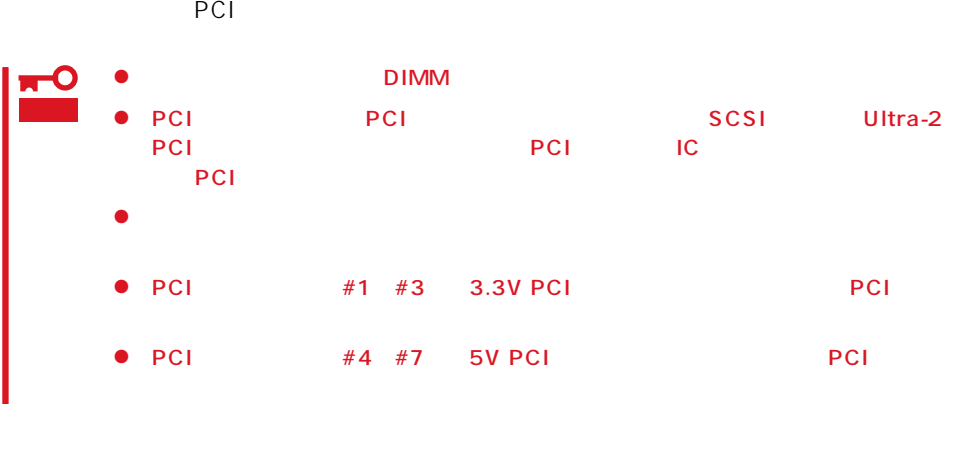

PCIボードを取り付けるときは、ボードスロットの形にPCIボードスロットの形状とPCIボードスロットのコネクタル

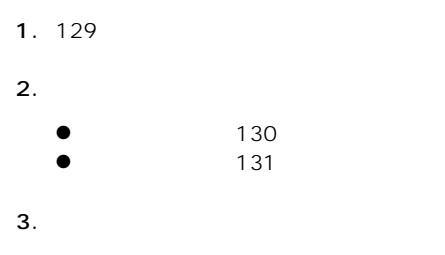

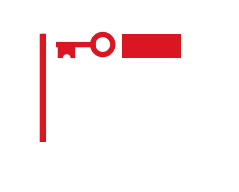

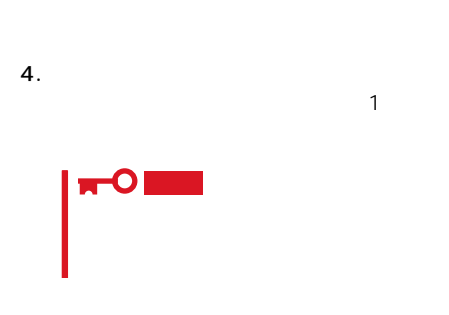

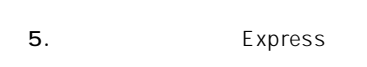

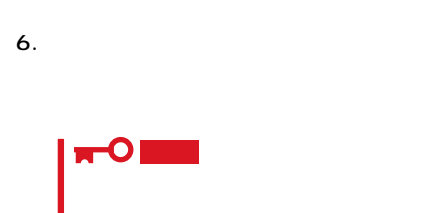

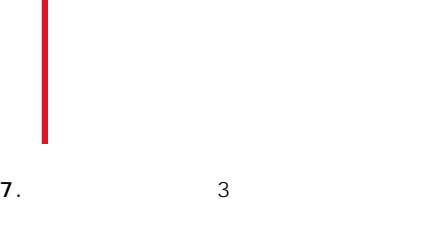

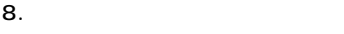

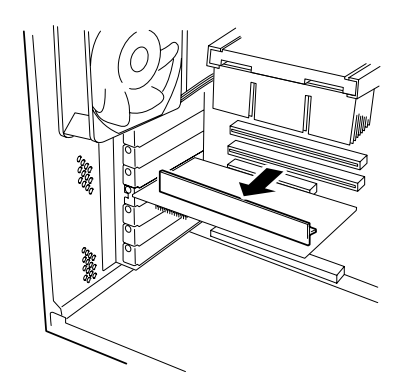

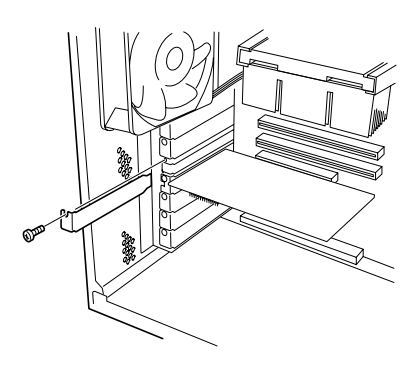

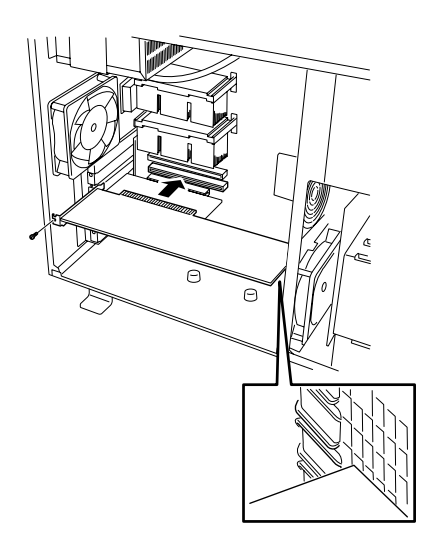

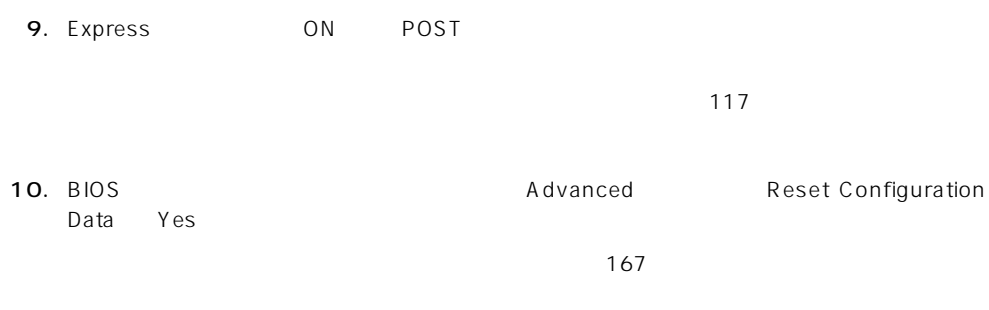

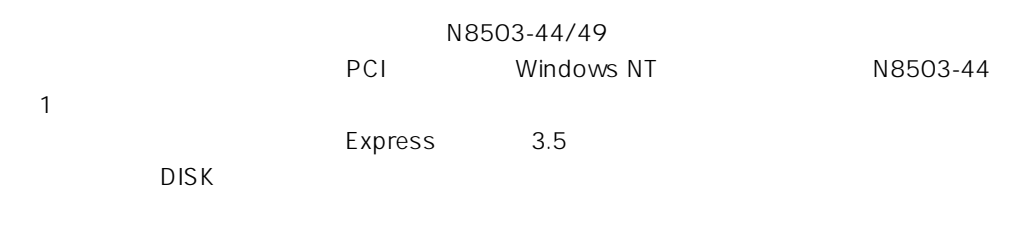

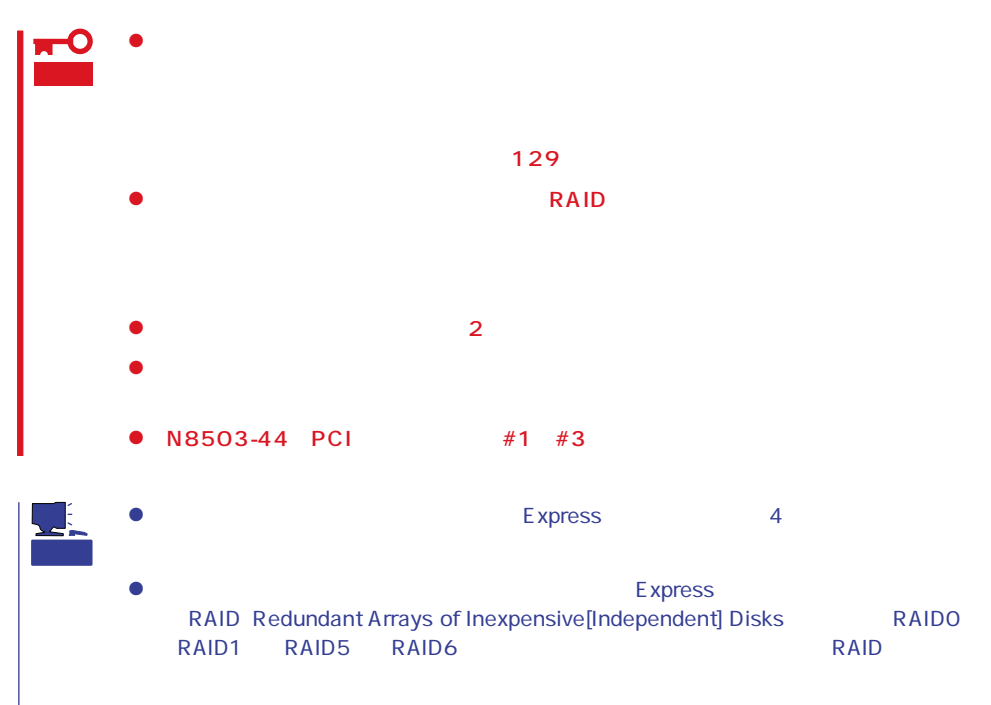

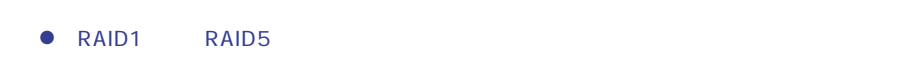

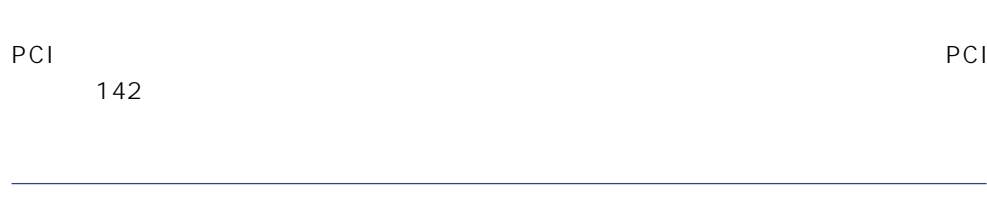

1 Express 3.5

1.  $129$ 

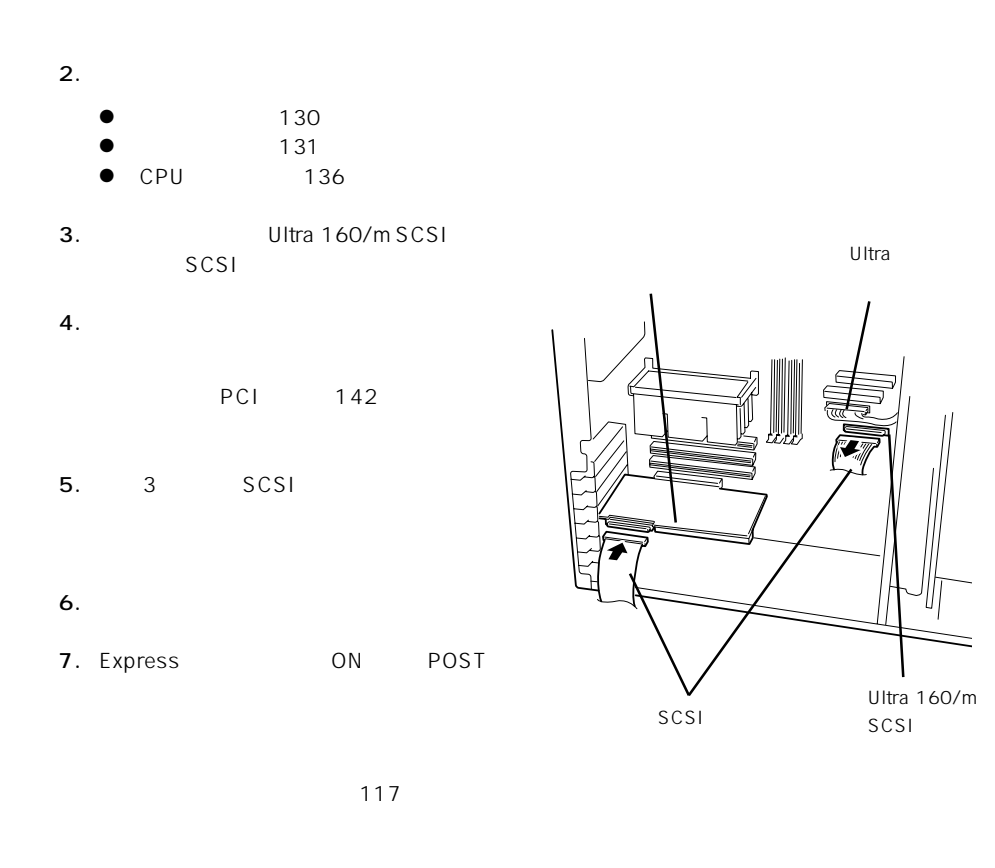

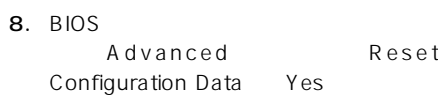

167

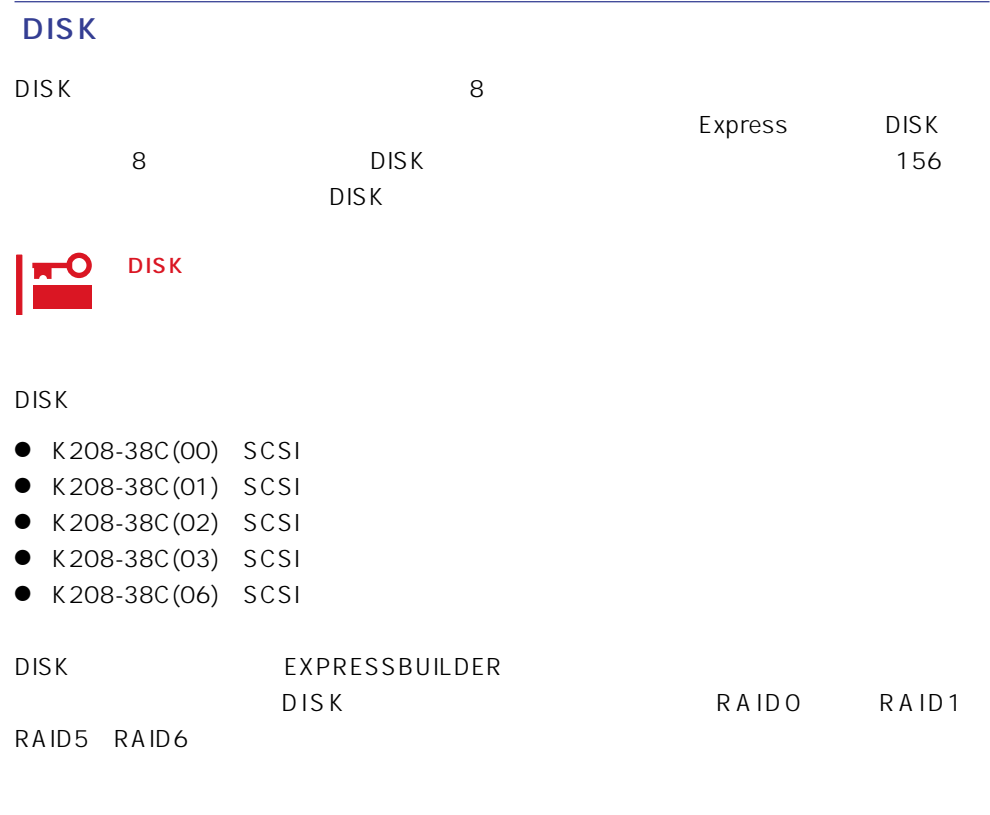

DISK DISK

 $\mathsf{ON}_{\mathsf{S}}$ 

# **ISA**

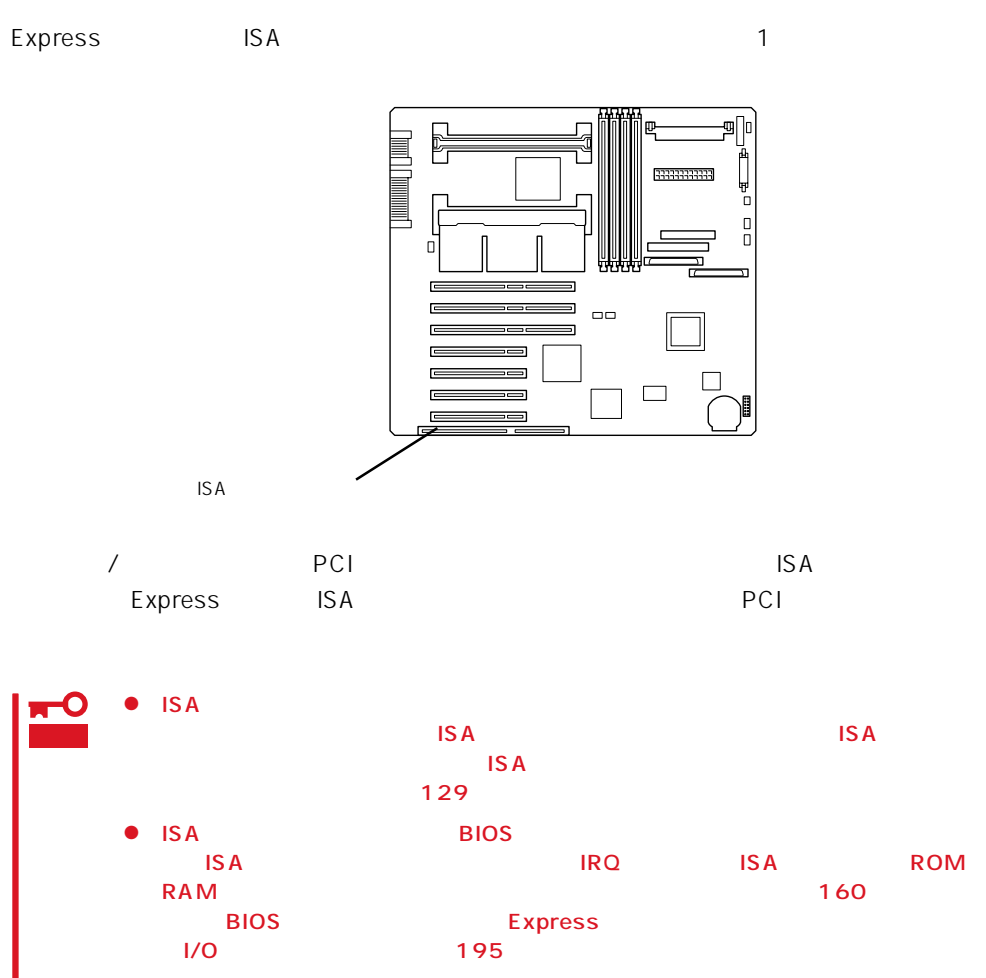

 $ISA$ 

# **CPU**

## CPU Intel Pentium III Processor 100PU

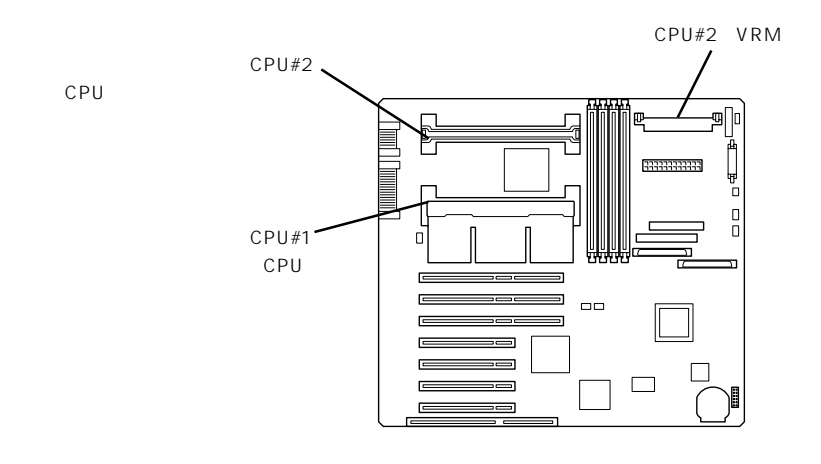

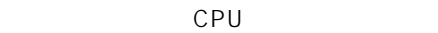

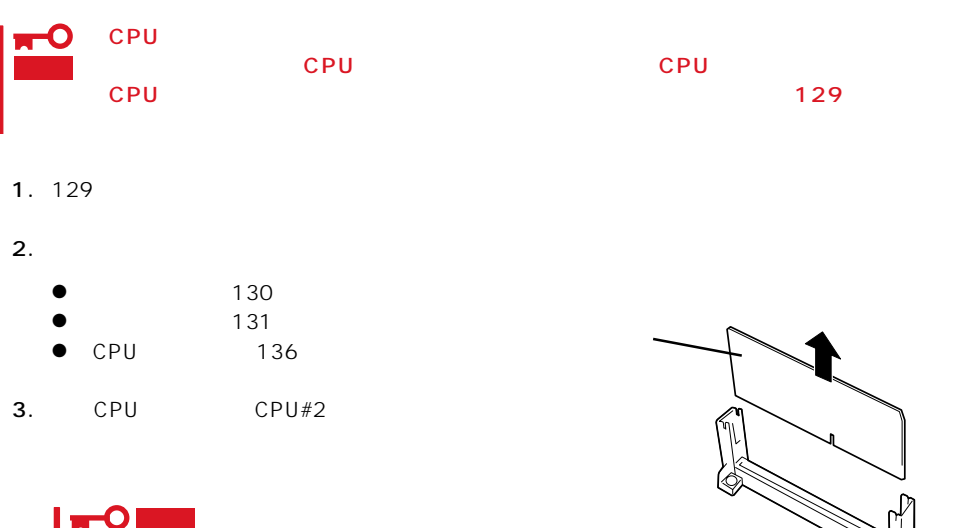

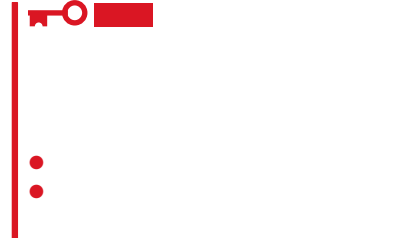

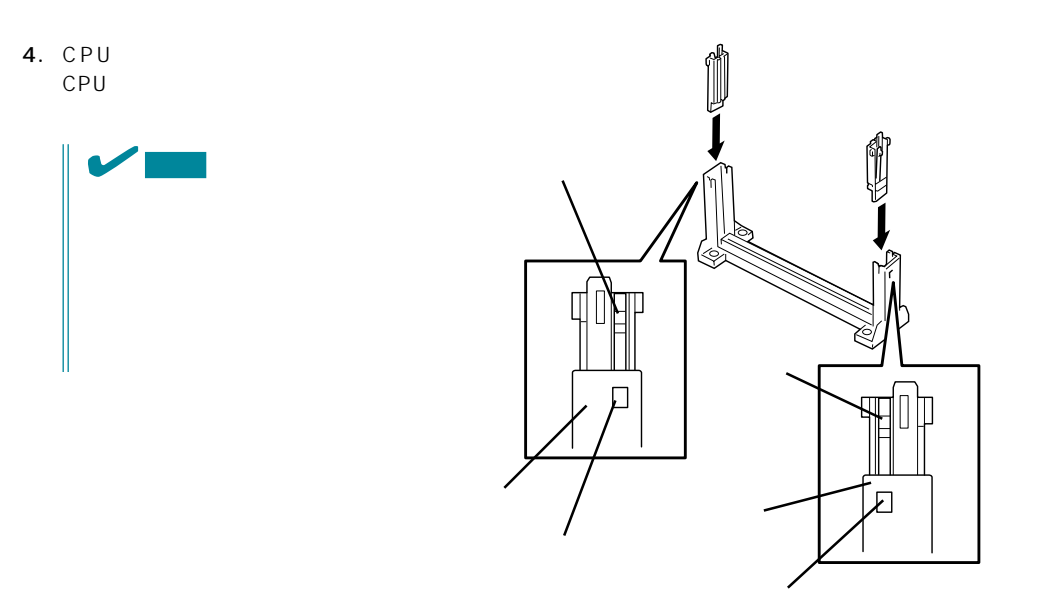

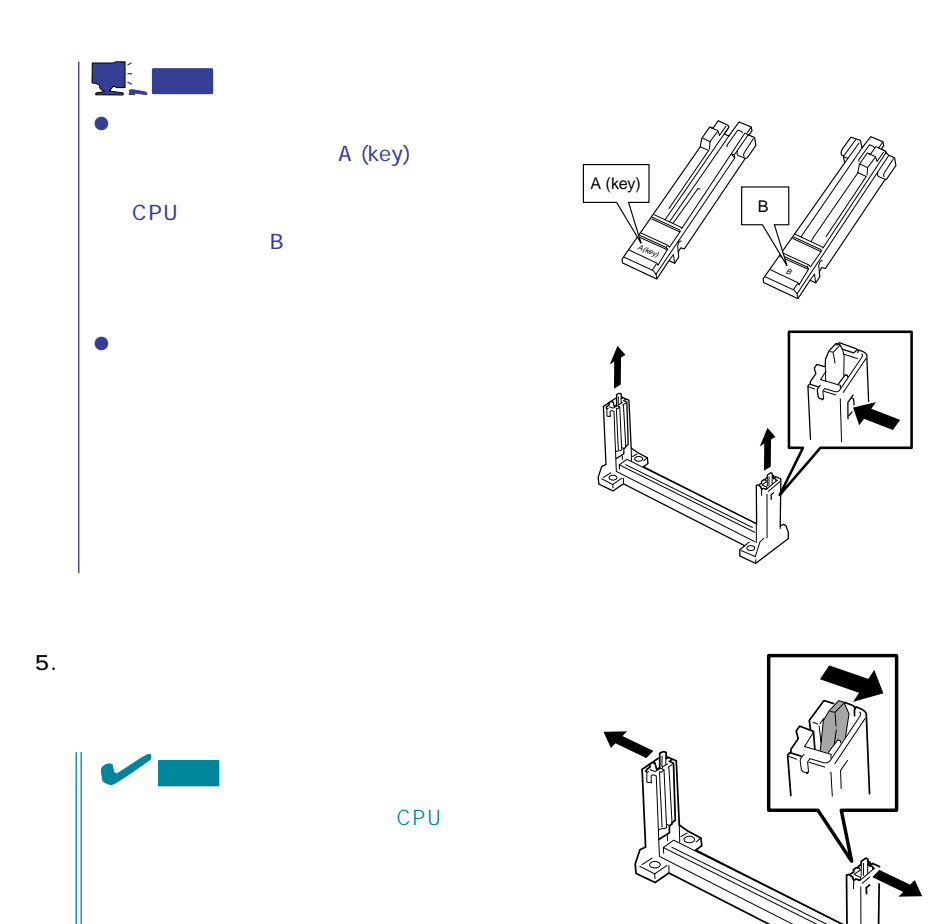

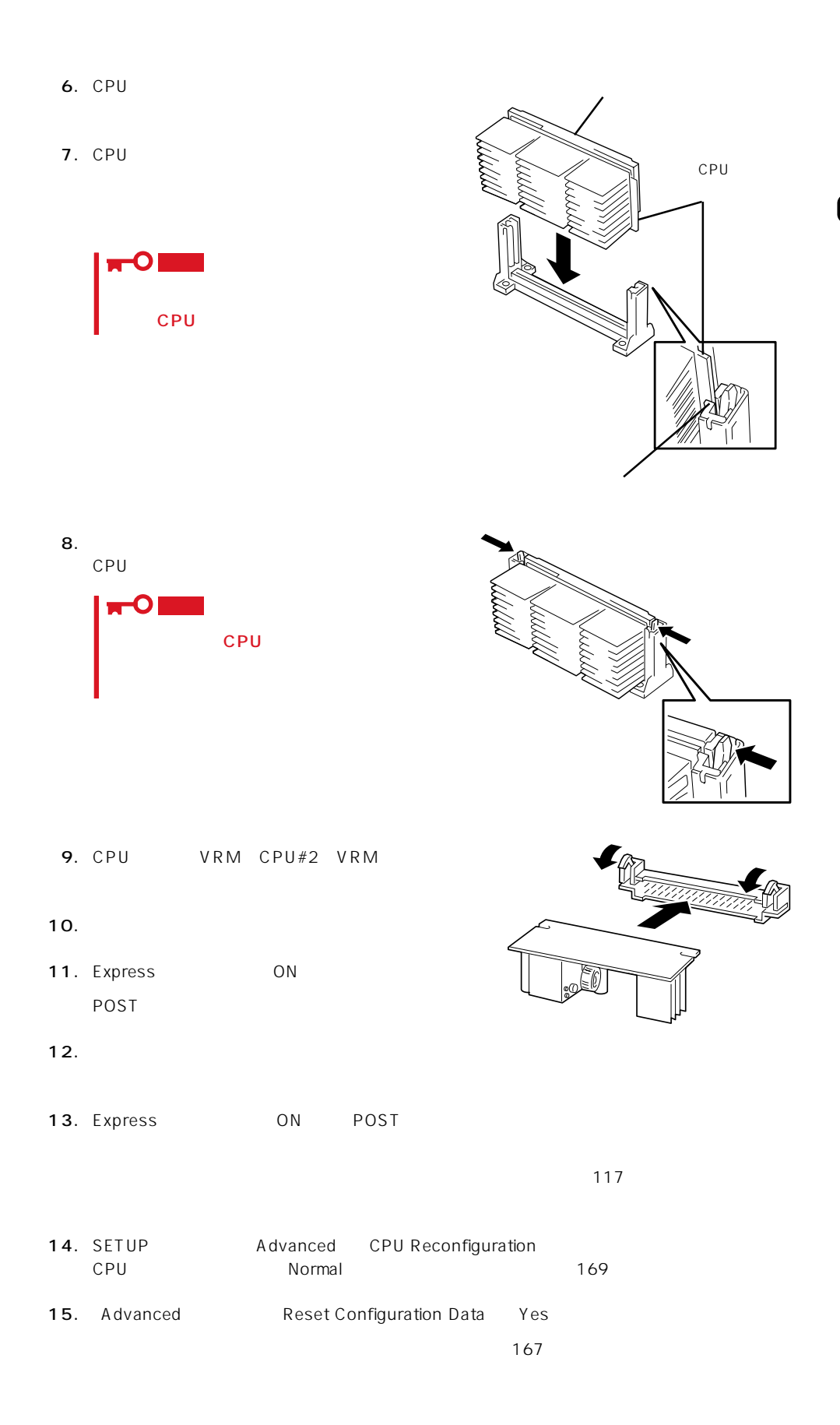

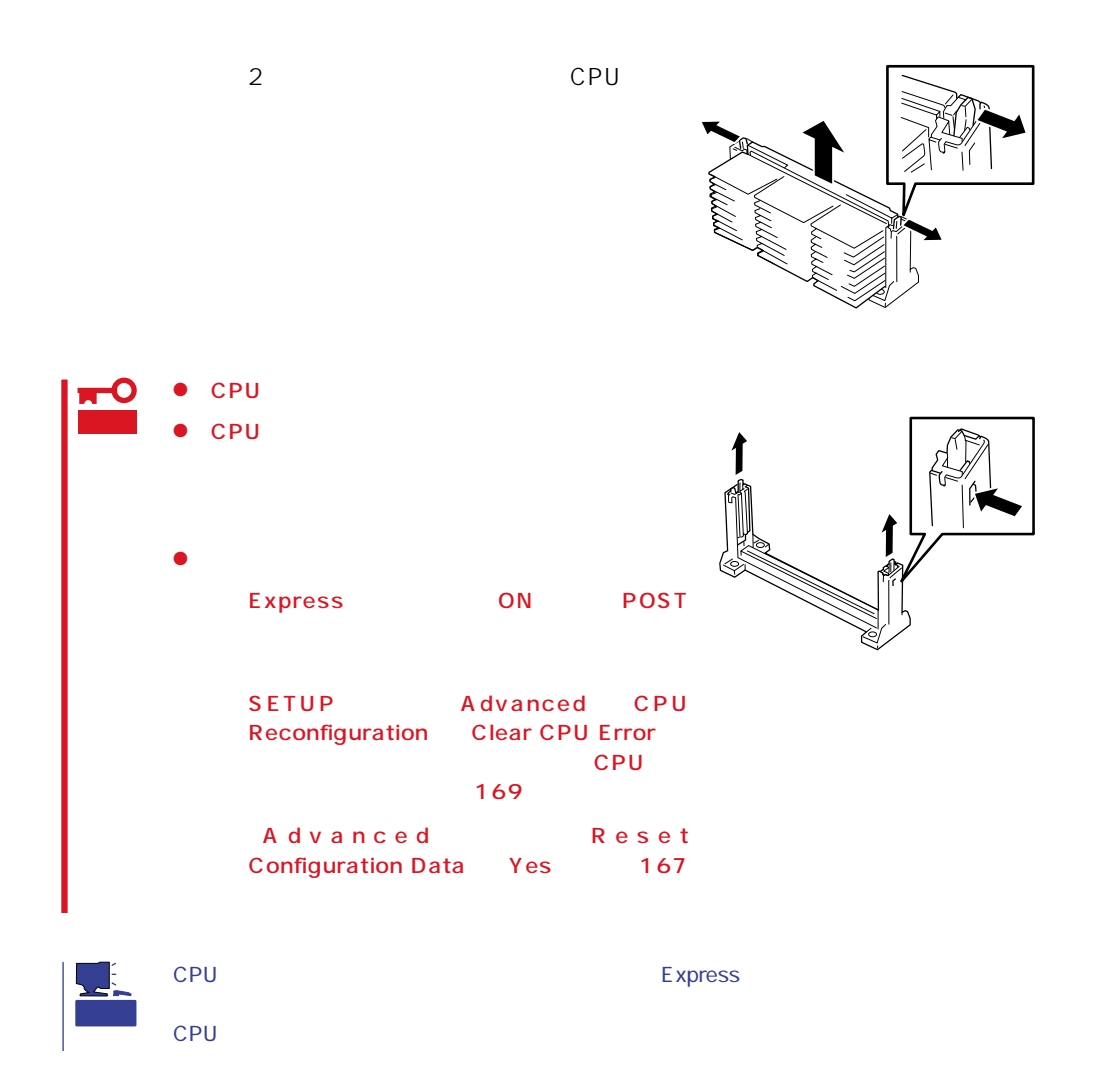

## **DIMM**

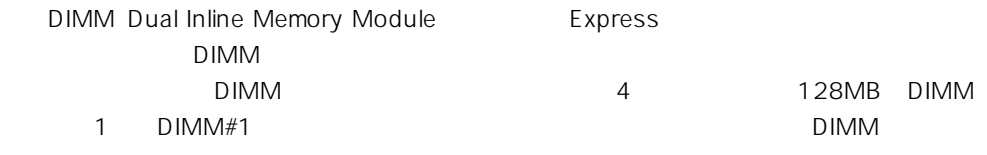

DIMM
BIMM
BIMM

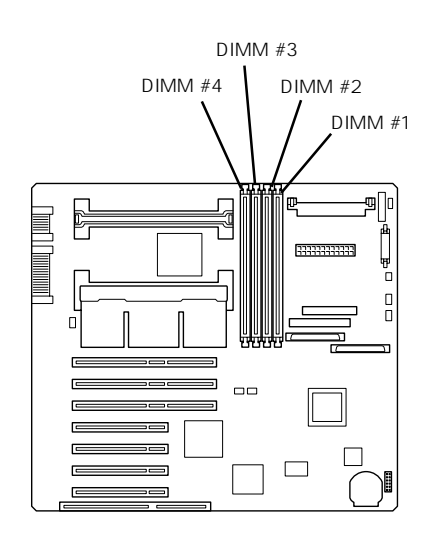

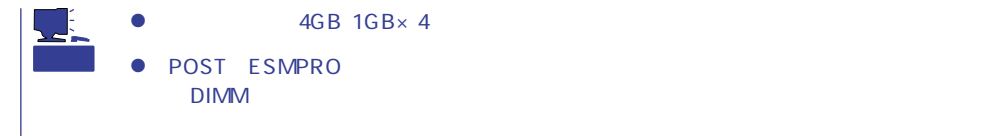

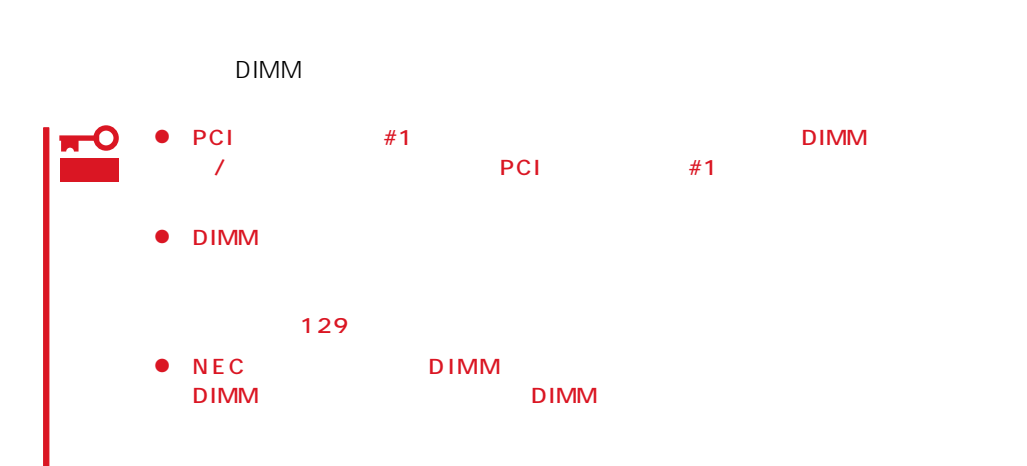

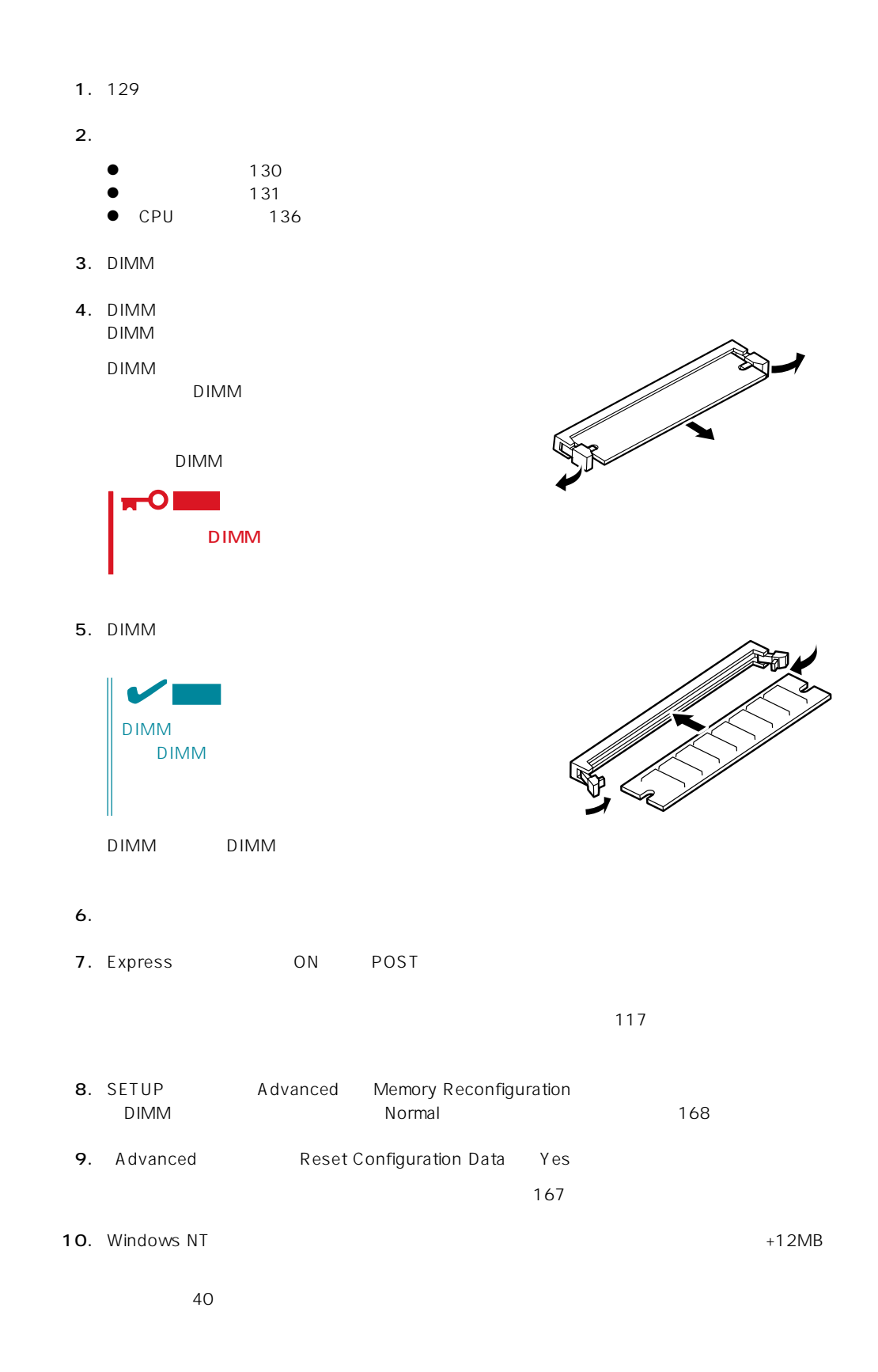

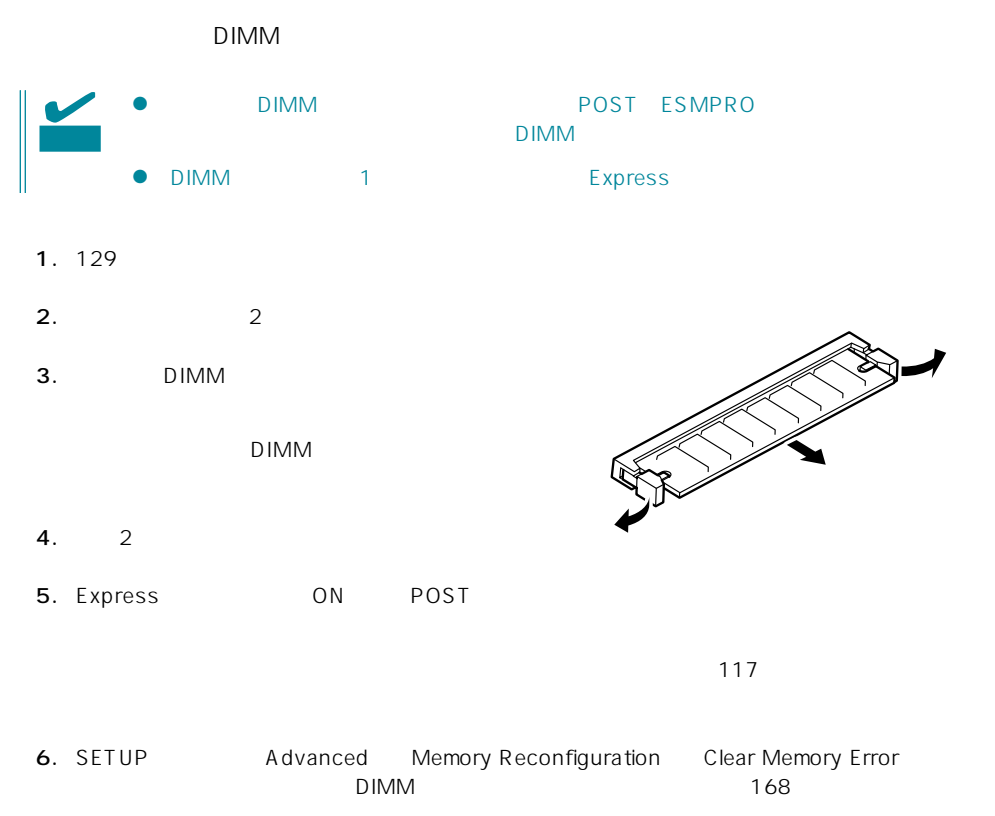

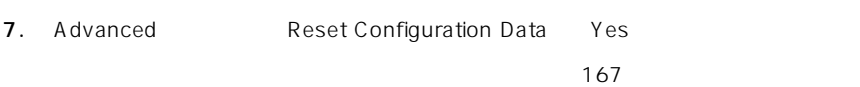

#### Express

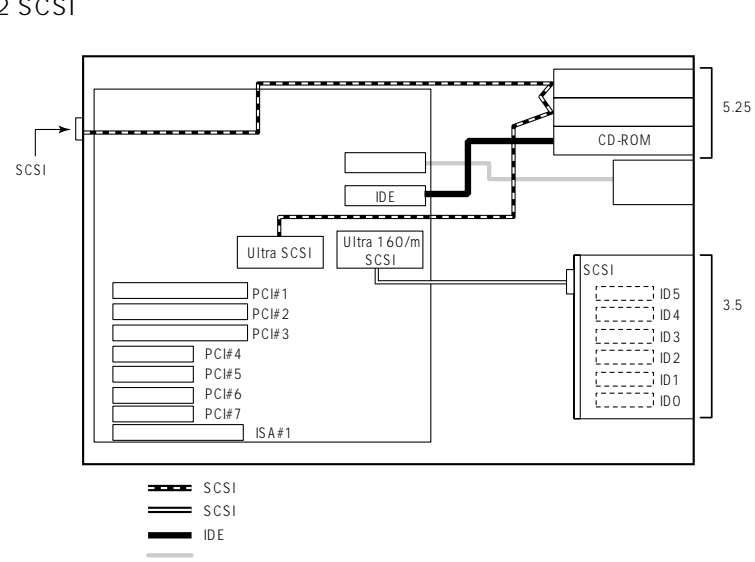

Ultra2 SCSI

 $3.5$ 

**Windows NT** 

Windows NT

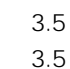

IDO ID2 8.6GB

Ultra 160/m

RAID5

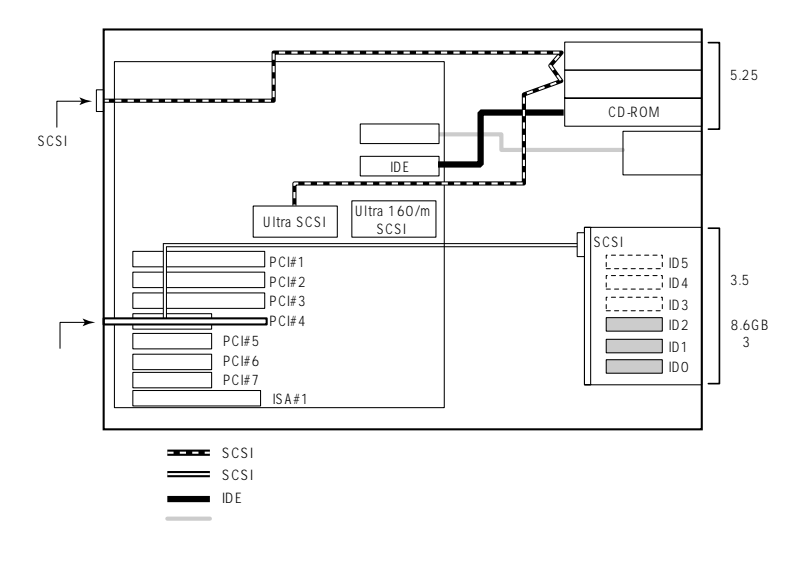

# DISK

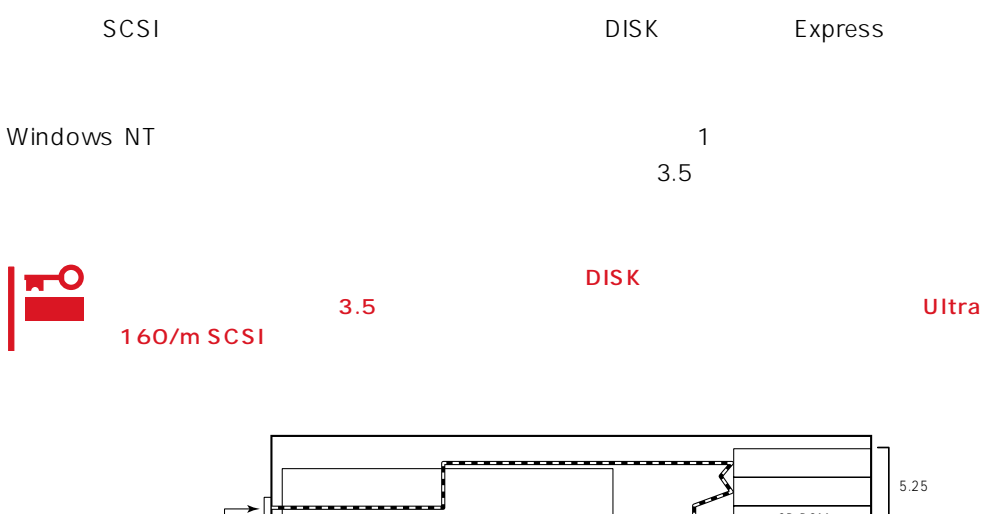

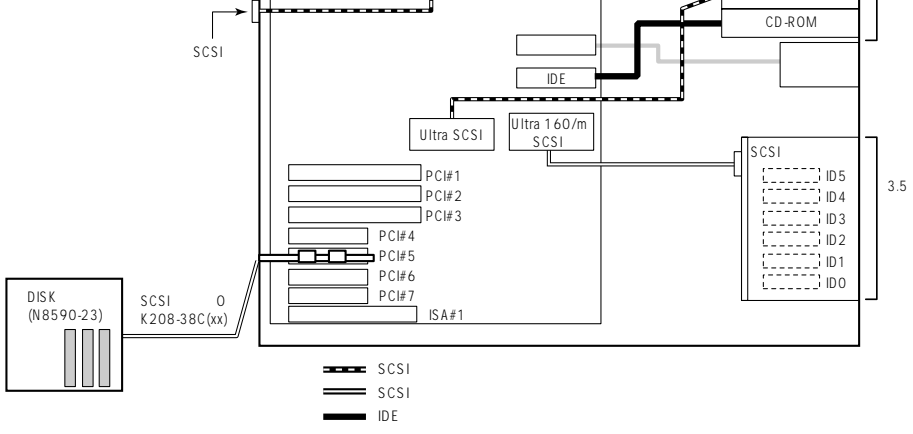

N8503-49

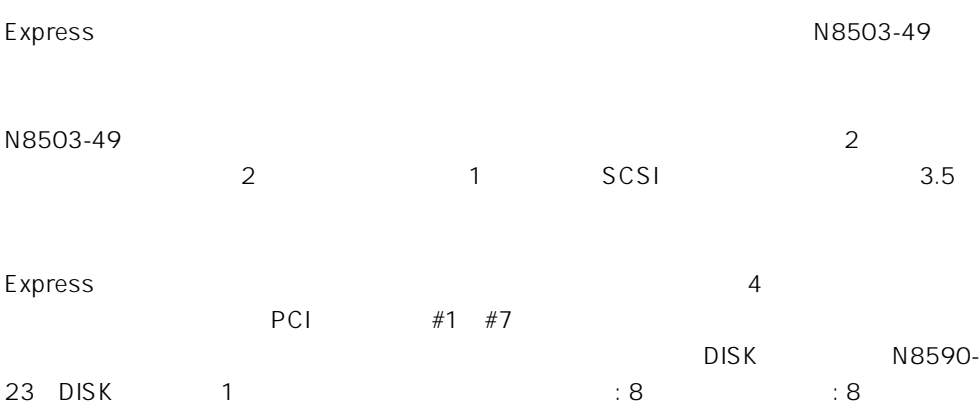

**DISK** 

#### N8590-23

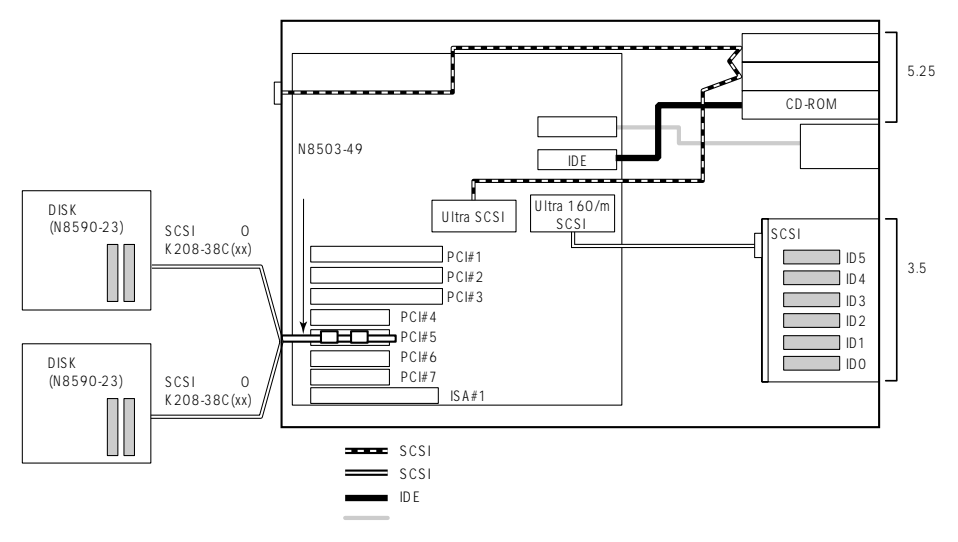

N8503-44

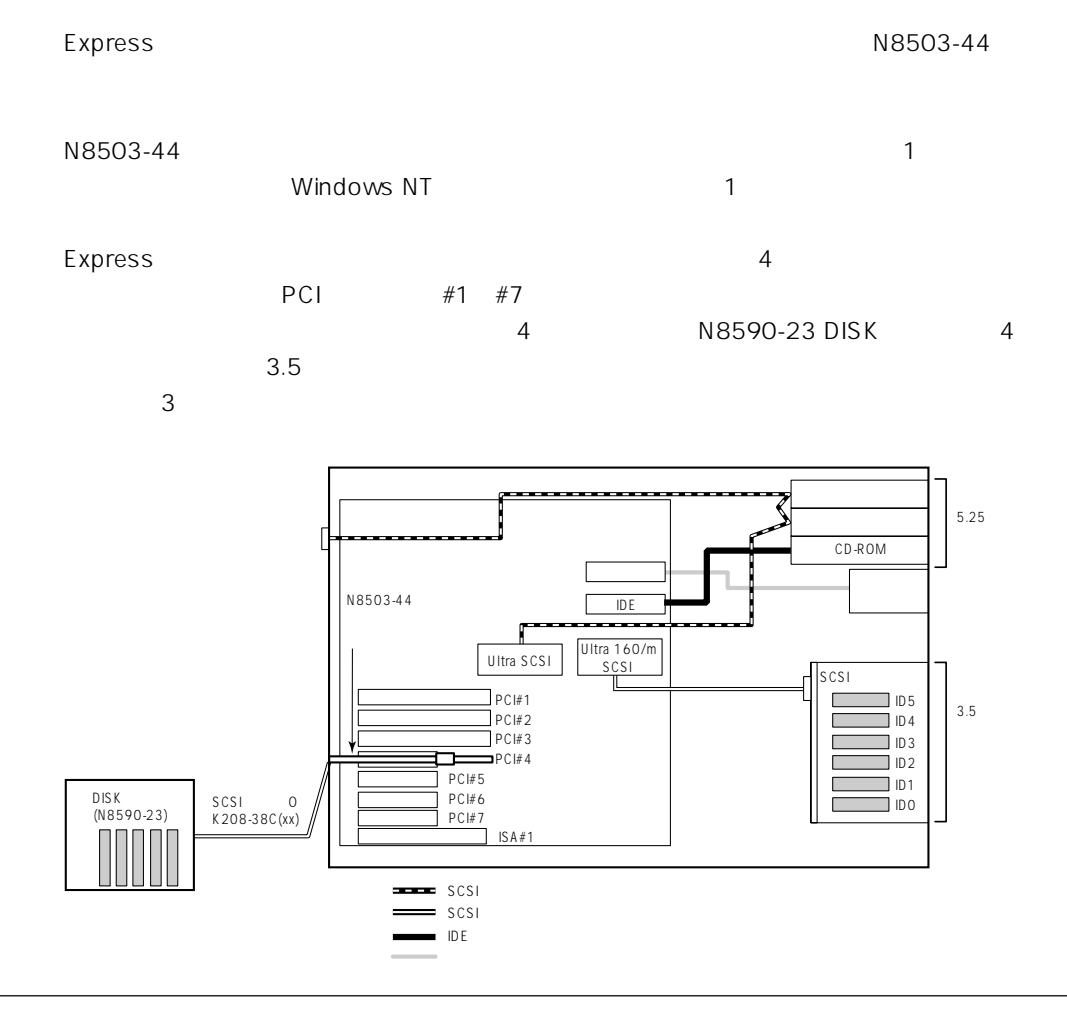

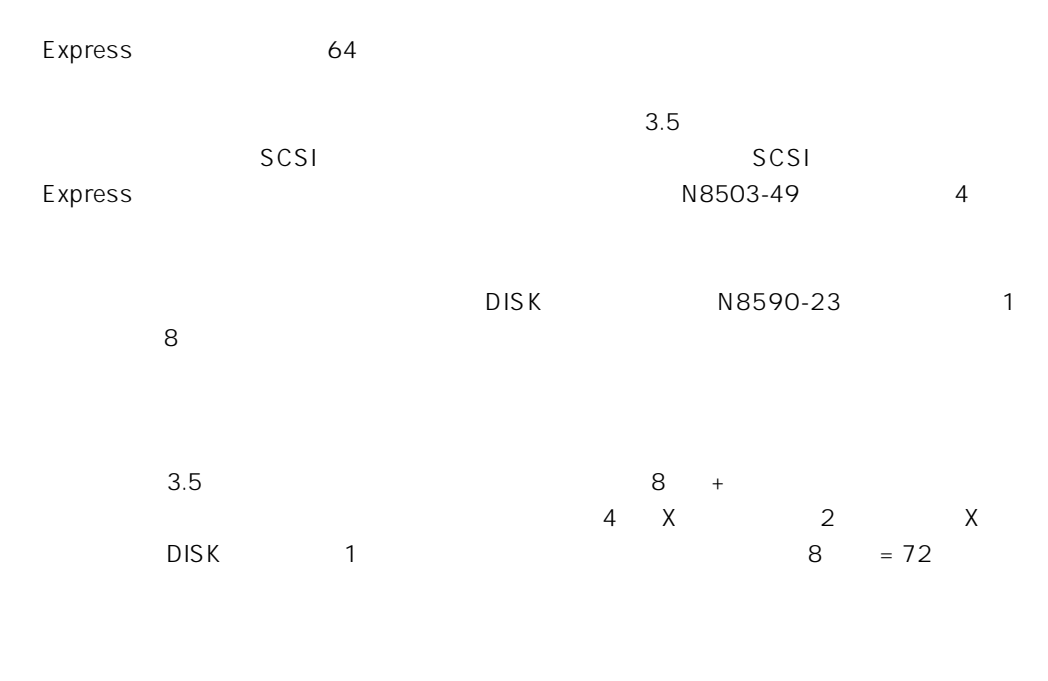

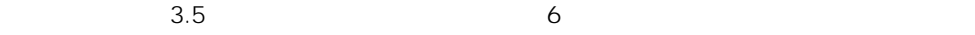

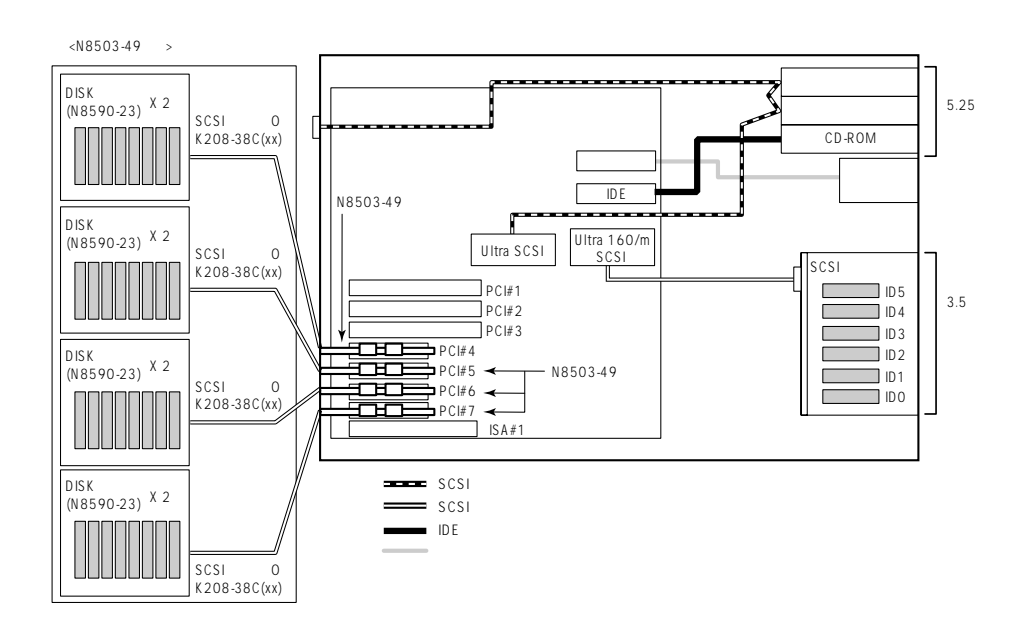

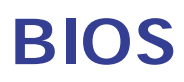

Basic Input Output System BIOS

Express that the state of the state of the state of the state of the state of the state of the state of the state of the state of the state of the state of the state of the state of the state of the state of the state of t

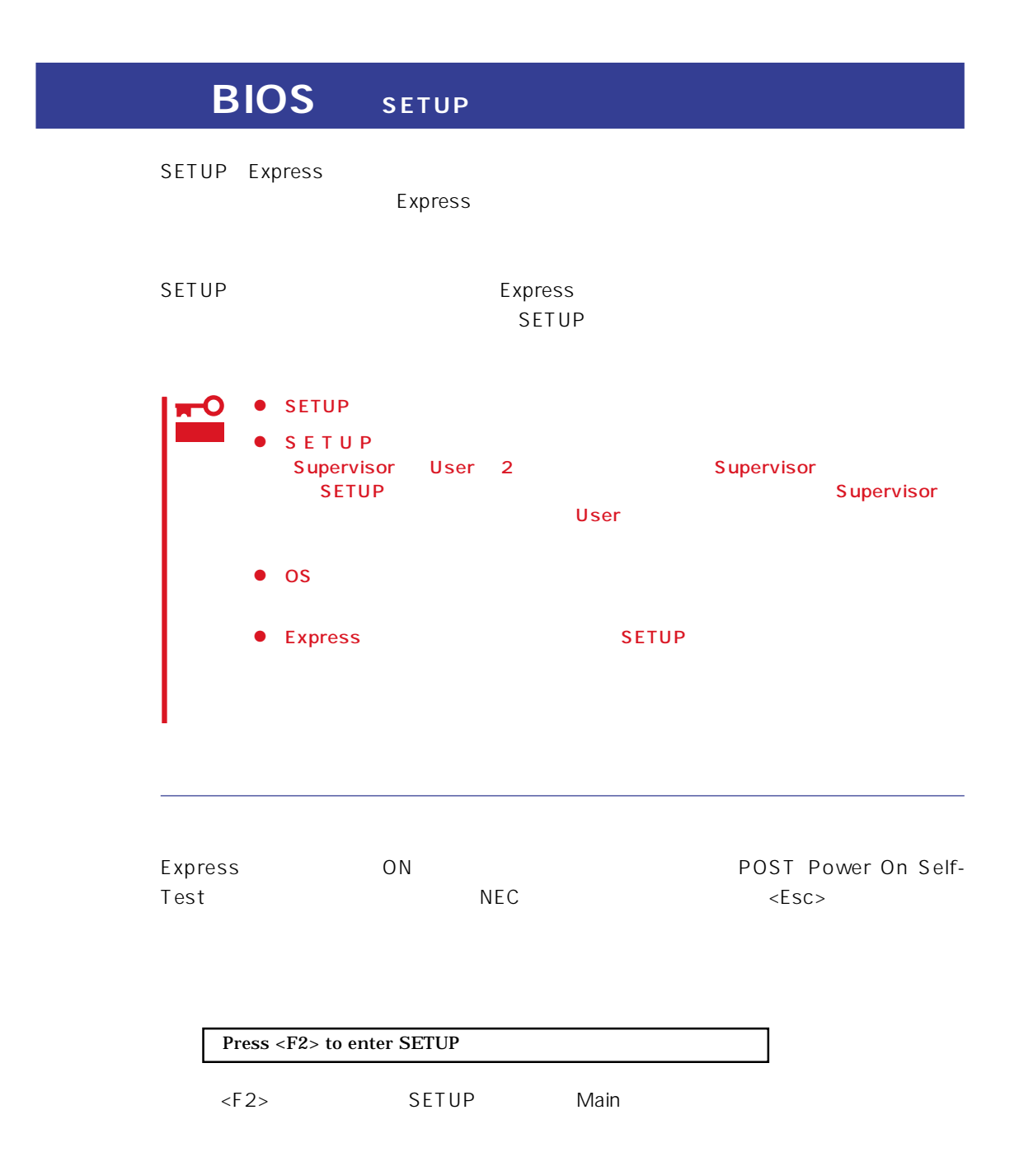

 $SETUP$ 

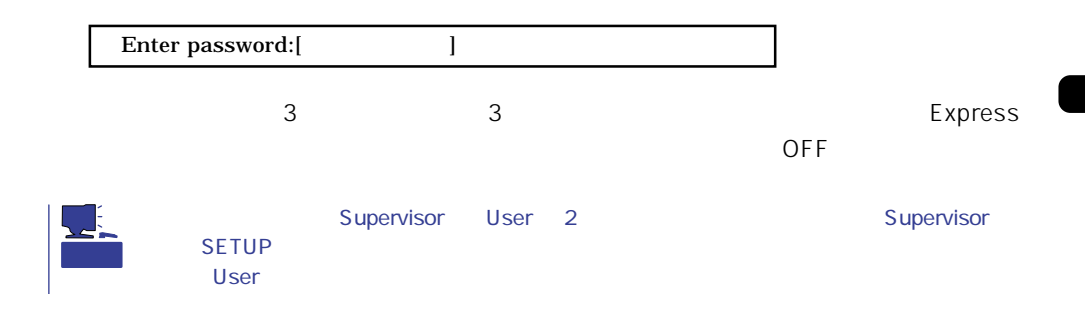

 $SETUP$ 

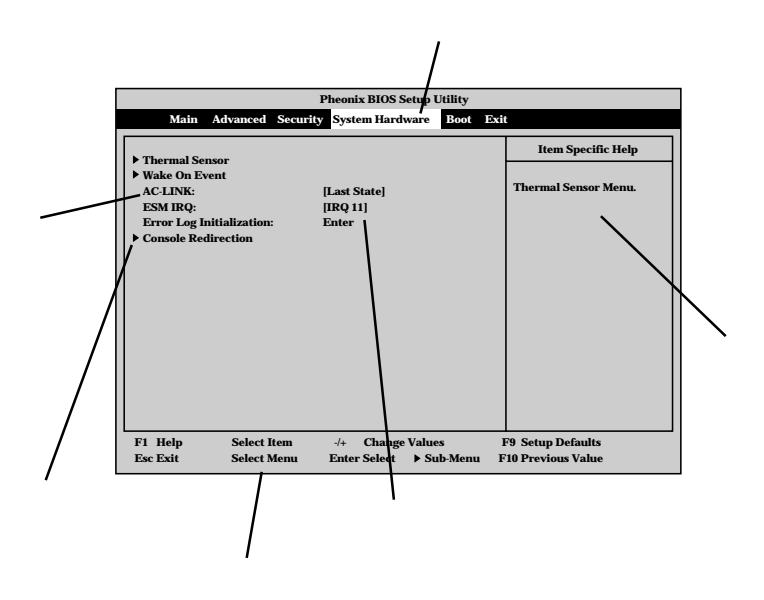

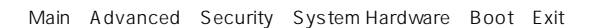

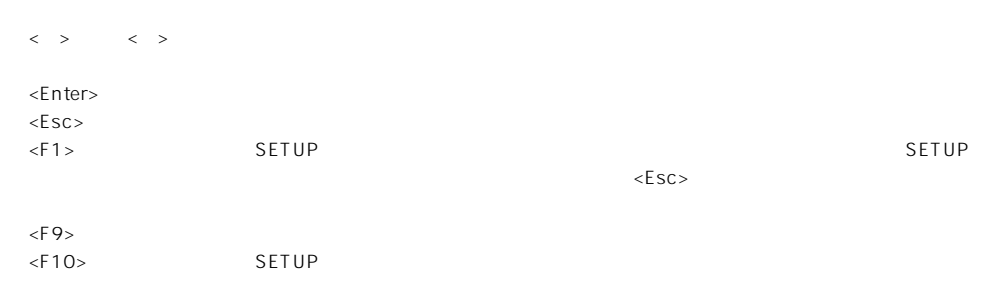

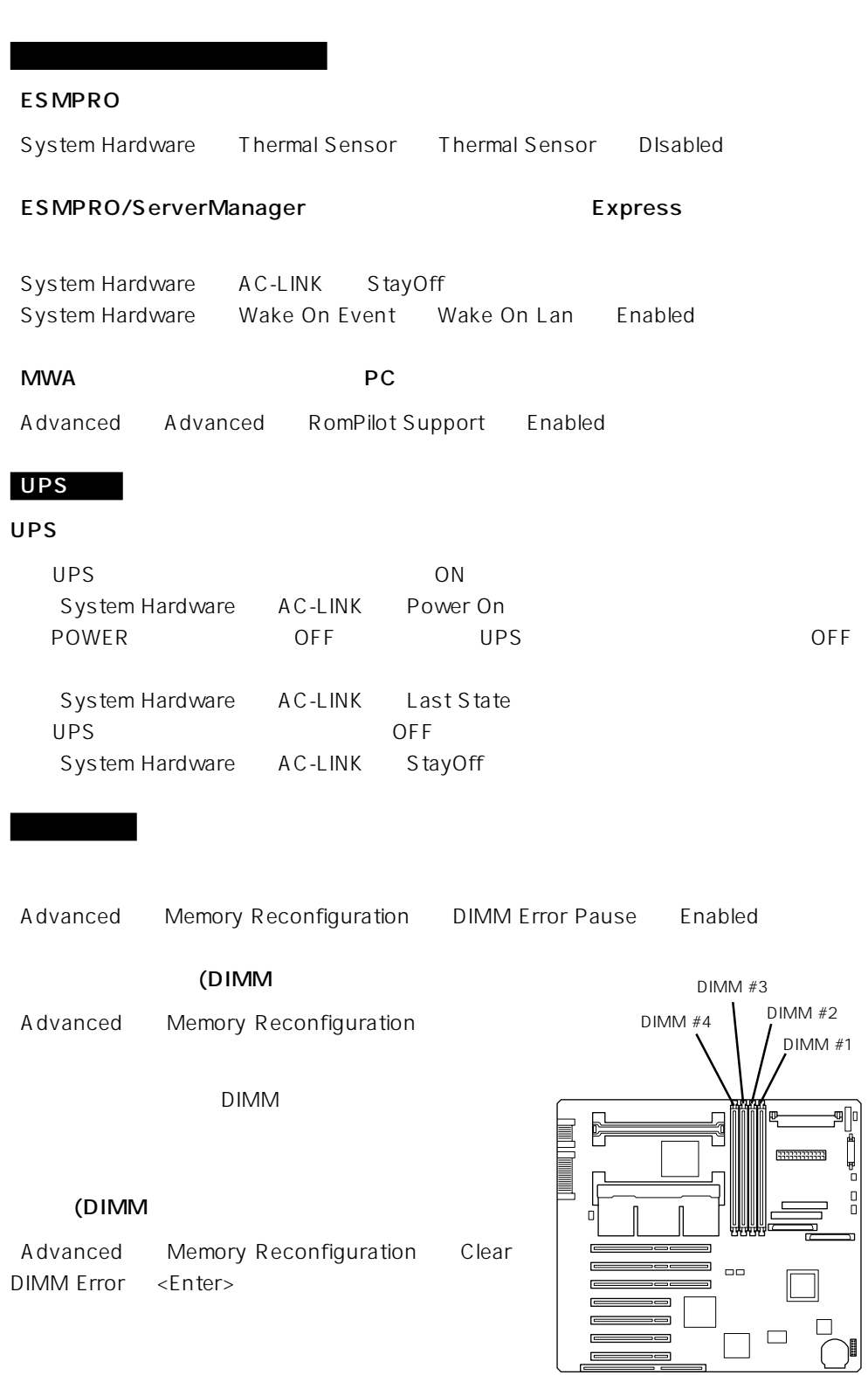

## CPU

## CPU

Advanced CPU Reconfiguration CPU Error Pause Enabled

CPU

Advanced CPU Reconfiguration

 $CPU$ 

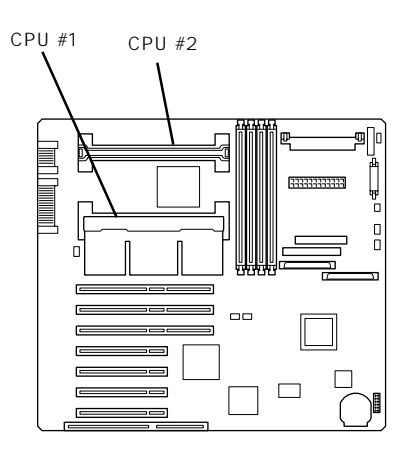

## CPU

Advanced CPU Reconfiguration Clear CPU Error <Enter>

#### Numlock

Advanced Numlock

#### BIOS

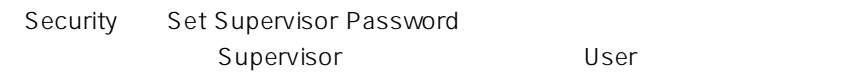

### POWER /

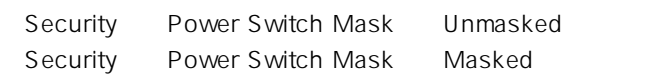

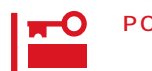

 $\sim$  192 $\sim$ 

POWER
POWER
192
POWER
<sub>192</sub>
POWER
<sub>2</sub>

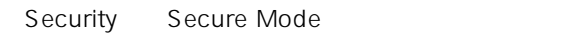

## Advanced Peripheral Configuration

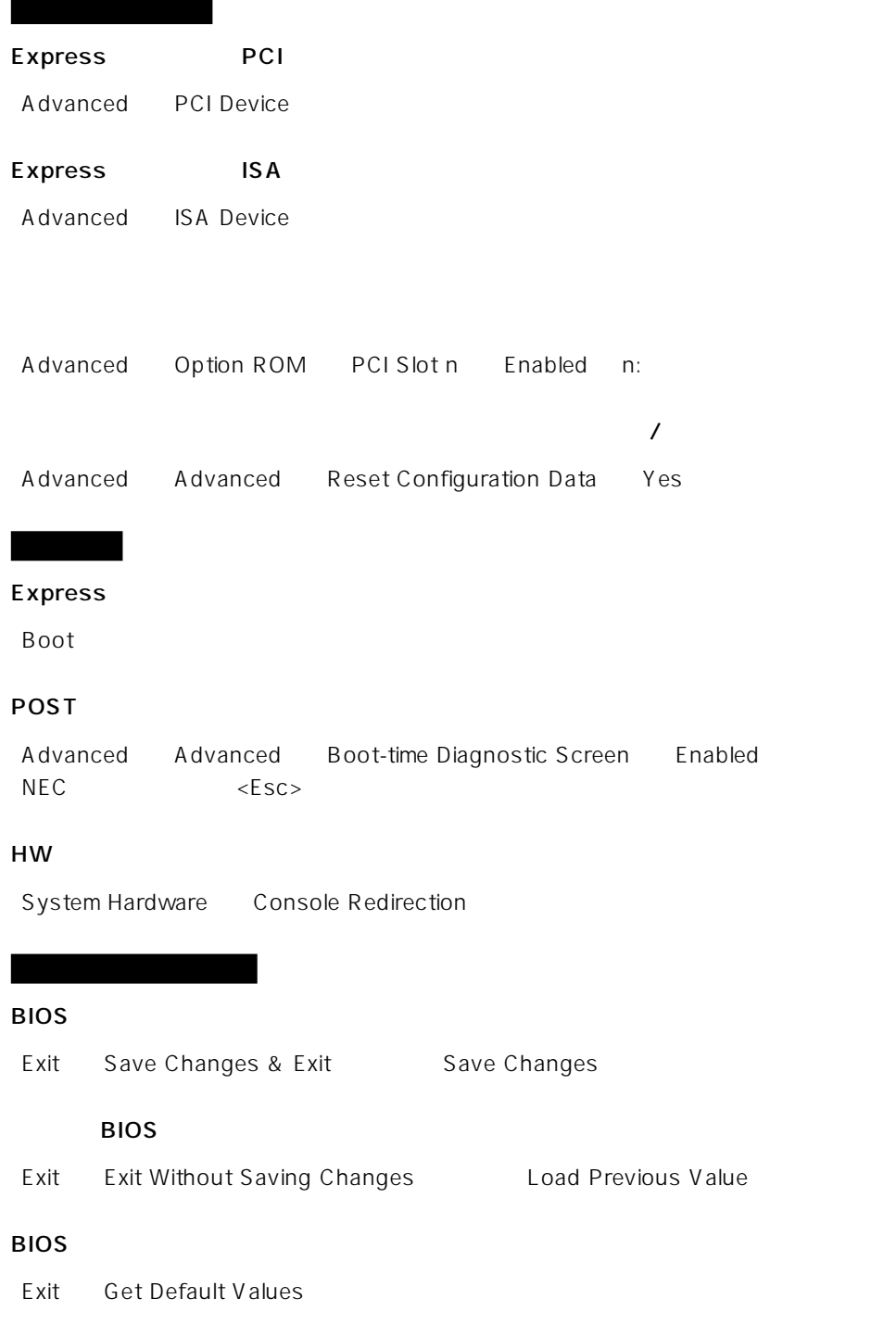

## SETUP 6

- Main
- Advanced
- Security
- System Hardware
- Boot
- $\bullet$  Exit

## Main

SETUP

Main

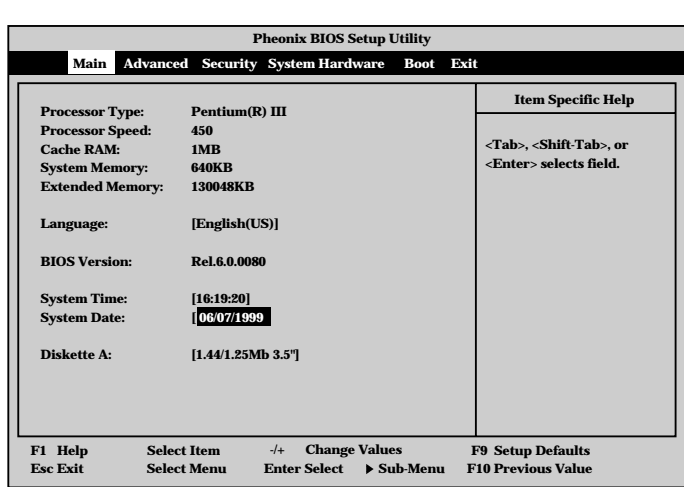

 $M$ ain $\sim$ 

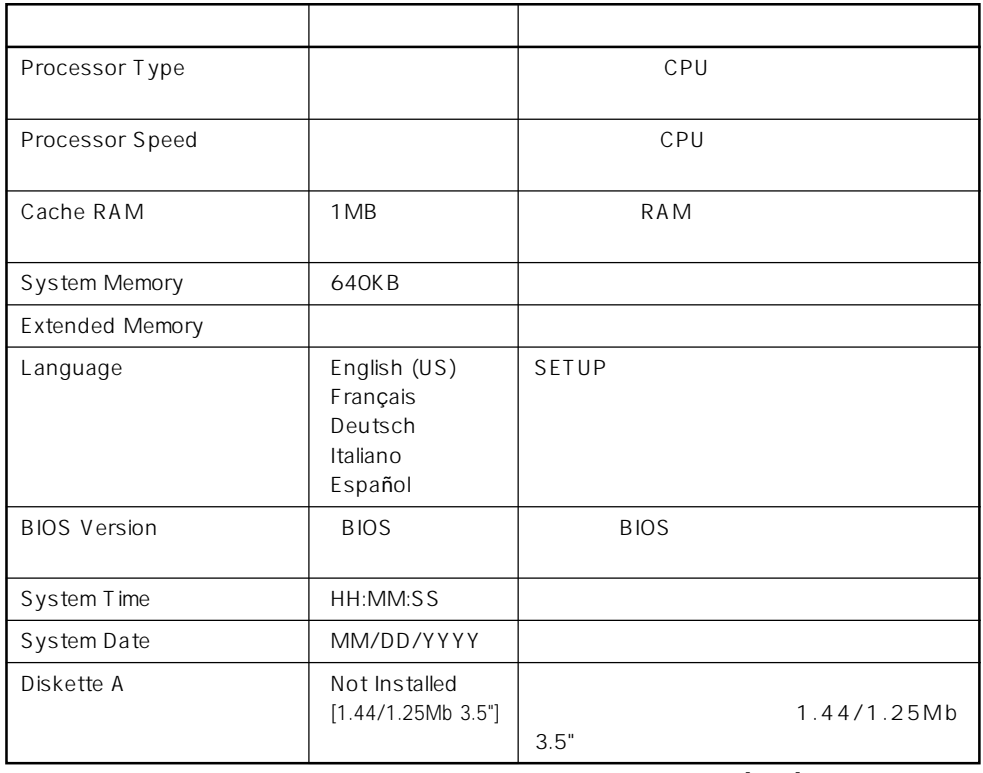

 $\left[ \begin{array}{cc} - & \end{array} \right]$  :

#### Advanced

Advanced Advanced

Advanced

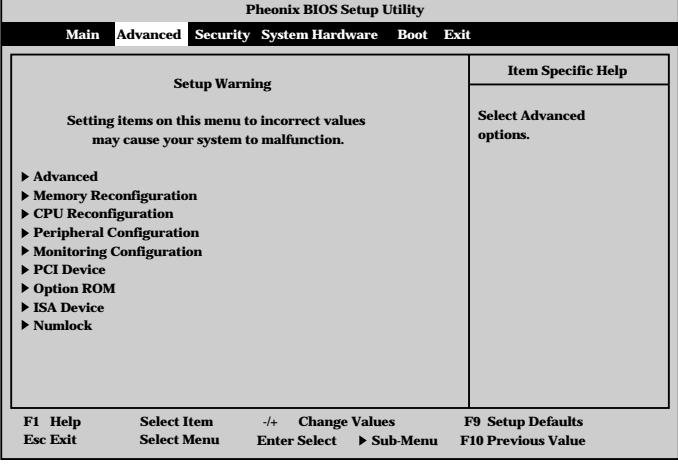

<Enter>

### Advanced

Advanced Advanced

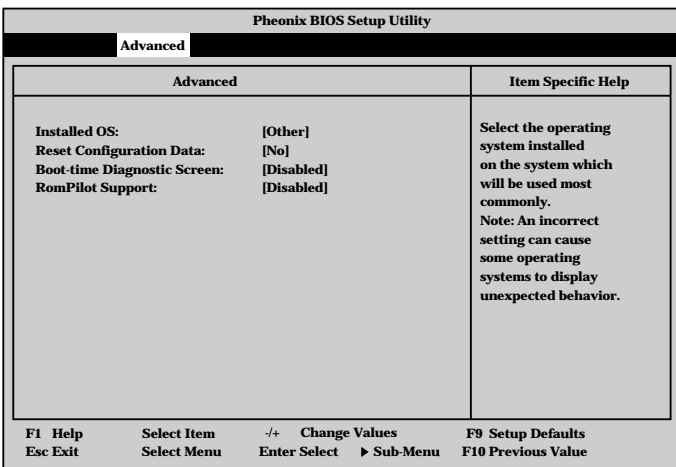

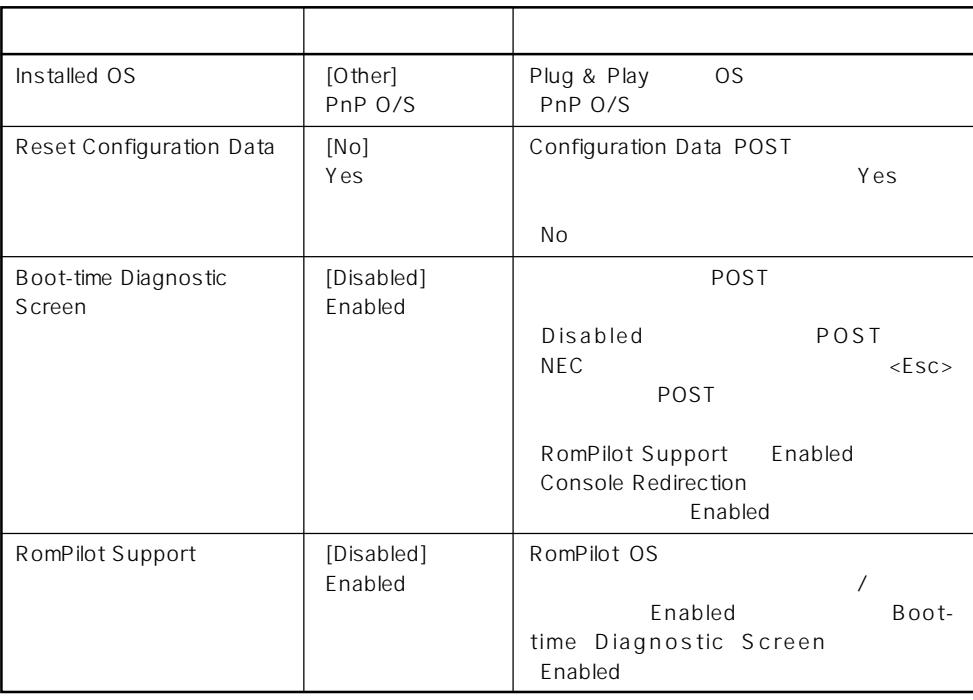

 $[ \quad ]$  ]:

RomPilot MWA Management Workstation Application BIOS MWA Express Express RomPilot Support Enable **Enable** Management Workstation Application

## Memory Reconfiguration

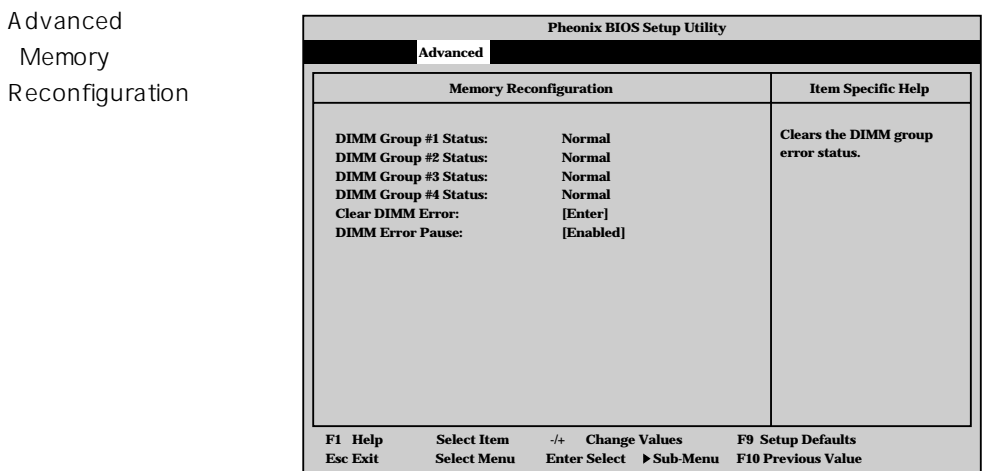

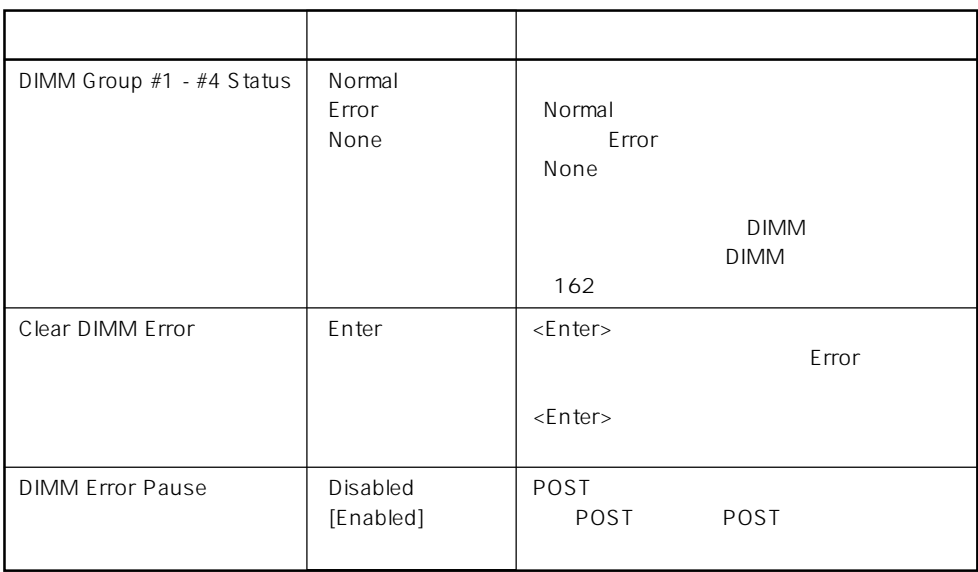

 $\left[ \begin{array}{cc} \cdot & \cdot \end{array} \right]$  :

## CPU Reconfiguration

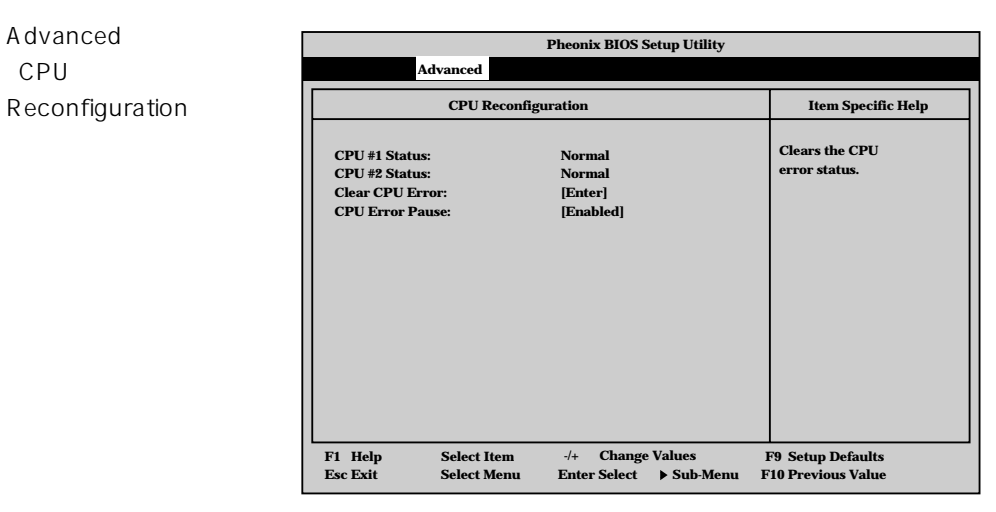

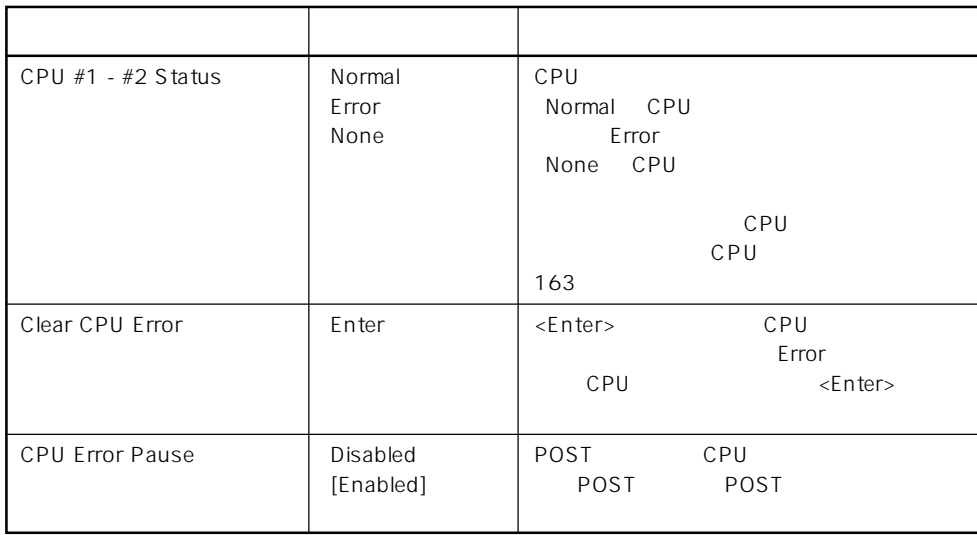

 $[- ]: ]$ 

## Peripheral Configuration

Advanced Peripheral Configuration

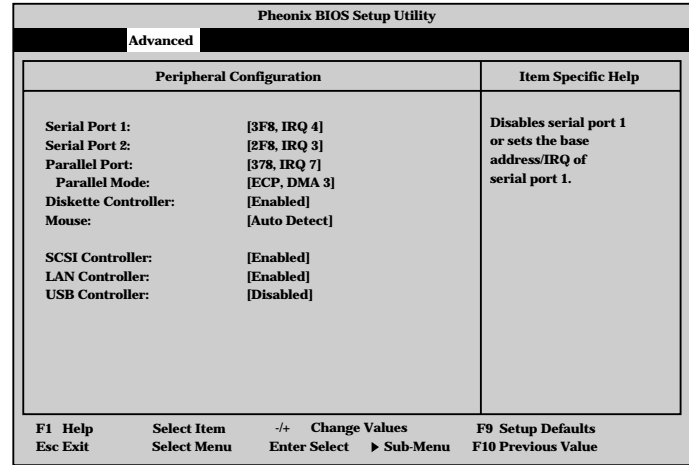

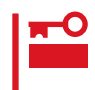

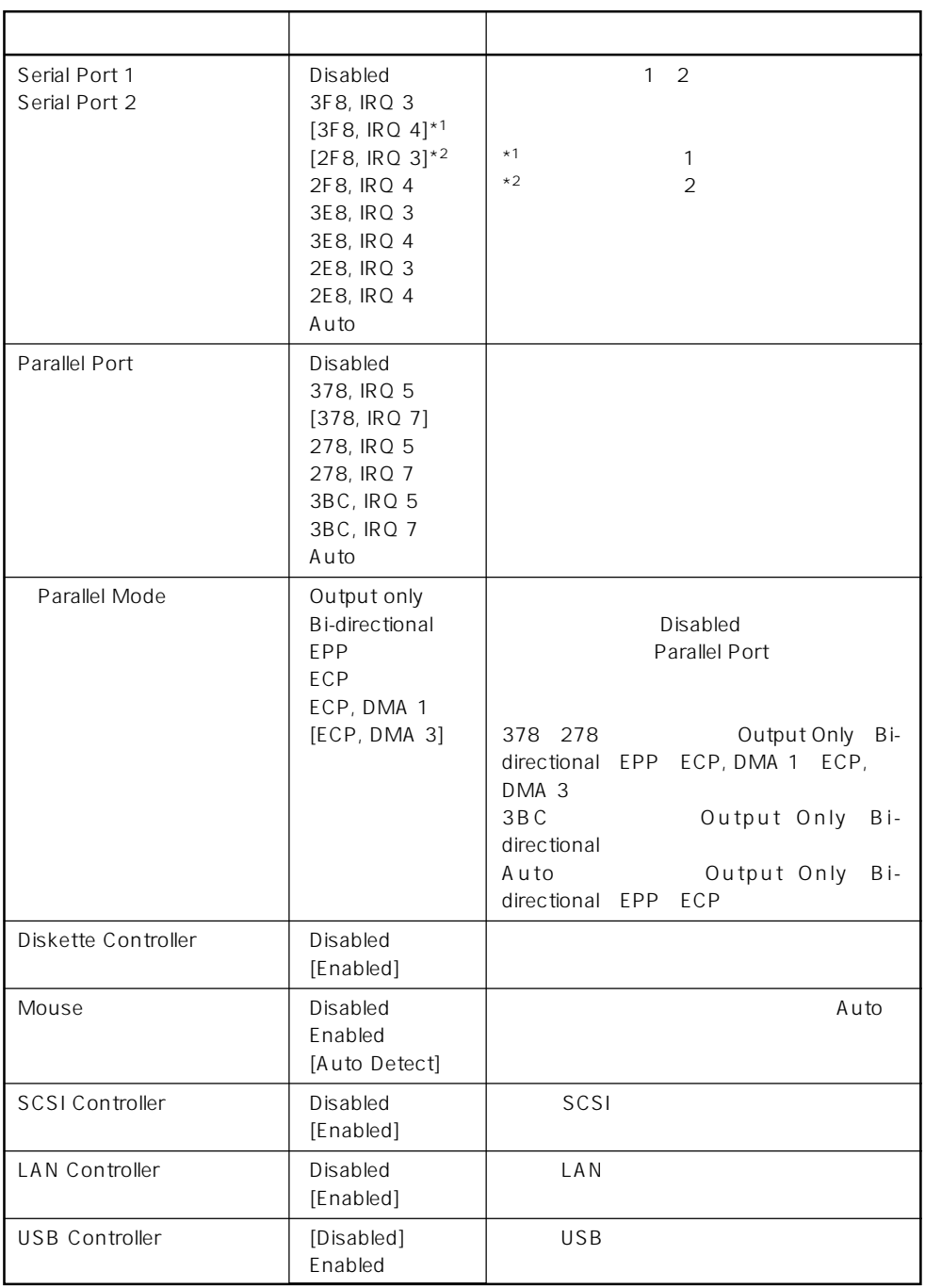

 $\left[ \begin{array}{cc} \cdot & \cdot \end{array} \right]$  :
# Monitoring Configuration

| Advanced      | <b>Pheonix BIOS Setup Utility</b>                                                                                                    |                                                                                    |  |  |  |
|---------------|----------------------------------------------------------------------------------------------------|------------------------------------------------------------------------------------|--|--|--|
| Monitoring    | <b>Advanced</b>                                                                                                    |                                                                                    |  |  |  |
| Configuration | <b>Monitoring Configuration</b>                                                                                                    | <b>Item Specific Help</b>                                                          |  |  |  |
|               | <b>POST Monitoring Observation:</b><br>[POST-END]<br><b>Boot Monitoring:</b><br>[Disabled]<br><b>Boot Monitoring Timeout Period:</b><br>[5] | Selects the point at<br>which the POST<br>Monitoring checkpoint is.                |  |  |  |
|               | <b>Change Values</b><br><b>Select Item</b><br>$-1$<br>F1 Help<br><b>Sdlect Menu</b><br><b>Esc Exit</b><br><b>Enter Select</b>               | <b>F9 Setup Defaults</b><br><b>F10 Previous Value</b><br>$\triangleright$ Sub-Menu |  |  |  |
|               |                                                                                                    |                                                                                    |  |  |  |

Boot Monitoring Enabled

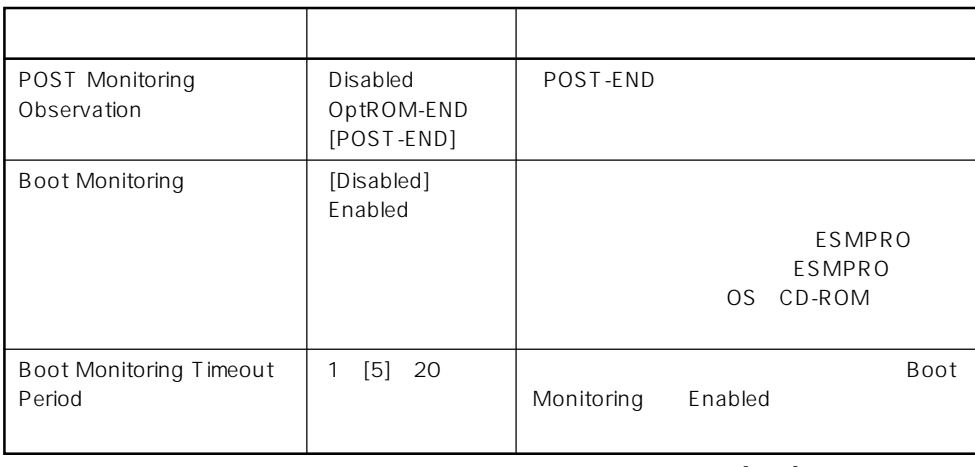

 $[ \quad ]$  ]:

# PCI Device

Advanced PCI Device

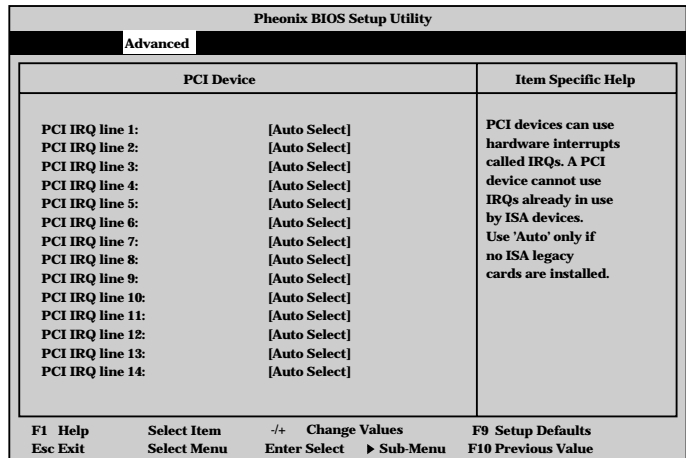

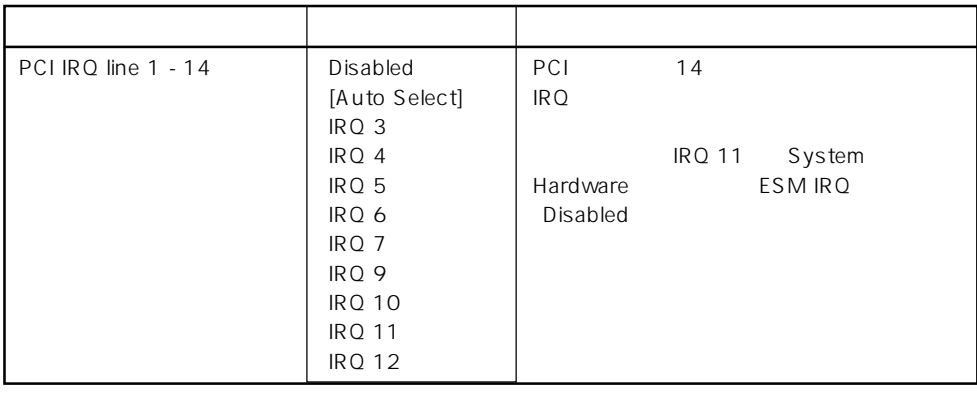

# $\bar{\rm I}=-{\rm I}$  :

# Option ROM

Advanced Option ROM

PCI Option Rom BIOS

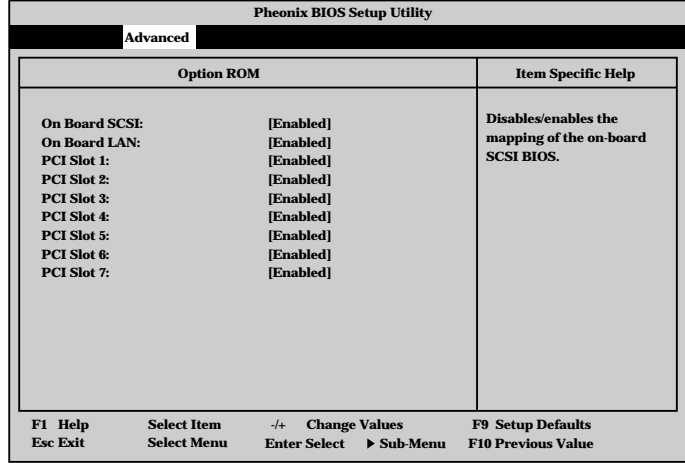

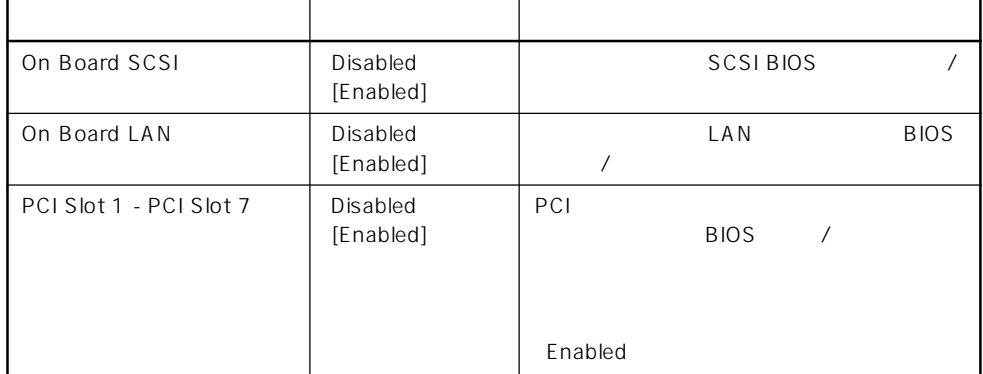

 $[ \ ]$ 

### ISA Device

Advanced ISA Device

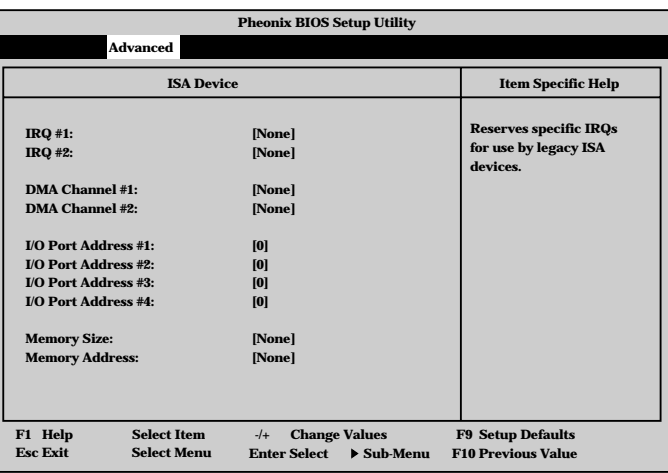

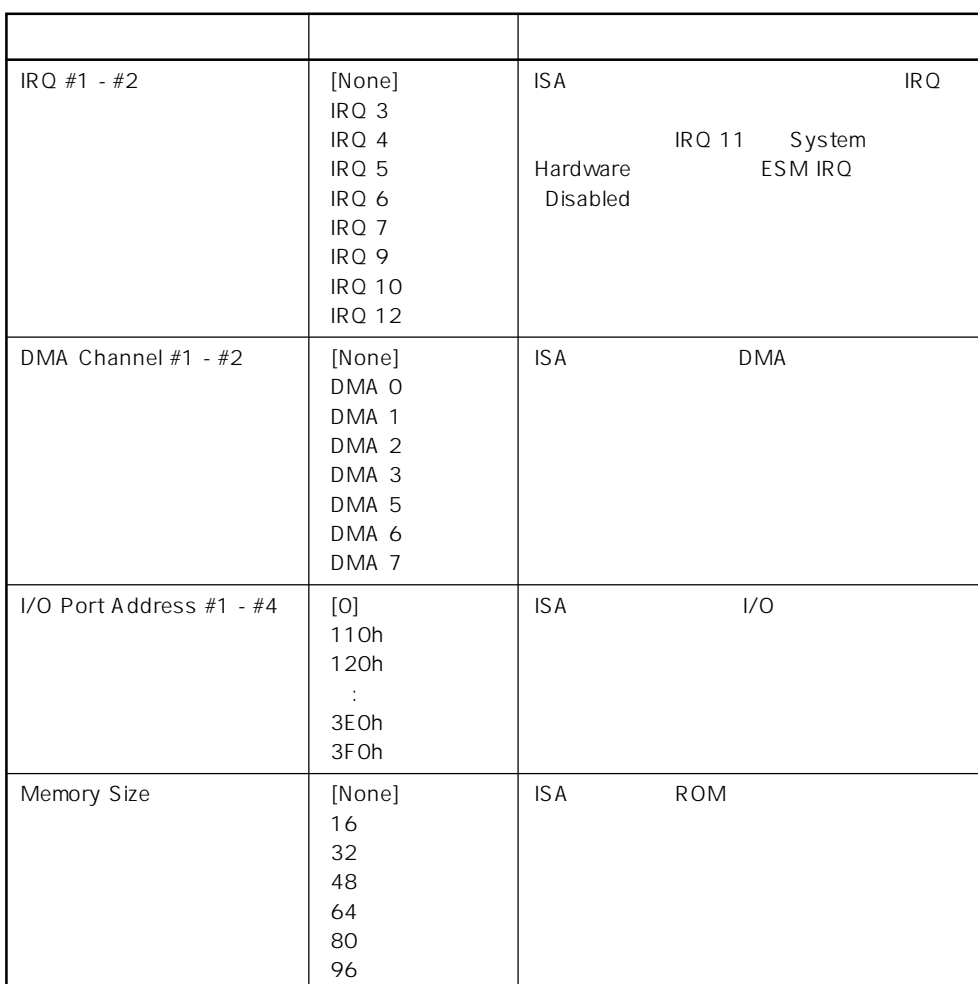

 $[ \quad ]$  ]:

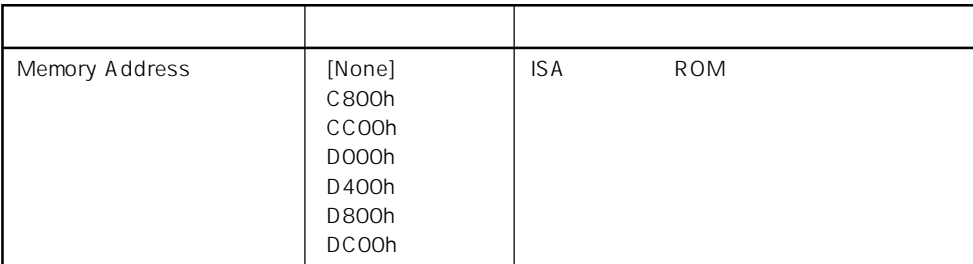

 $\bar{\rm I} \, = \, \bar{\rm I}$  :

### Numlock

# Advanced

Numlock

Numlock

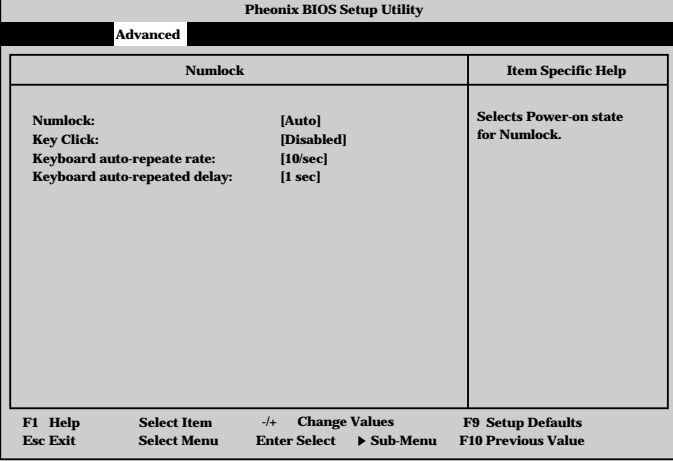

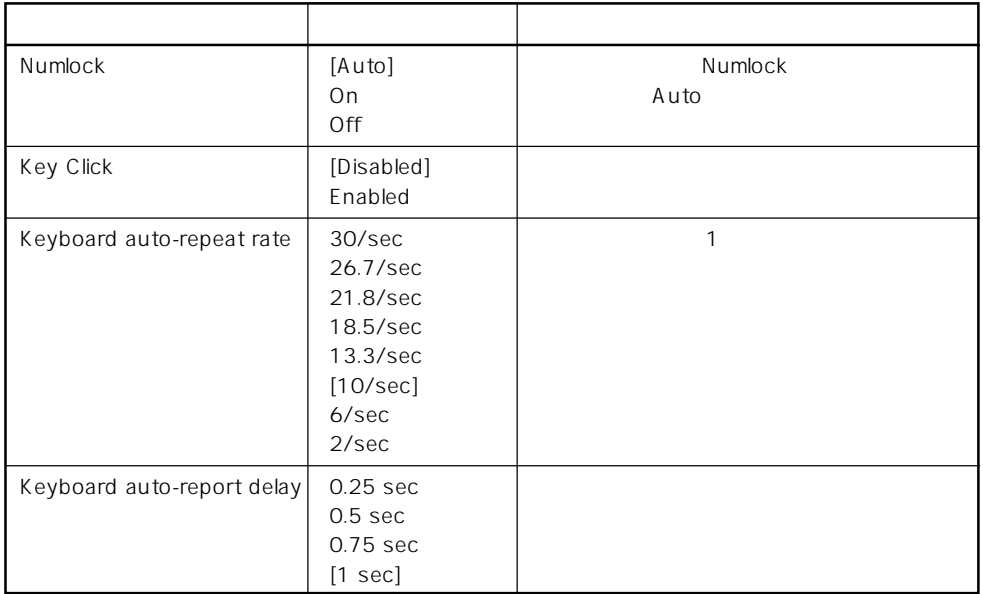

 $\left[ \begin{array}{cc} \cdot & \cdot \end{array} \right]$  :

#### Security

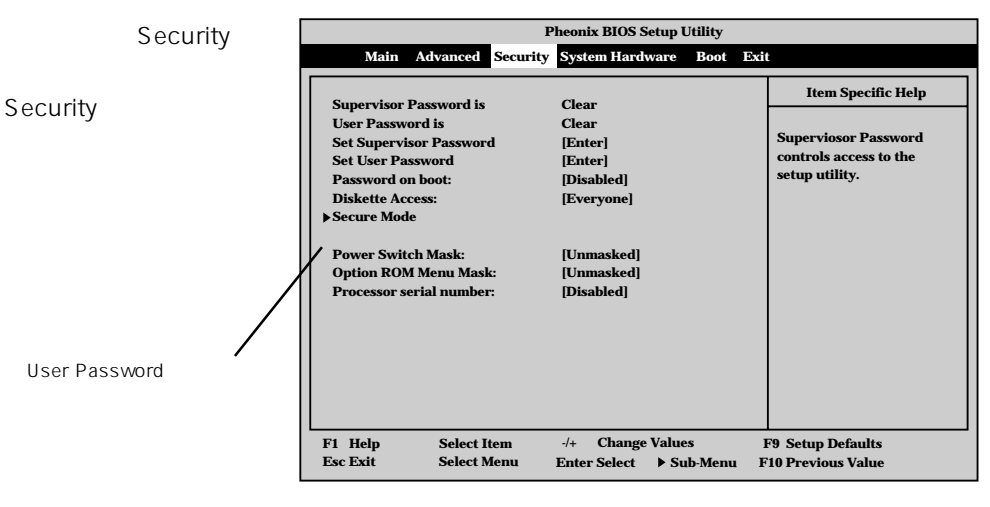

Set Supervisor Password Set User Password <Enter>

は7文字以内の英数字、

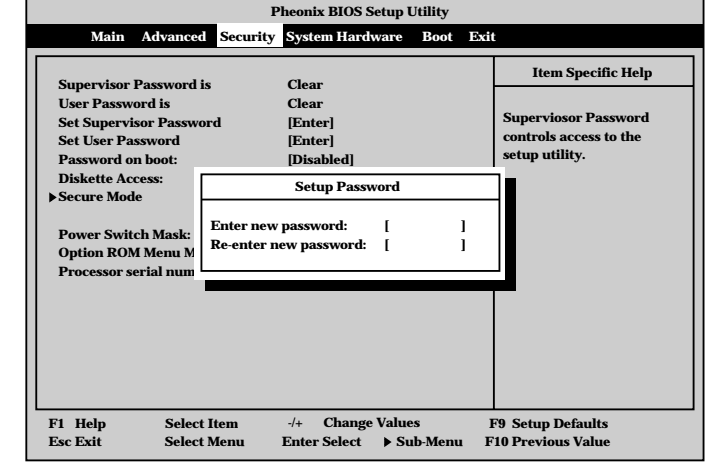

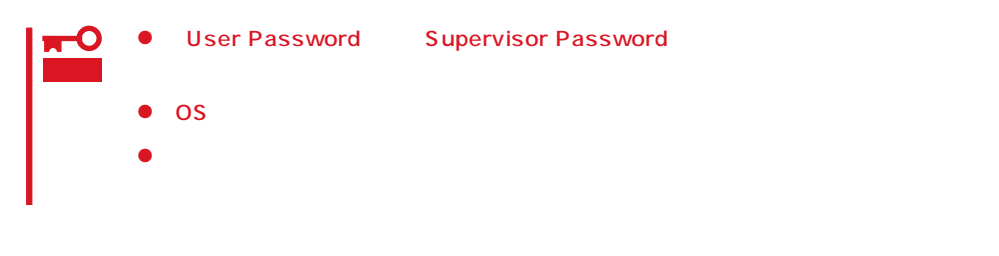

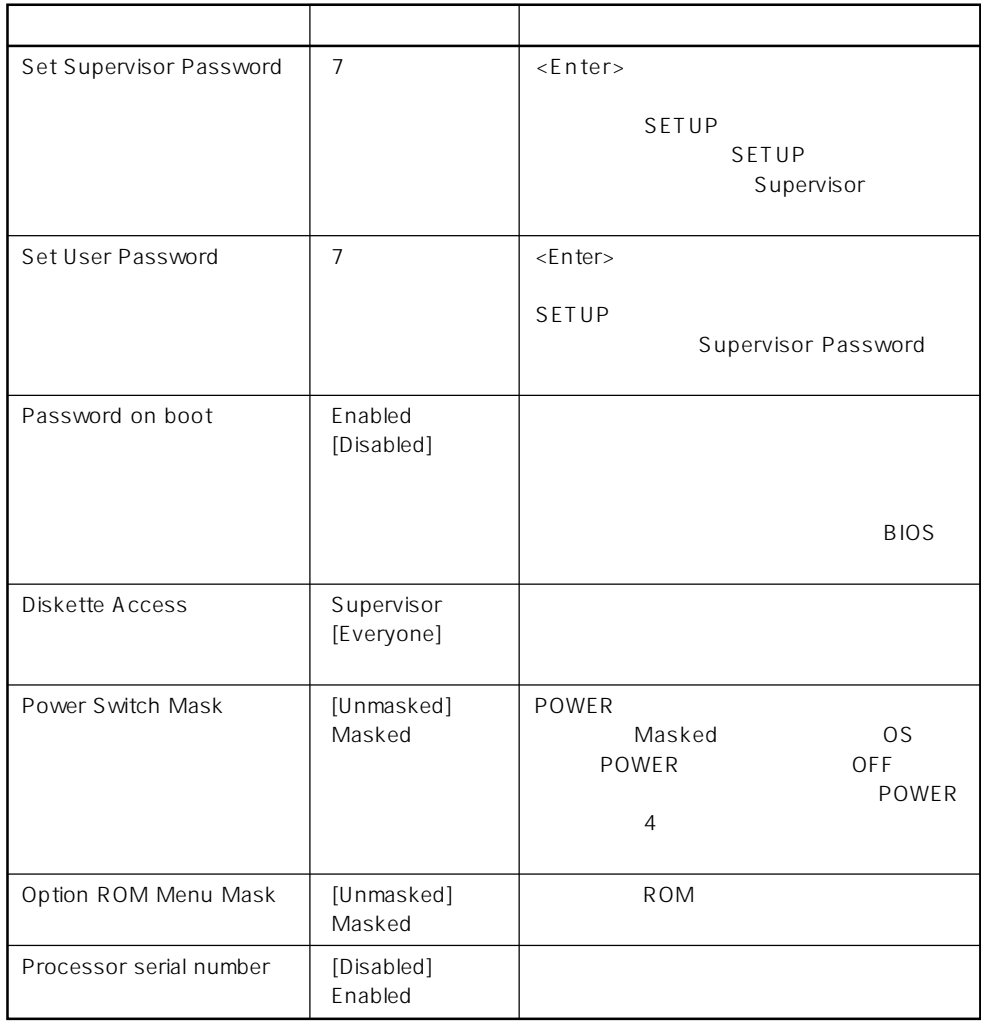

 $[ \quad \quad ]$  :

#### Secure Mode

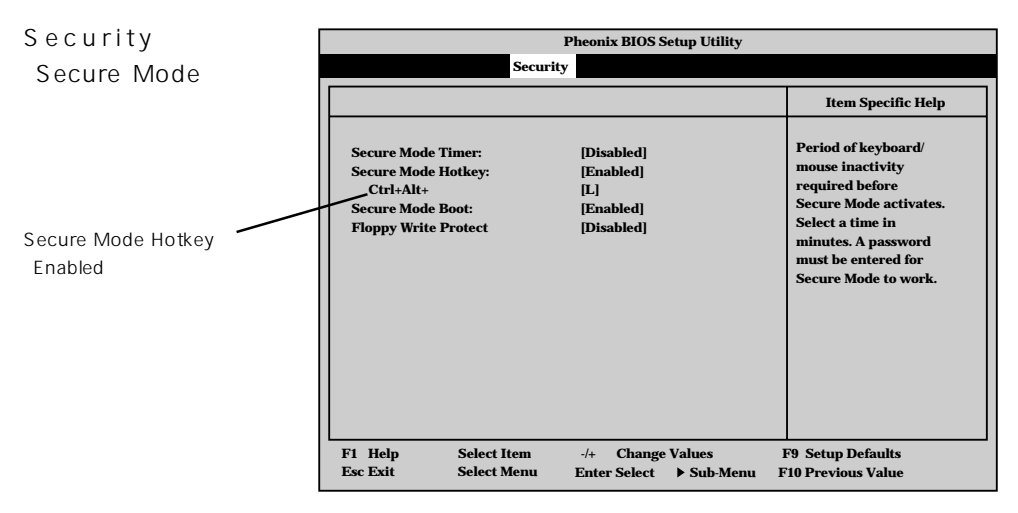

# Secure Mode<br>Secure Mode POWER SLEEP DUMP Secure Mode Express ScrollLock CapsLock NumLock<br>-<br>Express Secure Mode <Enter>

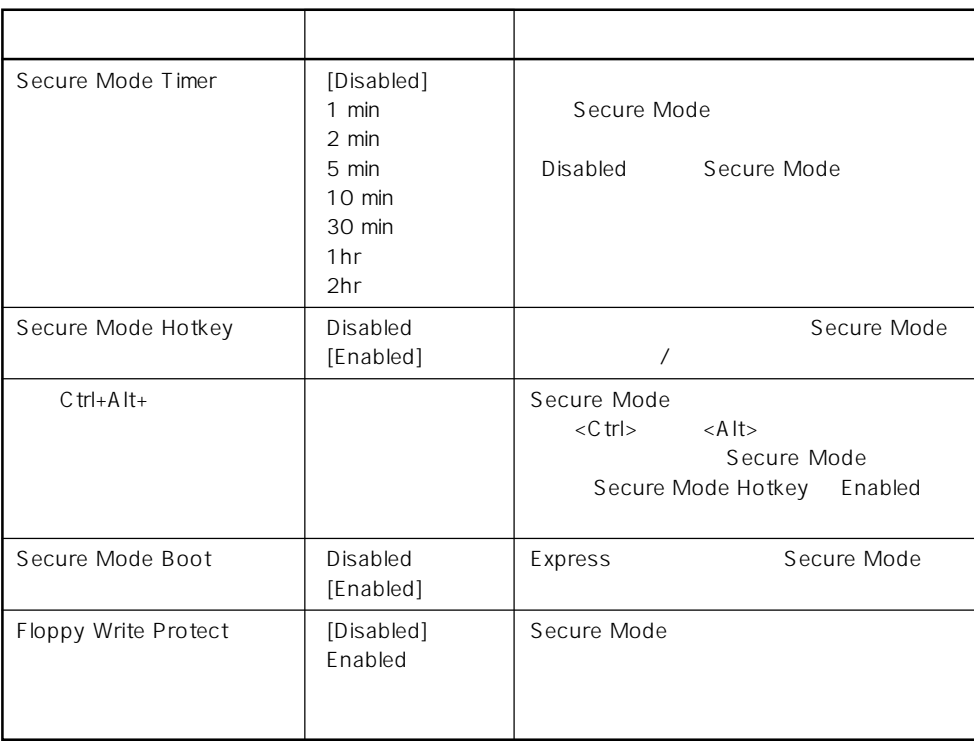

 $[- ]:$ 

# System Hardware

**AC-LINK: ESM IRQ:** System Hardware System Hardware

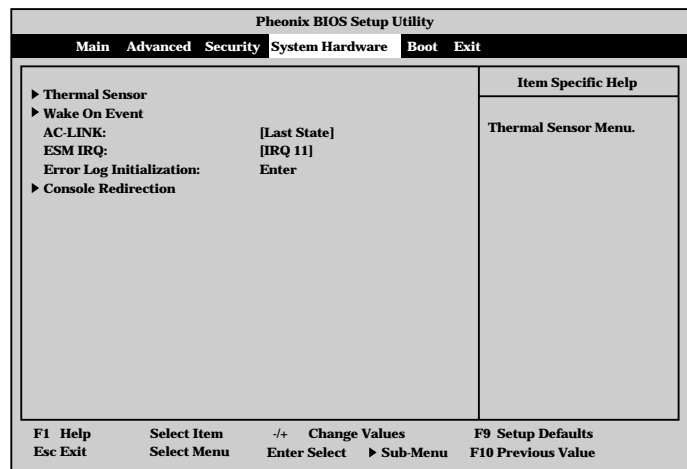

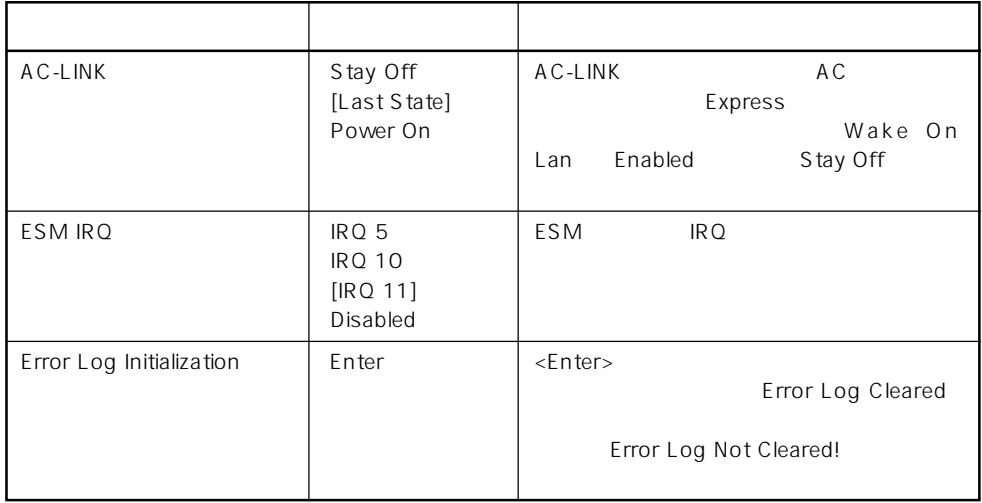

 $\left[ \begin{array}{cc} \cdot & \cdot \end{array} \right]$  :

 $AC-LINK$   $AC$ 

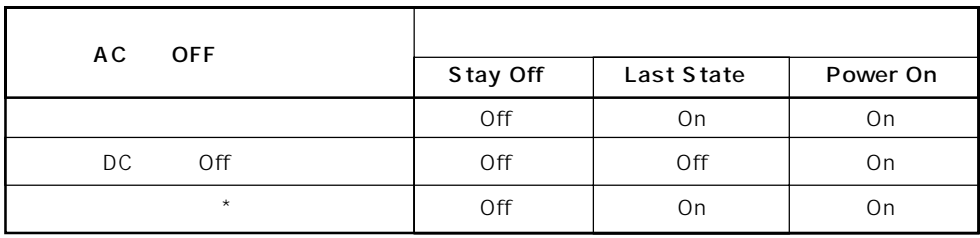

\* POWER 4 OFF

# Thermal Sensor

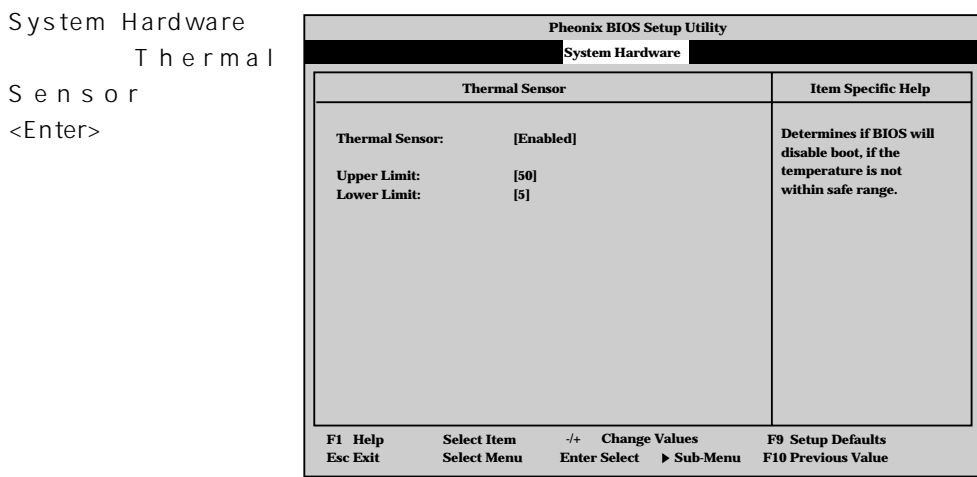

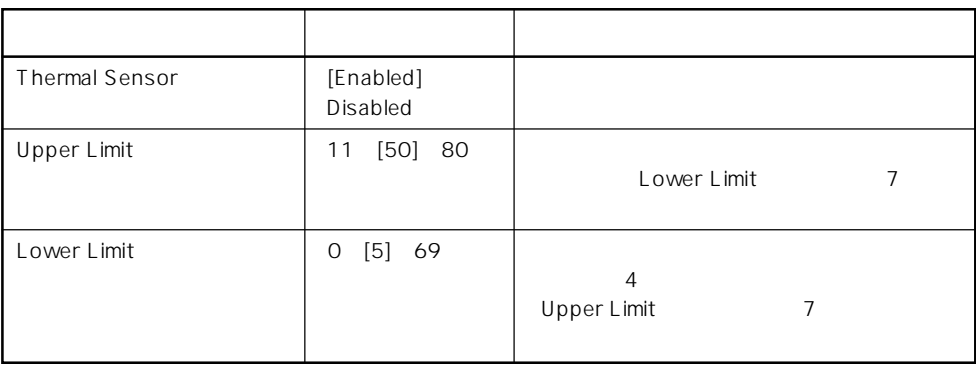

 $[-1, 1]$ :

## Wake On Event

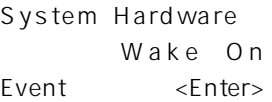

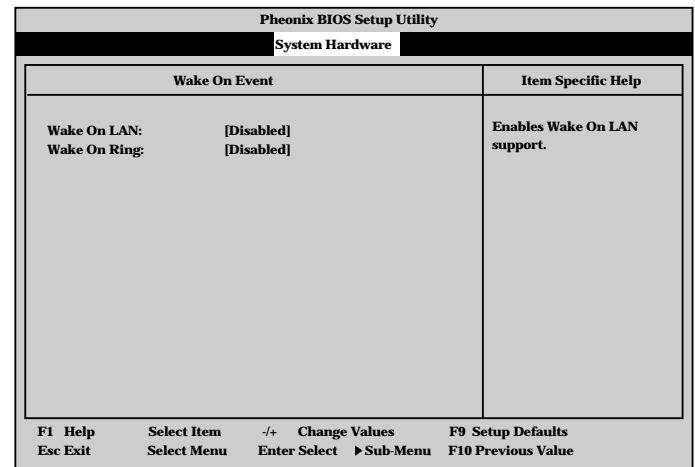

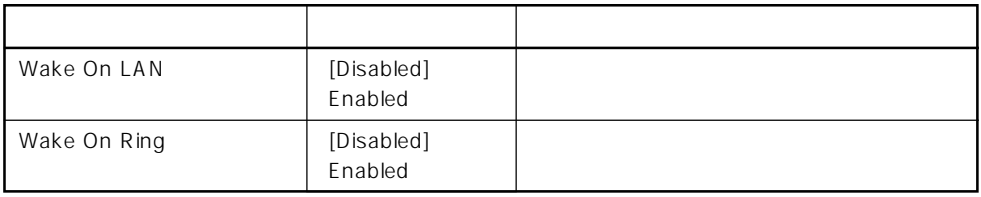

 $[- ]: ]$ 

# Console Redirection

System Hardware Console Redirection <Enter>キーを押すと、

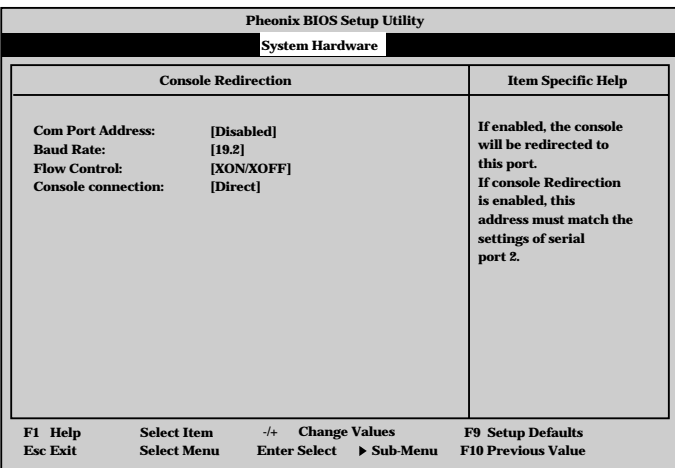

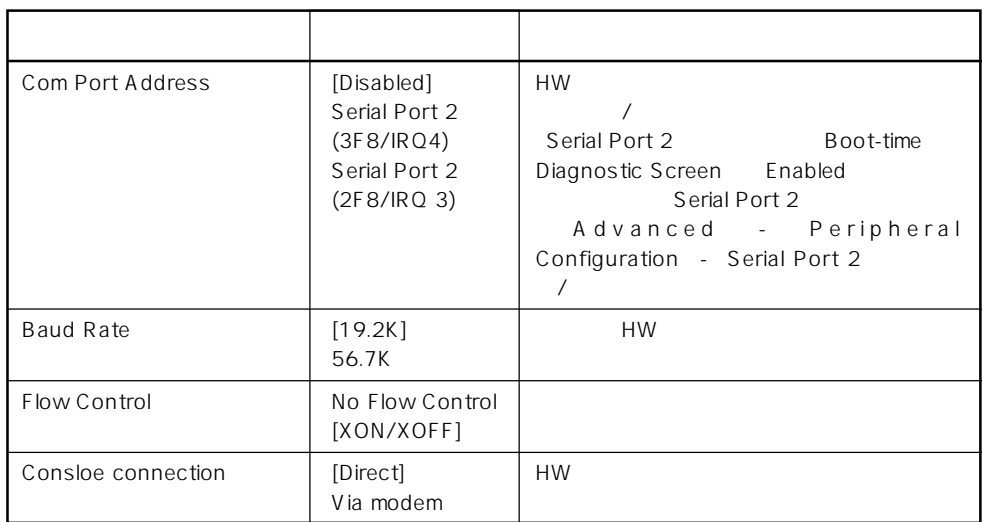

 $\mathcal{I}=\mathcal{I}$  :

#### Boot

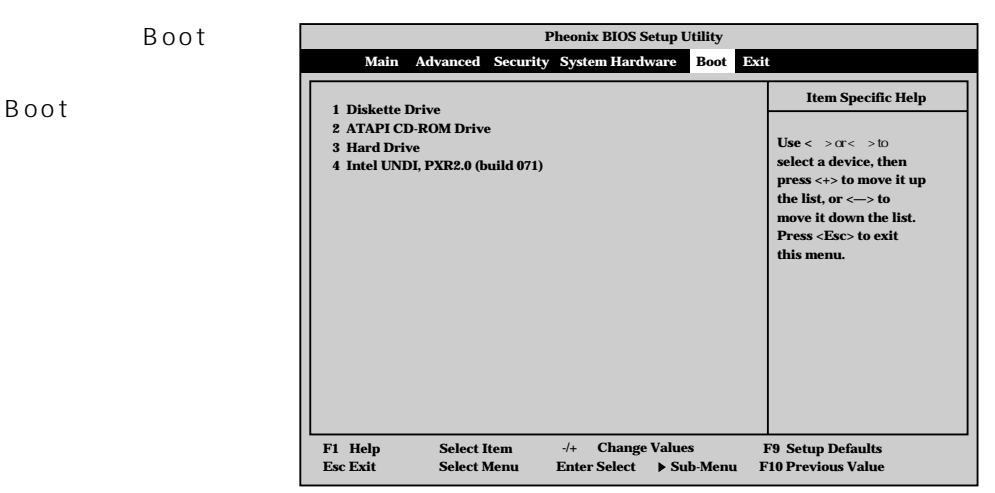

#### Express that the control of the state of the state of the state of the state of the state of the state of the state of the state of the state of the state of the state of the state of the state of the state of the state of

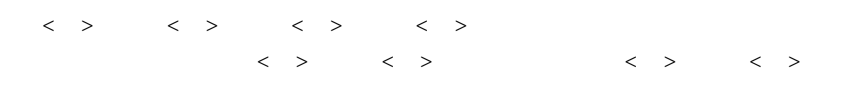

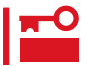

#### EXPRESSBUILDER

#### Exit

Exit Exit

| <b>Pheonix BIOS Setup Utility</b>                               |  |                                          |                                |      |                              |
|-----------------------------------------------------------------|--|------------------------------------------|--------------------------------|------|------------------------------|
| Main                                                            |  | <b>Advanced Security System Hardware</b> | Boot                           | Exit |                              |
|                                                                 |  |                                          |                                |      | <b>Item Specific Help</b>    |
| <b>Save Changes &amp; Exit</b>                                  |  |                                          |                                |      |                              |
| <b>Exit Without Saving Changes</b><br><b>Get Default Values</b> |  |                                          |                                |      | <b>Exit System Setup and</b> |
| <b>Load Previous Values</b>                                     |  |                                          |                                |      | save your changes to         |
| <b>Save Changes</b>                                             |  |                                          |                                |      | CMOS.                        |
|                                                                 |  |                                          |                                |      |                              |
|                                                                 |  |                                          |                                |      |                              |
|                                                                 |  |                                          |                                |      |                              |
|                                                                 |  |                                          |                                |      |                              |
|                                                                 |  |                                          |                                |      |                              |
|                                                                 |  |                                          |                                |      |                              |
|                                                                 |  |                                          |                                |      |                              |
|                                                                 |  |                                          |                                |      |                              |
|                                                                 |  |                                          |                                |      |                              |
|                                                                 |  |                                          |                                |      |                              |
|                                                                 |  |                                          |                                |      |                              |
| F1 Help<br><b>Select Item</b>                                   |  | <b>Change Values</b><br>$-1$             |                                |      | <b>F9 Setup Defaults</b>     |
| <b>Esc Exit</b><br><b>Select Menu</b>                           |  | <b>Enter Select</b>                      | $\blacktriangleright$ Sub-Menu |      | <b>F10 Previous Value</b>    |

# $N_{\rm O}$ SETUP Yes CMOS SETUP Express ⓦ Get Default Values SETUP **Get Default Values Yes** 「No」を選択するとExitメニューの画面に戻ります。 ● Load Previous Value

 $COMOS$ Value **Yes** 

ⓦ Save Changes

SETUPを終了せず、新たに選択した内容をCMOS(不揮

Save Changes

Load Previous

**Pheonix BIOS Setup Utility nced** Security System Ha **xit ing Changes s lues Load previous configuration now? Setup Confirmation!**

Yes CMOS

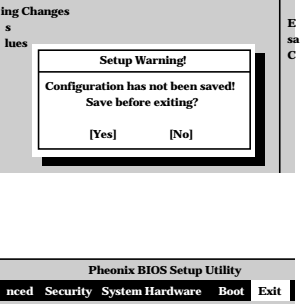

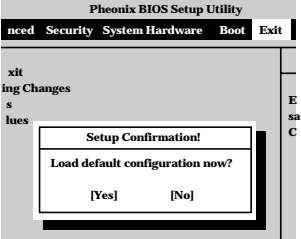

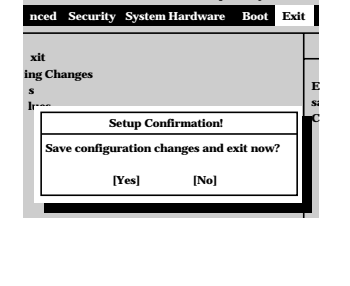

**Pheonix BIOS Setup Utility nced System Hardware Boot** 

**Exit**

**E sa C**

**Exit**

**xit**

**Pheonix BIOS Setup Utility** 

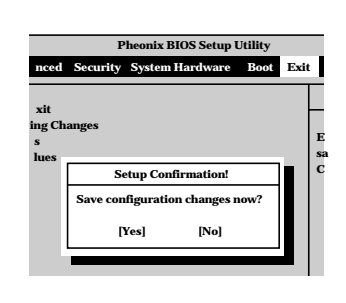

**[Yes] [No]**

SETUP

ⓦ Exit Without Saving Changes

SETUP Express

 $CMOS$ 

ことで、「Yes」ということのことを選択している。<br>ここで、「Yes」と「WOS」ということに関することに関することに関することに関することに関することに関することに関することに関することに関することに関することに関することに関することに関することに関することに関すること

 $CMOS$ 

# ⓦ Save Changes & Exit

SETUP Save Changes & Exit

# **SCSI BIOS** scsiselect

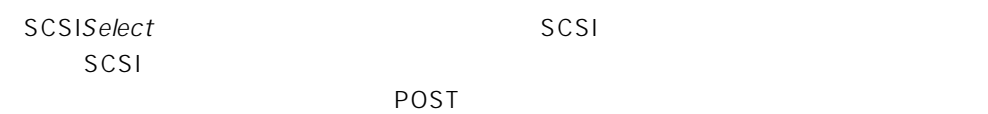

SCSISelect

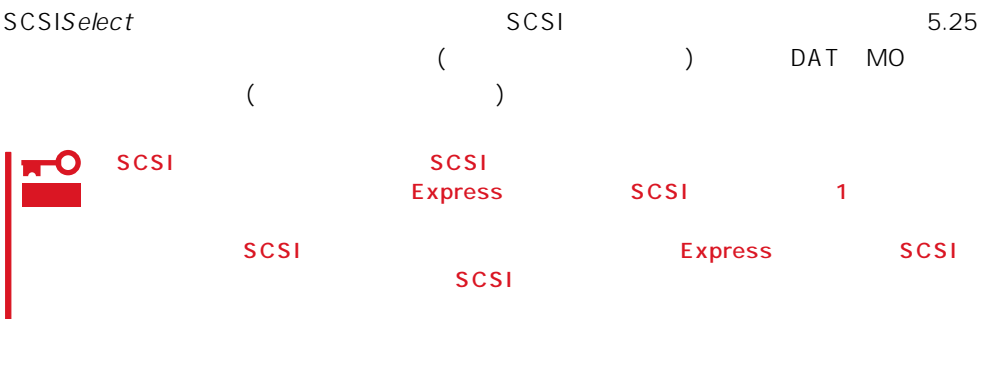

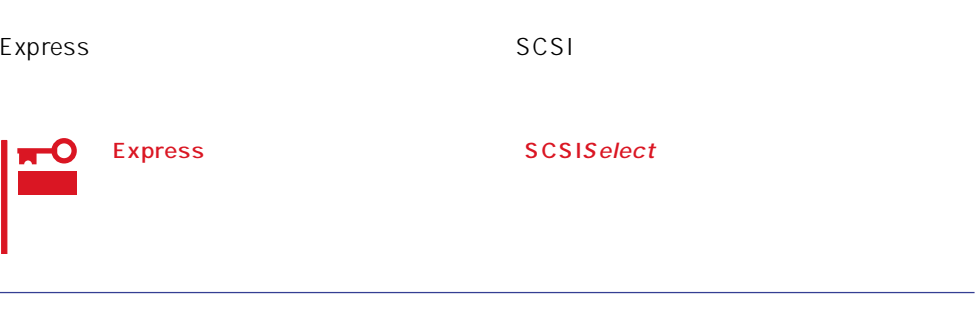

# SCSISelect

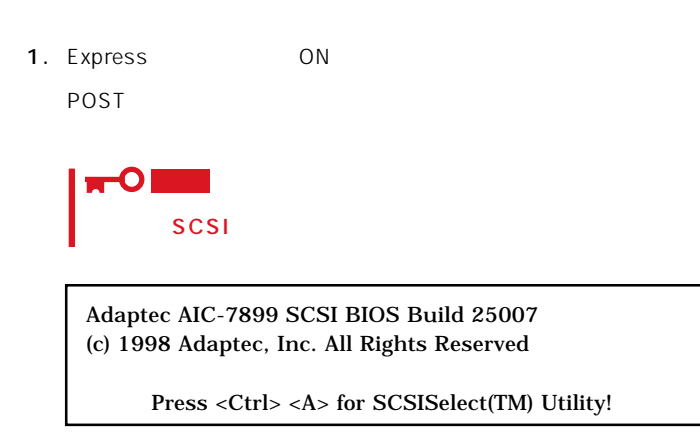

- 2.  $\langle Ctr| >$ SCSISelect Main 3. Bus:Device 02:04:A 02:04:B <Enter>キーを押す。 You have an AIC-7899 **Bus:Device:Channel** SCSI host adapter in your system. Move 02:04:A the cursor to the bus:device:channel of  $02:04:B$ the one to be configured and
	- <F5> Toggle color/monochrome
	- SCSI SCSI 2 A 02:04:A Ultra<br>160/m SCSI B 02:04:B Ultra 5.25 1602:04:B Ultra SCSI Wide  $SCSI$ **Bus:Device**  $\times$ Enter> $\times$ Enter>

Options

press <Enter>.

4. Configure/View Host Adapter Settings <Enter>

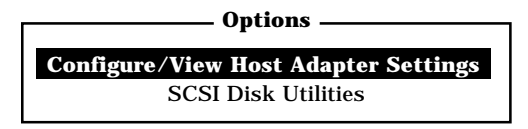

Configuration

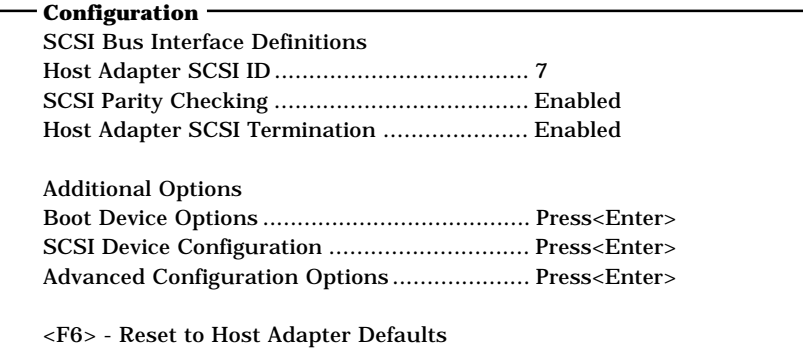

 $5.$ 

185<sup>~</sup>188<sup>%</sup>

6.  $\epsilon$ 

Save Changes Made?

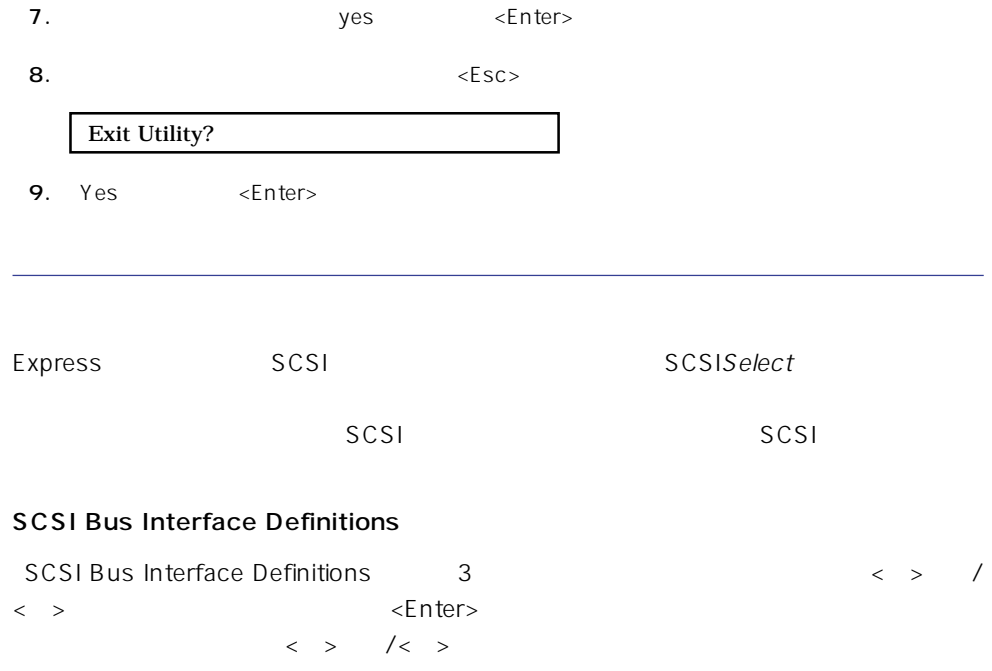

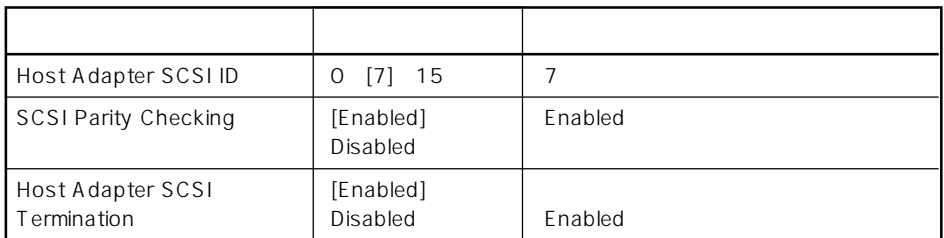

 $[\cdot \ \ \ ]$ 

# Additional Options

Additional Options 3 < > /< >  $\leq$  Finder  $\geq$ ニューにある項目はキーボードのカーソル(<↓>キー/<↑>キー)で項目を選択してから、

 $\times$ Enter> $\angle$ 

 $\langle \ \ \rangle$ 

● Boot Device Options

Boot Device Options <Enter>

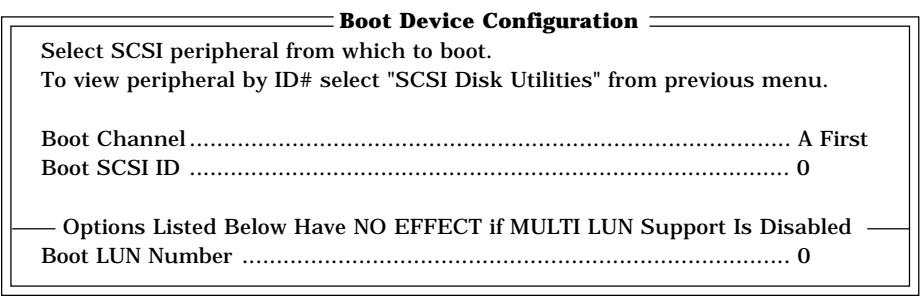

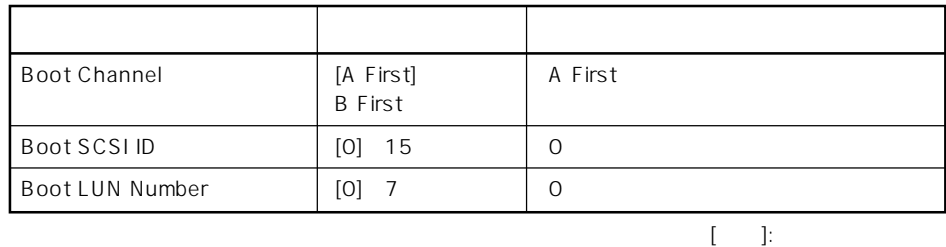

ⓦ SCSI Device Configuration

「SCSI Device Configuration」にカーソルを合わせて<Enter>キーを押すと次のような表

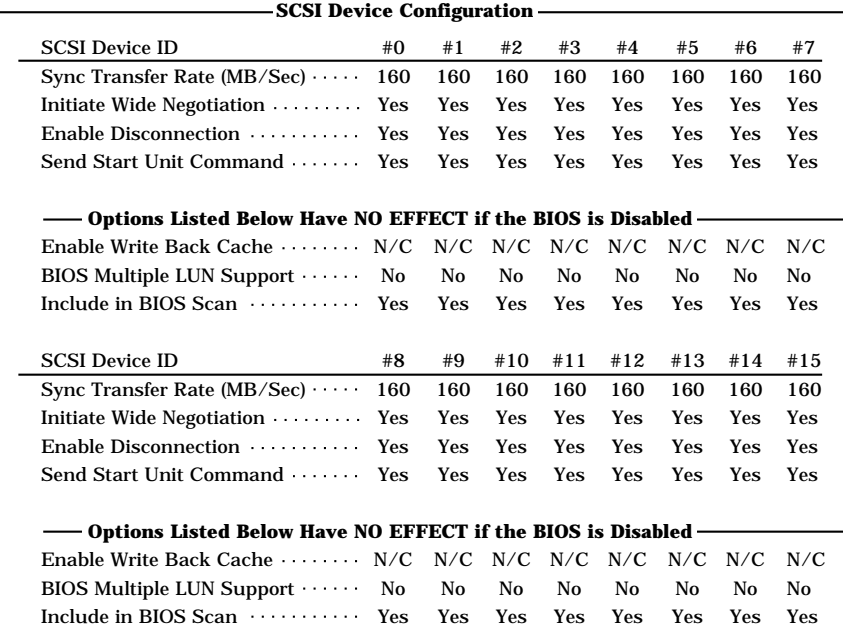

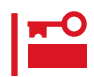

SCSI ID SCSI ID

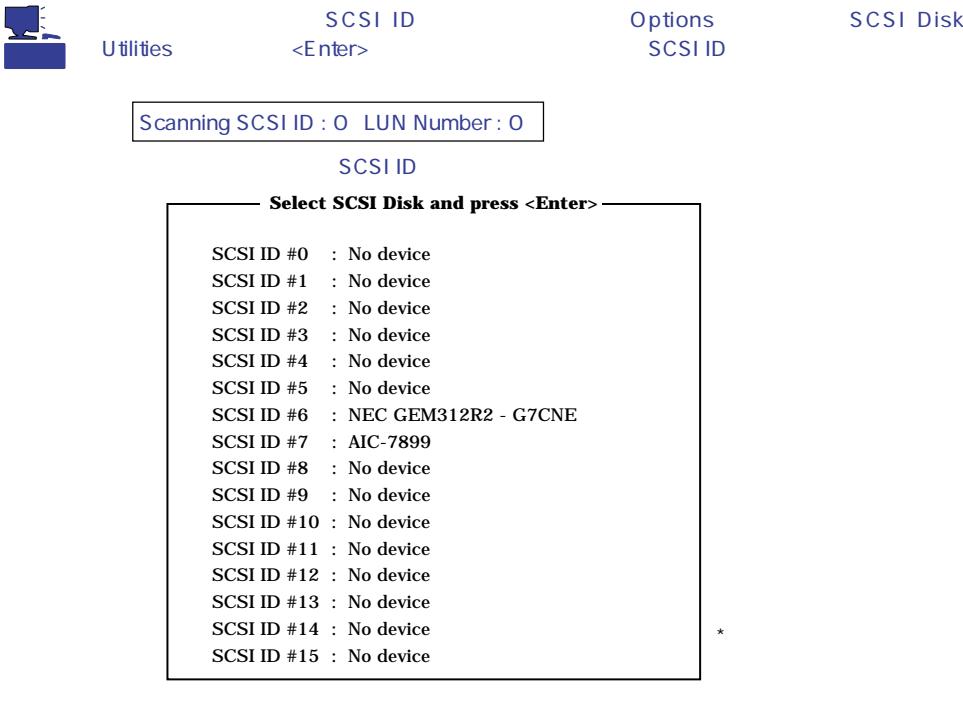

#### SCSI ID

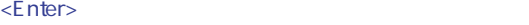

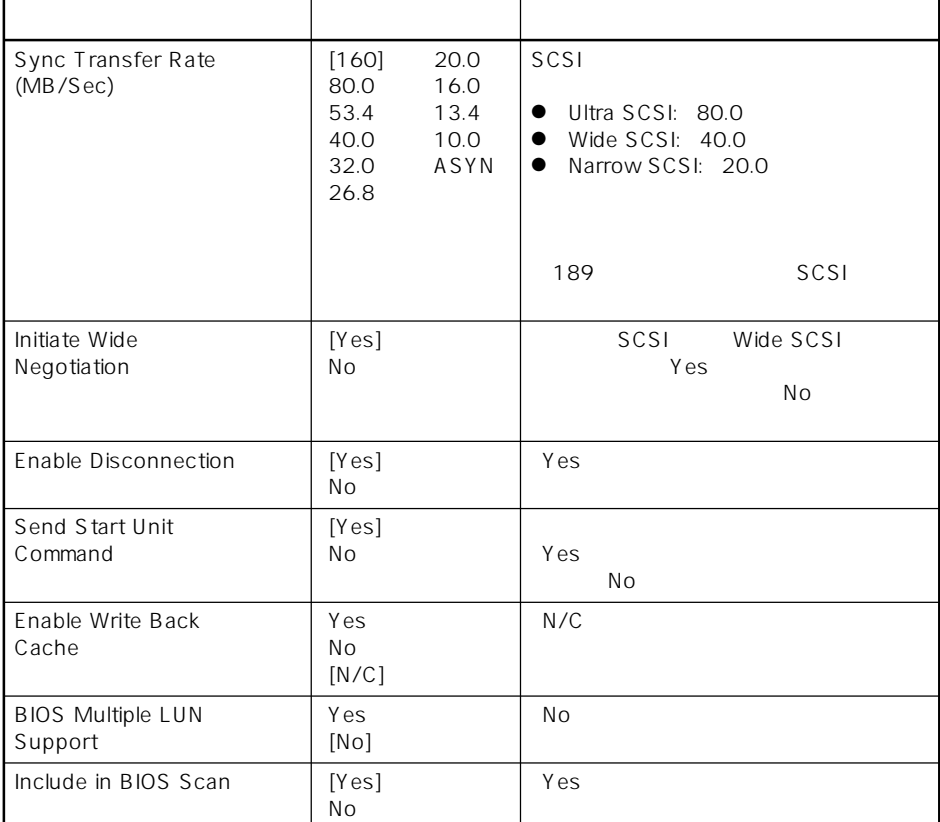

 $[\quad]$ 

# ⓦ Advanced Configuration Options

Advanced Configuration Options <br>
<Enter>

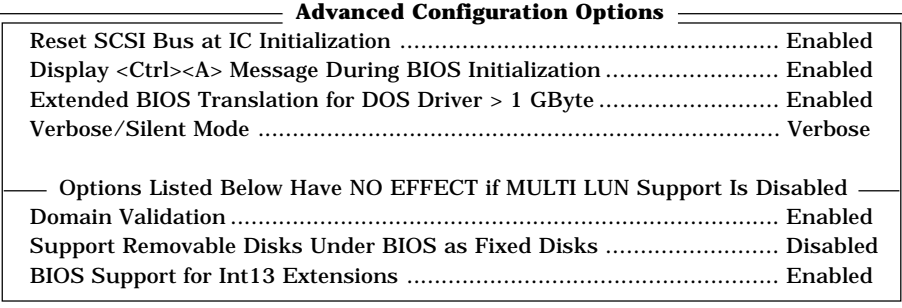

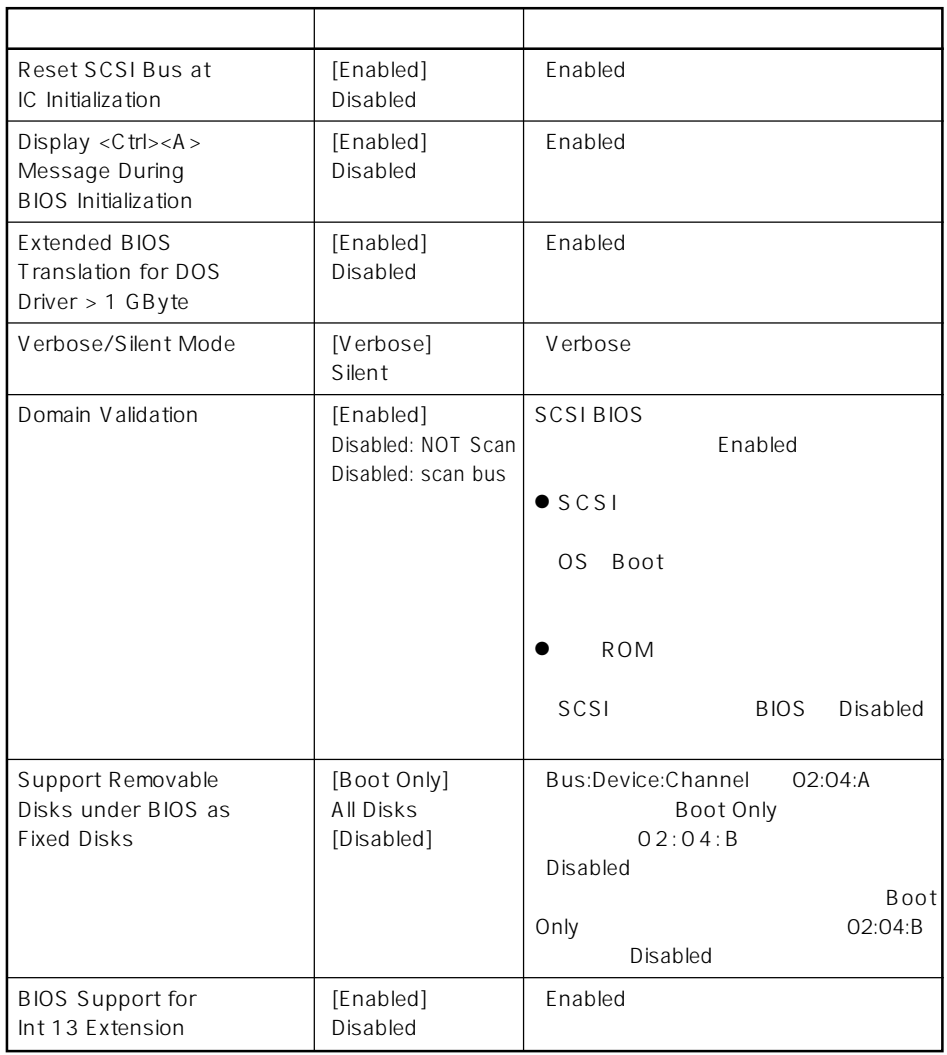

 $\left[ \begin{array}{cc} 1 & 1 \\ 1 & 1 \end{array} \right]$ 

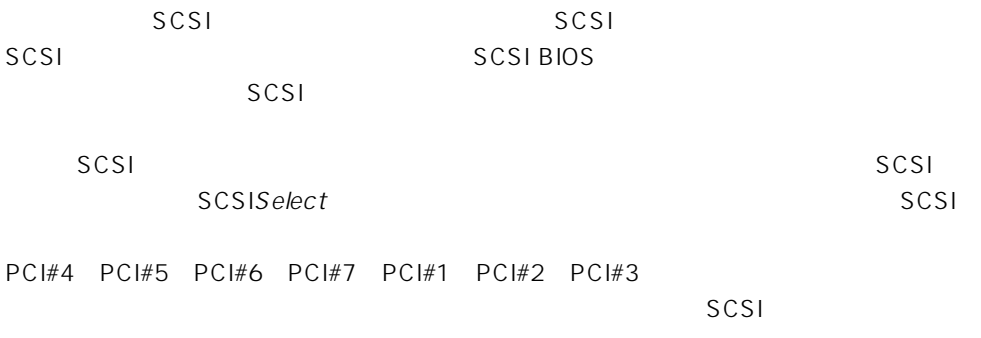

# SCSI

 $SCSI$ 

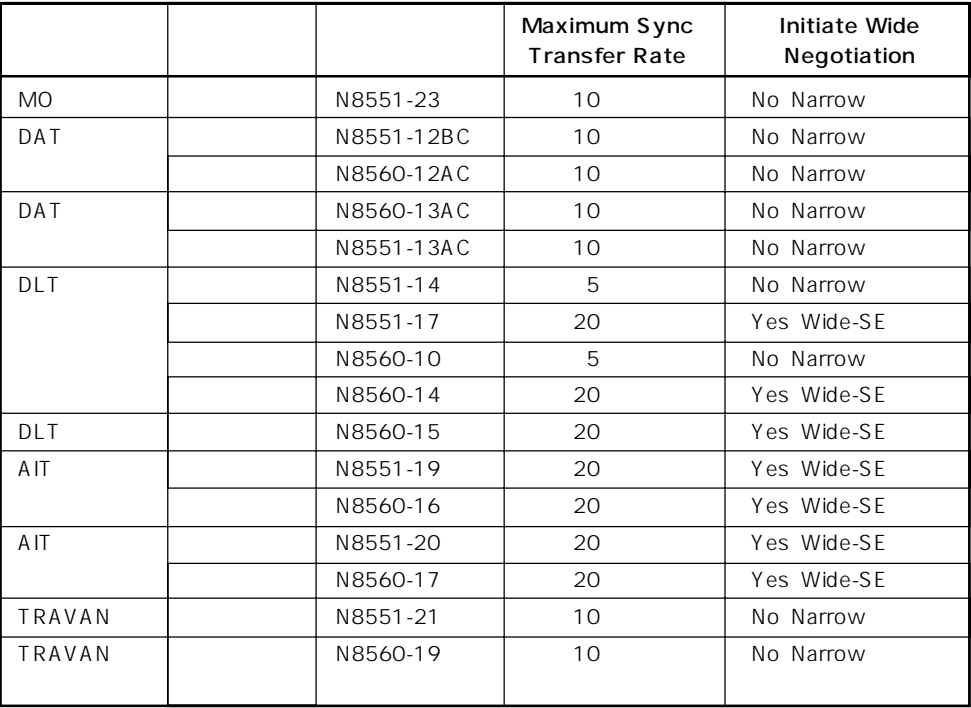

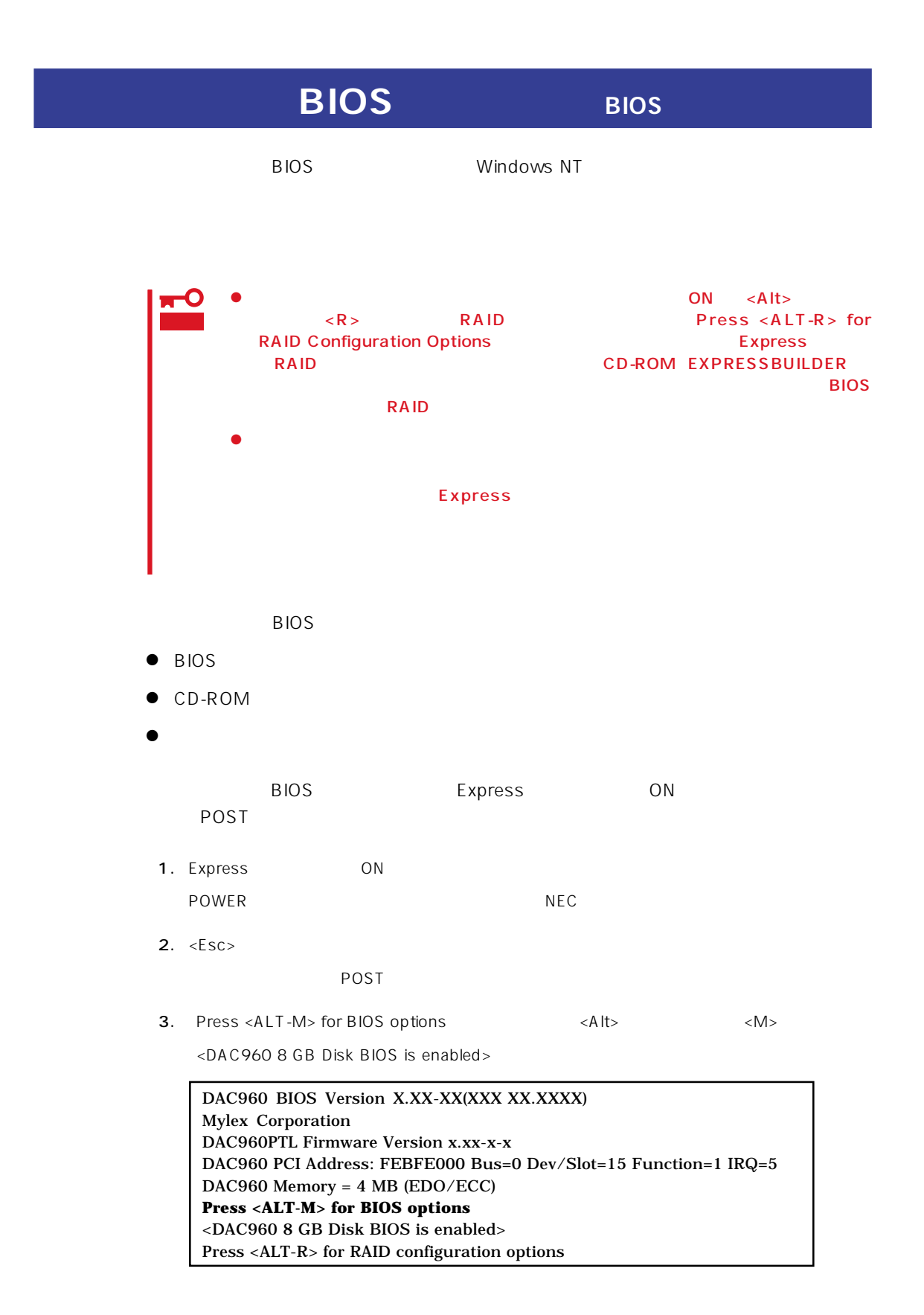

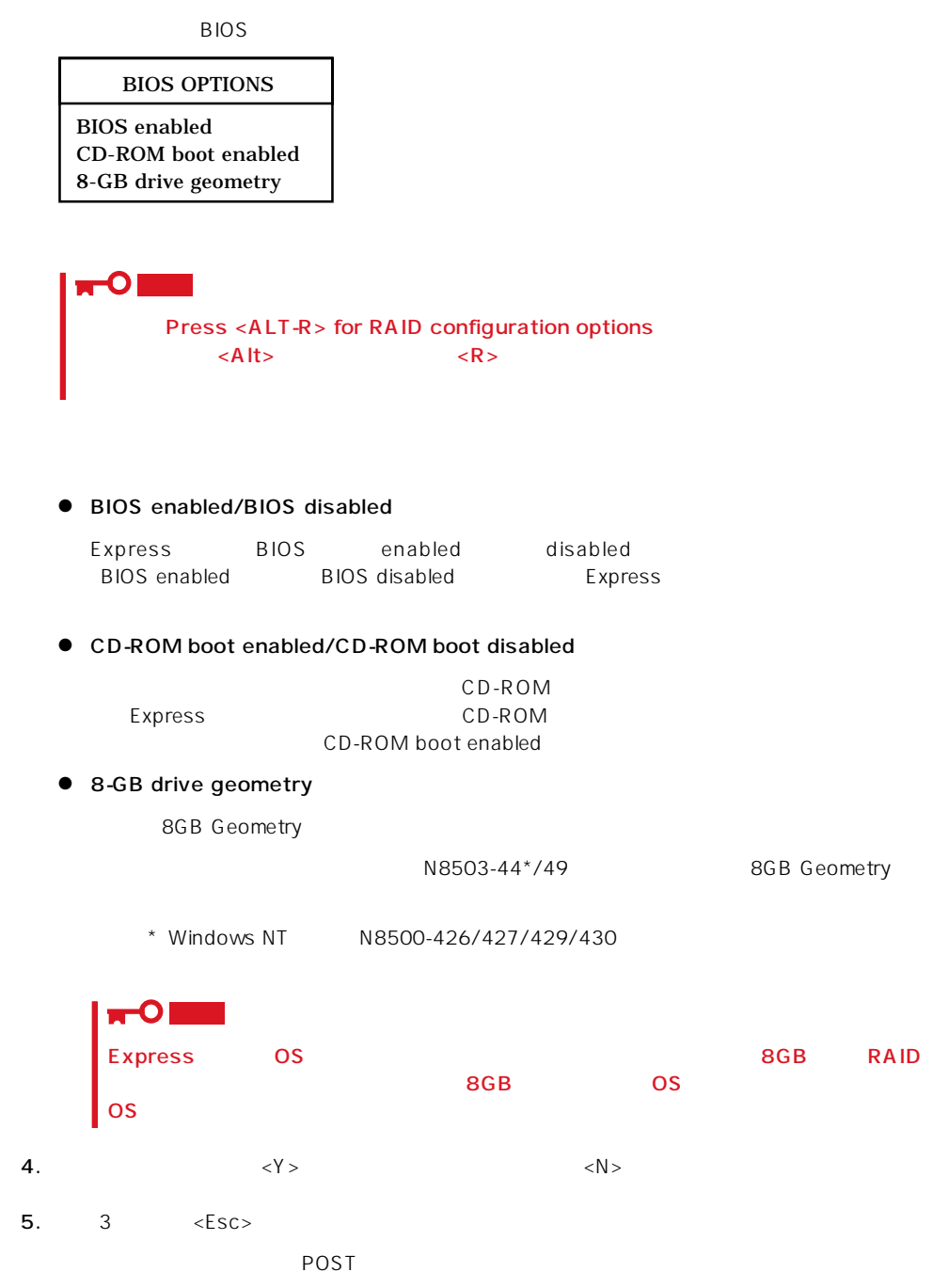

#### Express that the BIOS the BIOS contract of the BIOS contract  $\overline{B}$  and  $\overline{B}$

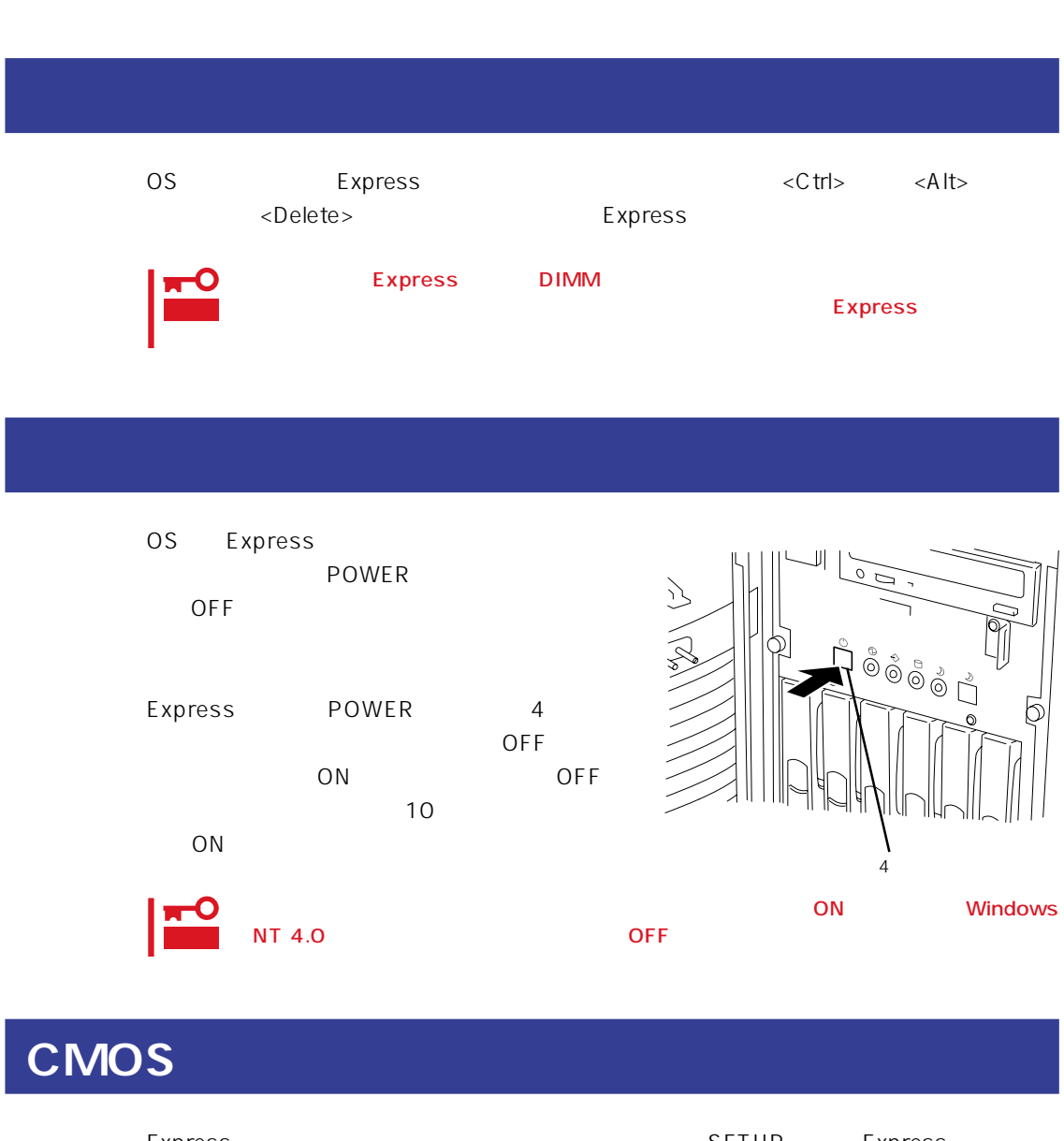

Express Express **Express** Express CMOS 重要 CMOS SETUP

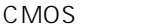

Express

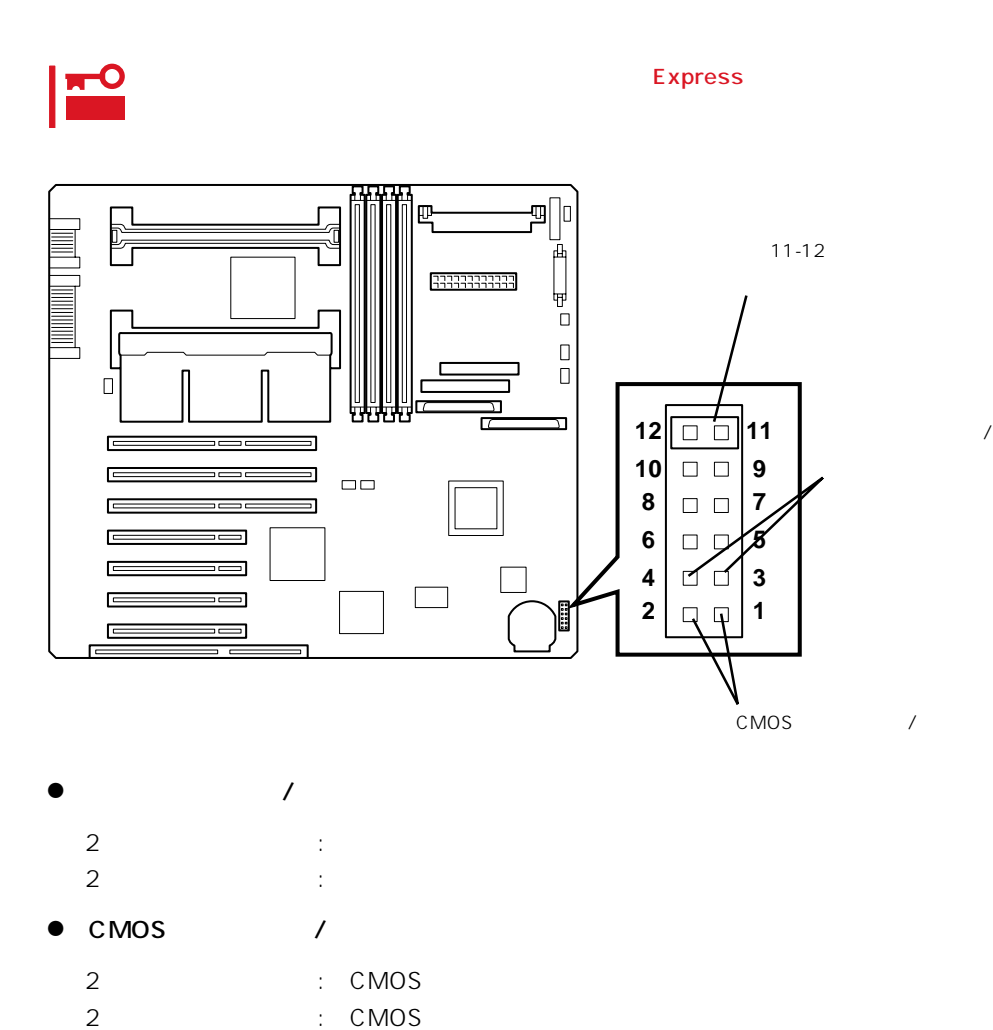

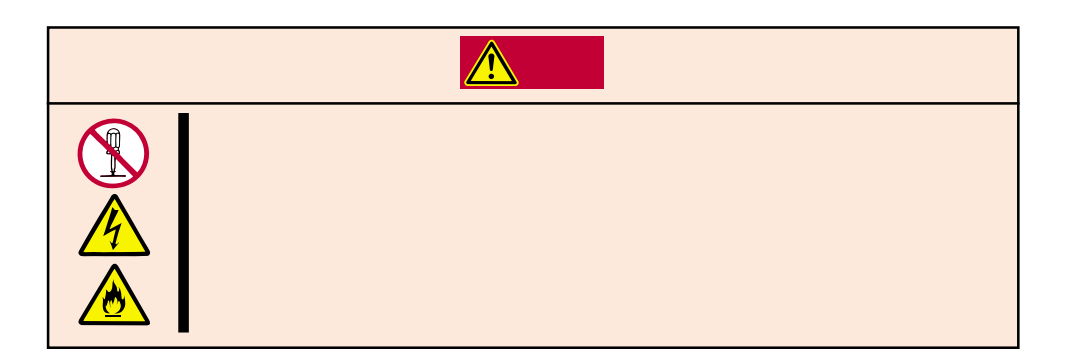

193

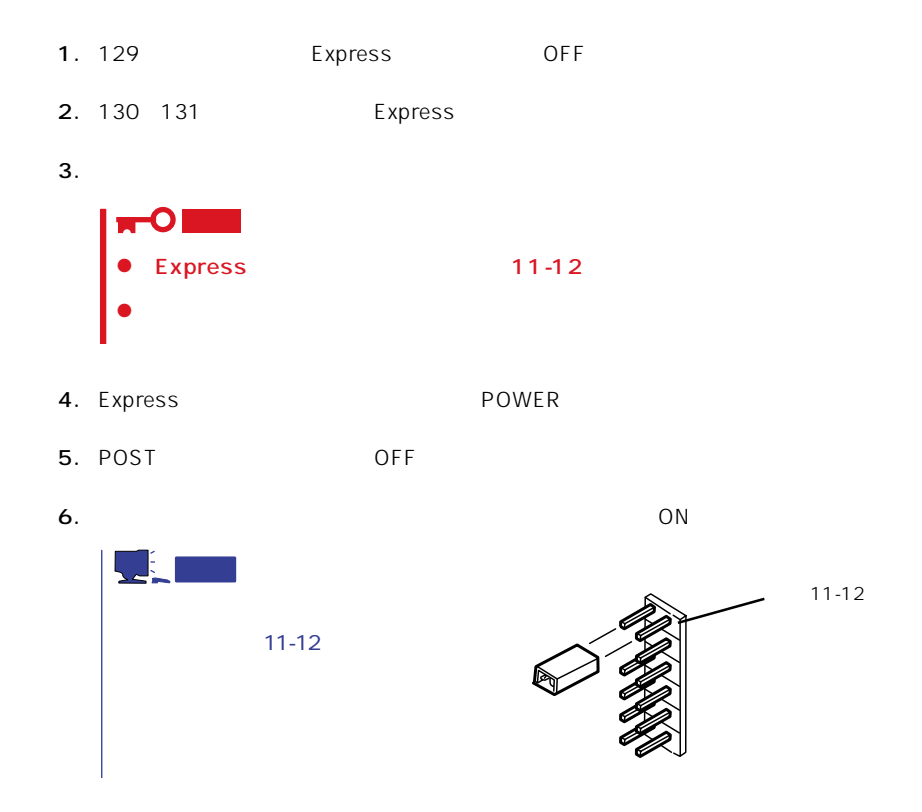

 $\bullet$ 

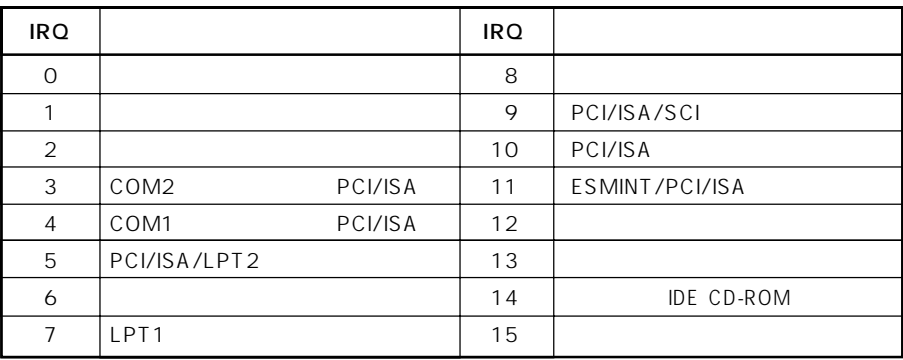

# ● PIRQ PCI

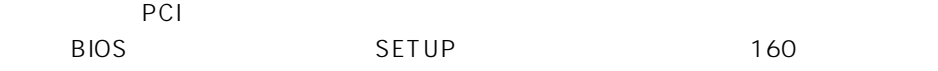

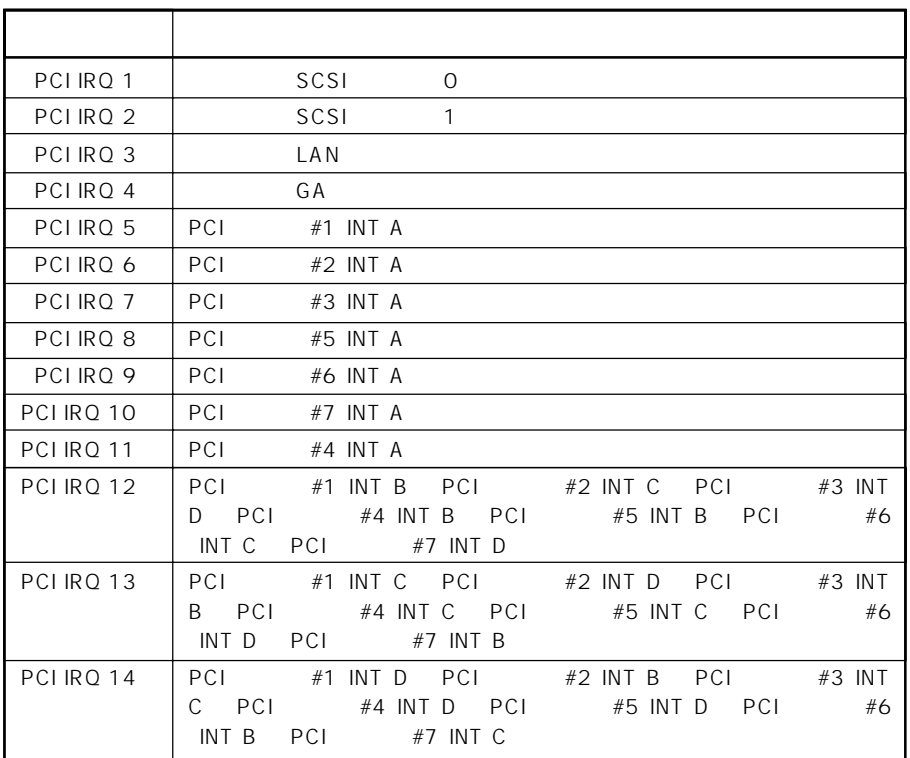

# $\bullet$  I/O

# Express I/O

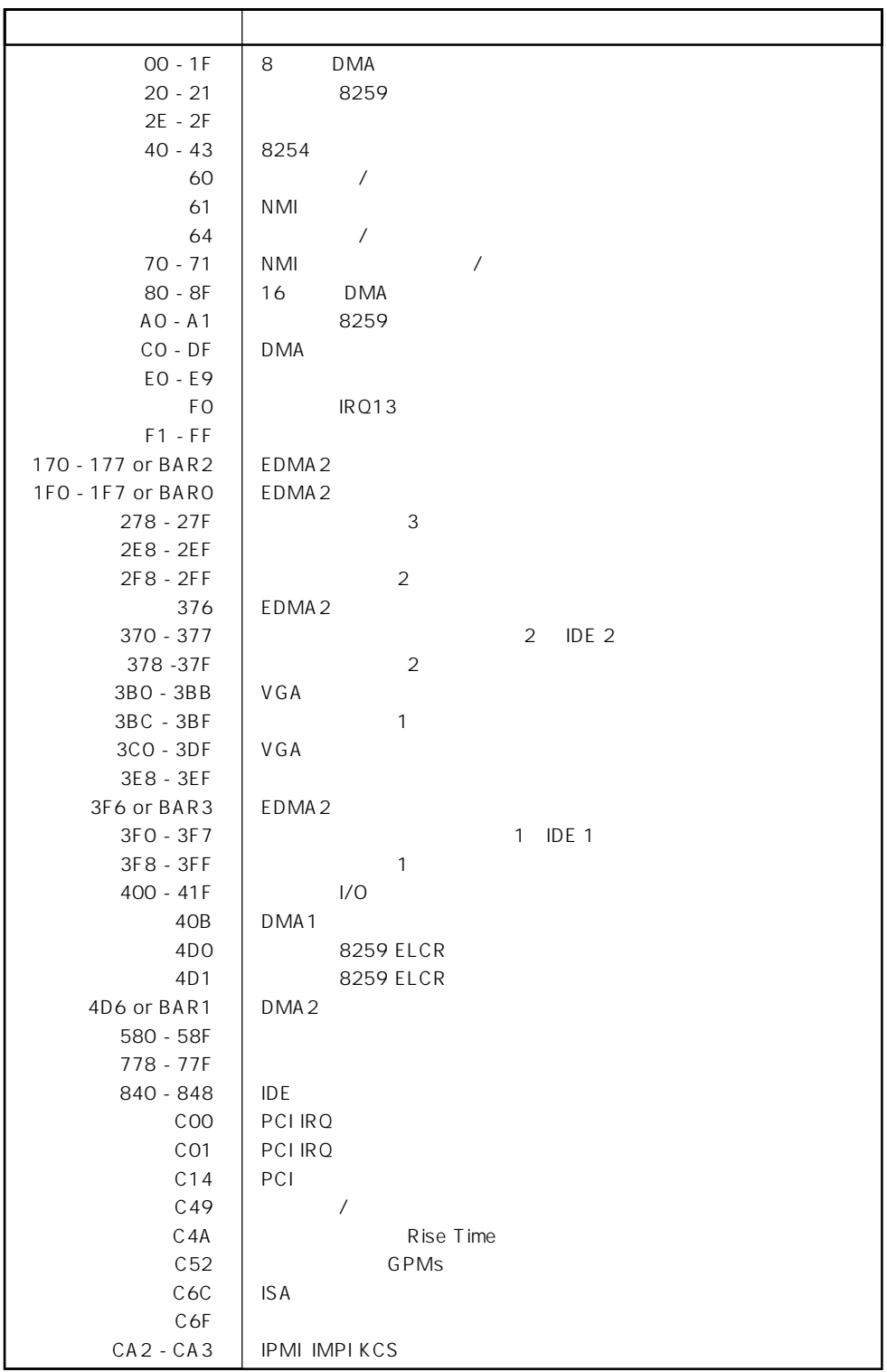

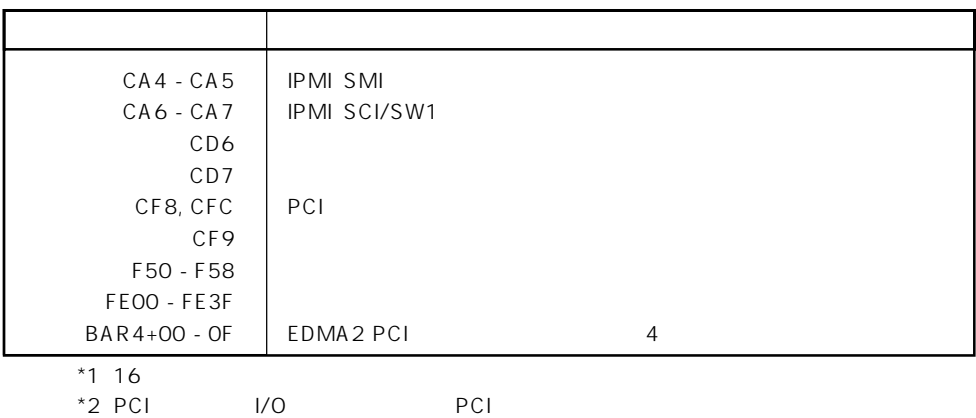